# SIEMENS

## SIMATIC

## Buskopplungen PN/PN Coupler

Montage- und Bedienhandbuch

Vorwort

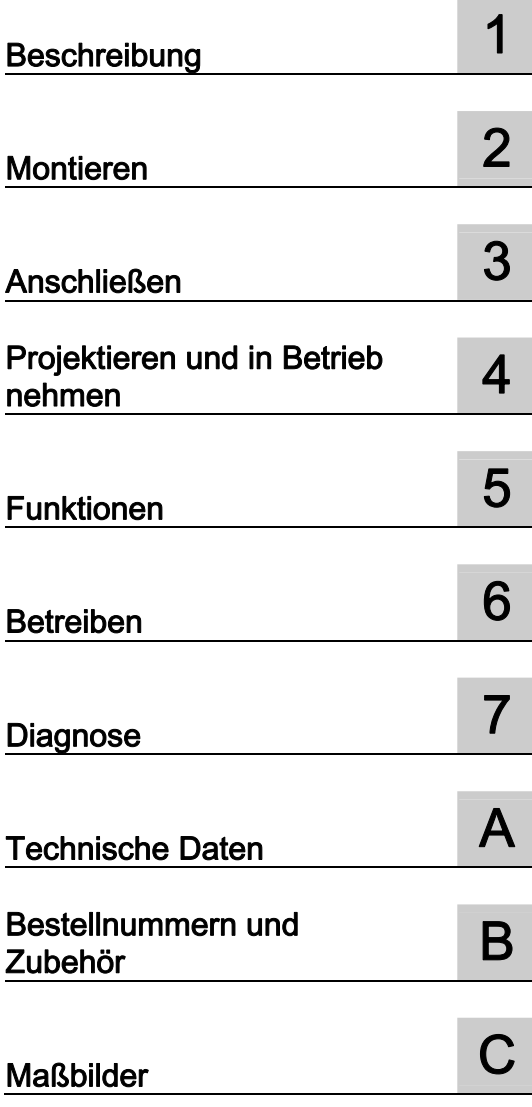

#### Rechtliche Hinweise

#### Warnhinweiskonzept

Dieses Handbuch enthält Hinweise, die Sie zu Ihrer persönlichen Sicherheit sowie zur Vermeidung von Sachschäden beachten müssen. Die Hinweise zu Ihrer persönlichen Sicherheit sind durch ein Warndreieck hervorgehoben, Hinweise zu alleinigen Sachschäden stehen ohne Warndreieck. Je nach Gefährdungsstufe werden die Warnhinweise in abnehmender Reihenfolge wie folgt dargestellt.

#### GEFAHR

bedeutet, dass Tod oder schwere Körperverletzung eintreten wird, wenn die entsprechenden Vorsichtsmaßnahmen nicht getroffen werden.

#### WARNUNG

bedeutet, dass Tod oder schwere Körperverletzung eintreten kann, wenn die entsprechenden Vorsichtsmaßnahmen nicht getroffen werden.

#### **AVORSICHT**

mit Warndreieck bedeutet, dass eine leichte Körperverletzung eintreten kann, wenn die entsprechenden Vorsichtsmaßnahmen nicht getroffen werden.

#### VORSICHT

ohne Warndreieck bedeutet, dass Sachschaden eintreten kann, wenn die entsprechenden Vorsichtsmaßnahmen nicht getroffen werden.

#### ACHTUNG

bedeutet, dass ein unerwünschtes Ergebnis oder Zustand eintreten kann, wenn der entsprechende Hinweis nicht beachtet wird.

Beim Auftreten mehrerer Gefährdungsstufen wird immer der Warnhinweis zur jeweils höchsten Stufe verwendet. Wenn in einem Warnhinweis mit dem Warndreieck vor Personenschäden gewarnt wird, dann kann im selben Warnhinweis zusätzlich eine Warnung vor Sachschäden angefügt sein.

#### Qualifiziertes Personal

Das zu dieser Dokumentation zugehörige Produkt/System darf nur von für die jeweilige Aufgabenstellung qualifiziertem Personal gehandhabt werden unter Beachtung der für die jeweilige Aufgabenstellung zugehörigen Dokumentation, insbesondere der darin enthaltenen Sicherheits- und Warnhinweise. Qualifiziertes Personal ist auf Grund seiner Ausbildung und Erfahrung befähigt, im Umgang mit diesen Produkten/Systemen Risiken zu erkennen und mögliche Gefährdungen zu vermeiden.

#### Bestimmungsgemäßer Gebrauch von Siemens-Produkten

Beachten Sie Folgendes:

#### WARNUNG

Siemens-Produkte dürfen nur für die im Katalog und in der zugehörigen technischen Dokumentation vorgesehenen Einsatzfälle verwendet werden. Falls Fremdprodukte und -komponenten zum Einsatz kommen, müssen diese von Siemens empfohlen bzw. zugelassen sein. Der einwandfreie und sichere Betrieb der Produkte setzt sachgemäßen Transport, sachgemäße Lagerung, Aufstellung, Montage, Installation, Inbetriebnahme, Bedienung und Instandhaltung voraus. Die zulässigen Umgebungsbedingungen müssen eingehalten werden. Hinweise in den zugehörigen Dokumentationen müssen beachtet werden.

#### Marken

Alle mit dem Schutzrechtsvermerk ® gekennzeichneten Bezeichnungen sind eingetragene Marken der Siemens AG. Die übrigen Bezeichnungen in dieser Schrift können Marken sein, deren Benutzung durch Dritte für deren Zwecke die Rechte der Inhaber verletzen kann.

#### **Haftungsausschluss**

Wir haben den Inhalt der Druckschrift auf Übereinstimmung mit der beschriebenen Hard- und Software geprüft. Dennoch können Abweichungen nicht ausgeschlossen werden, so dass wir für die vollständige Übereinstimmung keine Gewähr übernehmen. Die Angaben in dieser Druckschrift werden regelmäßig überprüft, notwendige Korrekturen sind in den nachfolgenden Auflagen enthalten.

Siemens AG **Industry Secto** Postfach 48 48 90026 NÜRNBERG DEUTSCHLAND

 A5E00717042-04 Ⓟ 07/2010

## <span id="page-2-1"></span><span id="page-2-0"></span>Vorwort

#### Zweck des Handbuchs

Dieses Handbuch gibt Ihnen alle erforderlichen Informationen, um den PN/PN Coupler zu projektieren, zu montieren, anzuschließen und in Betrieb zu nehmen.

#### Erforderliche Grundkenntnisse

Zum Verständnis des Handbuchs sind folgende Kenntnisse erforderlich:

- allgemeine Kenntnisse auf dem Gebiet der Automatisierungstechnik
- Kenntnisse über die Verwendung von Computern oder PC-ähnlichen Arbeitsmitteln (z. B. Programmiergeräten) unter dem Betriebssystem Windows.
- Kenntnisse im Umgang mit *STEP 7*. Diese werden im Handbuch Programmieren mit STEP 7 V5.4 ([http://support.automation.siemens.com/WW/view/de/18652056\)](http://support.automation.siemens.com/WW/view/de/18652056) vermittelt.

#### Gültigkeitsbereich des Handbuchs

Das Handbuch ist gültig für den PN/PN Coupler V3.0 mit der Bestellnummer 6ES7158- 3AD01-0XA0.

Dieses Handbuch enthält eine Beschreibung der Komponenten, die zum Zeitpunkt der Herausgabe des Handbuchs gültig sind. Wir behalten uns vor, neuen Komponenten und Komponenten mit neuem Erzeugnisstand eine Produktinformation mit aktuellen Informationen beizulegen.

#### Änderungen gegenüber der Vorgängerversion

Gegenüber der Vorgängerversion dieses Handbuchs, Ausgabe 03/2009 gibt es folgende Änderungen:

- Virtuelle Module für die Datensatzübertragung:
	- Einführung des Modultyps Storage zur Kennzeichnung der bisherigen Module RD READ und RD WRITE
	- Einführung des Modultyps Publisher
- Verdoppelung des Mengengerüstes gegenüber der Vorgängerstufe, 1024 Bytes Eingänge und Ausgänge in Summe
- Unterstützung der Funktion Shared Device
- Unterstützung der Funktion Medienredundanz

#### Approbationen

siehe Anhang [Allgemeine technische Daten](#page-82-0) (Seite [83](#page-82-0))

#### CE Kennzeichnung

siehe Anhang [Allgemeine technische Daten](#page-82-0) (Seite [83\)](#page-82-0)

#### Kennzeichnung für Australien (C-Tick-Mark)

siehe Anhang [Allgemeine technische Daten](#page-82-0) (Seite [83\)](#page-82-0)

#### Normen

siehe Anhang [Allgemeine technische Daten](#page-82-0) (Seite [83\)](#page-82-0)

#### Einordnung in die Informationslandschaft

Zusätzlich zu diesem Handbuch benötigen Sie je nach verwendeter Hardware folgende Handbücher:

- das Handbuch zu dem eingesetzten IO-Controller, darin speziell folgende Angaben:
	- Projektierung und Inbetriebnahme eines PROFINET IO-Systems
	- Beschreibung des IO-Controllers
- die Systembeschreibung PROFINET [\(http://support.automation.siemens.com/WW/view/de/19292127](http://support.automation.siemens.com/WW/view/de/19292127))
- das Programmierhandbuch Von PROFIBUS DP nach PROFINET IO [\(http://support.automation.siemens.com/WW/view/de/19289930](http://support.automation.siemens.com/WW/view/de/19289930))

#### Wegweiser

Das vorliegende Handbuch ist nach folgenden Themenbereichen gegliedert:

- Produktübersicht und Beschreibung des PN/PN Couplers
- Montage, Anschluss und Inbetriebnahme
- **Betrieb und Diagnose**
- Anhänge

Im Glossar sind wichtige Begriffe erklärt. Das Stichwortverzeichnis hilft Ihnen, Textstellen zu wichtigen Stichworten schnell zu finden.

#### Recycling und Entsorgung

Der PN/PN Coupler ist aufgrund seiner schadstoffarmen Ausrüstung recyclingfähig. Für ein umweltverträgliches Recycling und die Entsorgung Ihres Altgerätes wenden Sie sich an einen zertifizierten Entsorgungsbetrieb für Elektronikschrott.

#### Weitere Unterstützung

Bei Fragen zur Nutzung der in der Betriebsanleitung beschriebenen Produkte, die Sie hier nicht beantwortet finden, wenden Sie sich bitte an Ihren Siemens-Ansprechpartner in den für Sie zuständigen Vertretungen und Geschäftsstellen.

Ihren Ansprechpartner finden Sie im Internet ([http://www.siemens.com/automation/partner\)](http://www.siemens.com/automation/partner).

Den Wegweiser zum Angebot an technischen Dokumentationen für die einzelnen SIMATIC Produkte und Systeme finden Sie im Internet

[\(http://www.siemens.com/automation/simatic/portal\)](http://www.siemens.com/automation/simatic/portal).

Den Online-Katalog und das Online-Bestellsystem finden Sie im Internet [\(http://www.siemens.com/automation/mall\)](http://www.siemens.com/automation/mall).

#### **Trainingscenter**

Um Ihnen den Einstieg in den Umgang mit dem PN/PN Coupler und dem Automatisierungssystem SIMATIC S7 zu erleichtern, bieten wir entsprechende Kurse an. Wenden Sie sich bitte an Ihr regionales Trainingscenter oder an das zentrale Trainingscenter in D-90327 Nürnberg.

Weitere Informationen erhalten Sie im Internet [\(http://www.siemens.com/sitrain](http://www.siemens.com/sitrain)).

#### Service & Support im Internet

Zusätzlich zu unserem Dokumentations-Angebot bieten wir Ihnen im Internet [\(http://www.siemens.com/automation/service&support](http://www.siemens.com/automation/service&support)) unser komplettes Wissen online an.

Dort finden Sie:

- den Newsletter, der Sie ständig mit den aktuellen Informationen zu Ihren Produkten versorgt.
- die für Sie richtigen Dokumente über unsere Suche in Service & Support.
- ein Forum, in welchem Anwender und Spezialisten weltweit Erfahrungen austauschen.
- Ihren Ansprechpartner für Automation & Drives vor Ort über unsere Ansprechpartner-Datenbank.
- Informationen über Vor-Ort Service, Reparaturen, Ersatzteile und vieles mehr steht für Sie unter dem Begriff "Reparaturen, Ersatzteile und Consulting" bereit.

#### Siehe auch

Industrial Automation Systems SIMATIC, SIMATIC NET Technical Support, Ansprechpartner und Training [\(http://support.automation.siemens.com/WW/view/de/19293011\)](http://support.automation.siemens.com/WW/view/de/19293011)

Support ([http://support.automation.siemens.com/WW/view/de/11669702/133300\)](http://support.automation.siemens.com/WW/view/de/11669702/133300)

Von PROFIBUS DP nach PROFINET IO [\(http://support.automation.siemens.com/WW/view/de/19289930](http://support.automation.siemens.com/WW/view/de/19289930))

PROFINET Systembeschreibung [\(http://support.automation.siemens.com/WW/view/de/19292127](http://support.automation.siemens.com/WW/view/de/19292127)) Buskopplungen PN/PN Coupler [\(http://support.automation.siemens.com/WW/view/de/23865436](http://support.automation.siemens.com/WW/view/de/23865436)) Vorwort

# Inhaltsverzeichnis

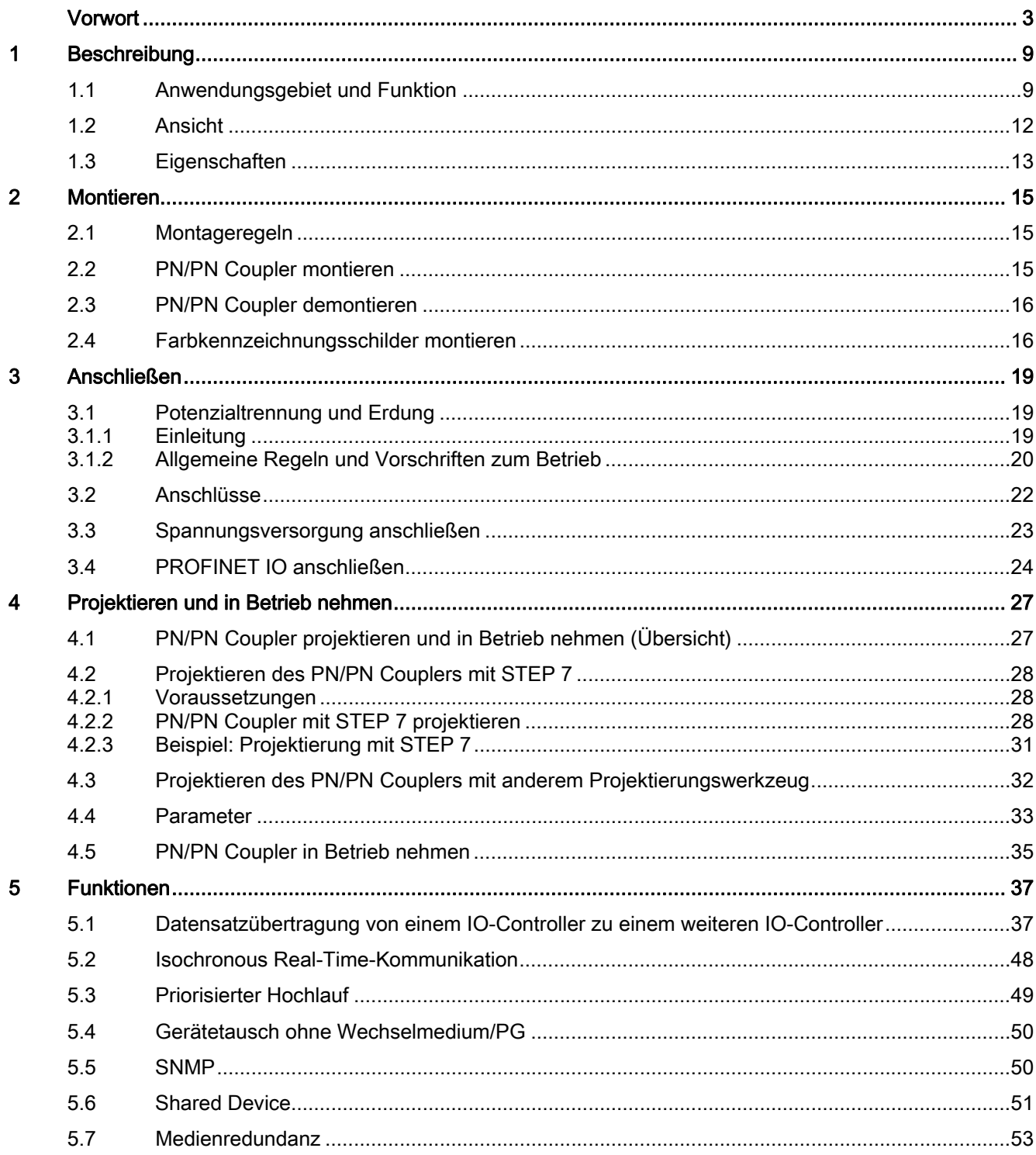

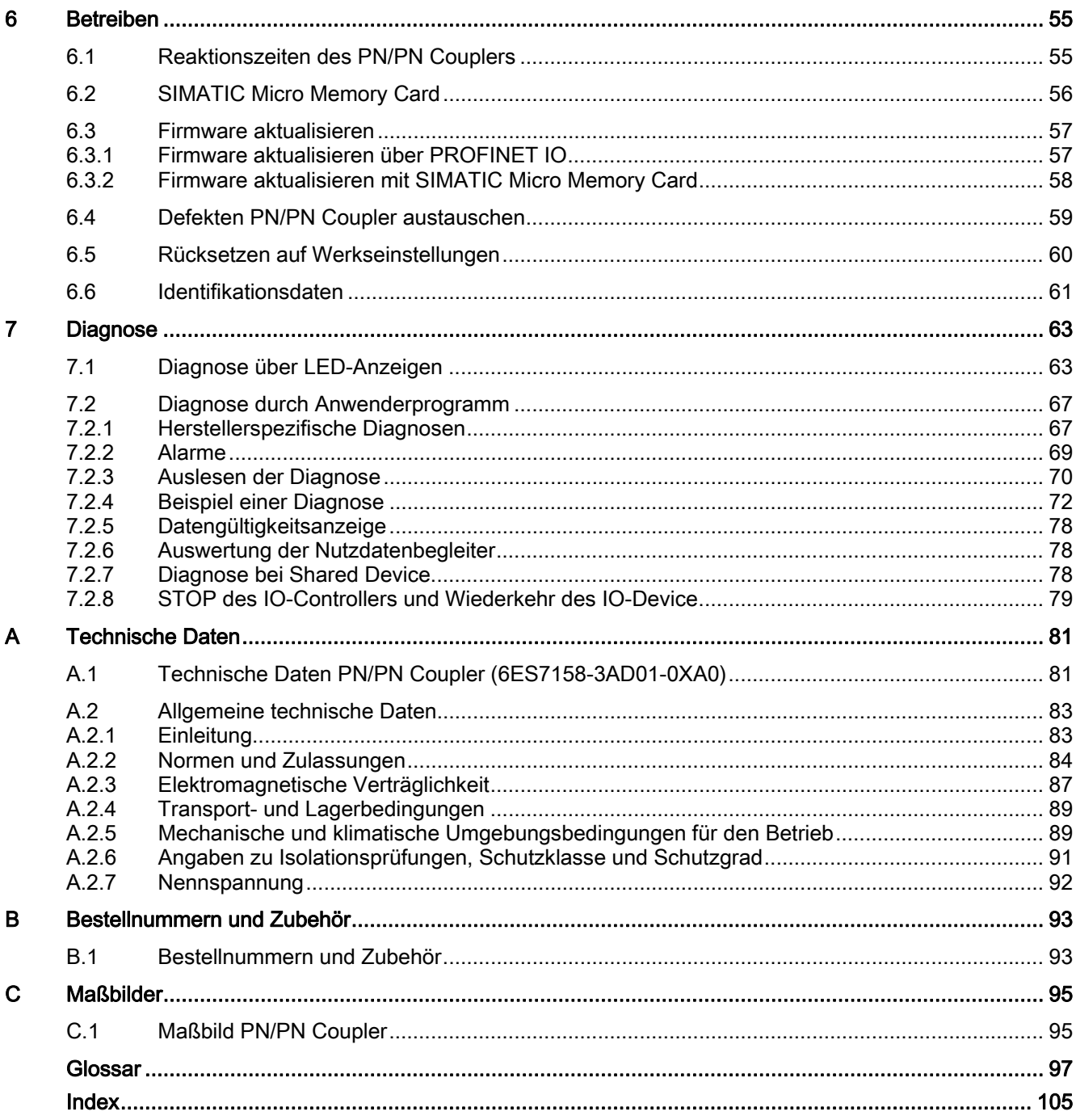

# <span id="page-8-1"></span><span id="page-8-0"></span>Beschreibung aus der Stadt aus der Stadt aus der Stadt aus der Stadt aus der Stadt aus der Stadt aus der Stadt<br>1980 – In der Stadt aus der Stadt aus der Stadt aus der Stadt aus der Stadt aus der Stadt aus der Stadt aus de<br>

## <span id="page-8-2"></span>1.1 Anwendungsgebiet und Funktion

#### Anwendungsgebiet

Der PN/PN Coupler dient dazu, zwei Ethernet-Subnetze miteinander zu verbinden und Daten auszutauschen. Dabei können Nutzdaten über Eingangs- oder Ausgangsadressbereiche oder Datensätze verwendet werden. Die maximale Größe der übertragbaren Eingangs- und Ausgangsdaten beträgt 1024 Byte. Die Aufteilung auf Eingangsdaten und Ausgangsdaten ist beliebig, so dass z. B. 800 Byte Eingangsdaten und 200 Byte Ausgangsdaten projektiert werden können.

Der PN/PN Coupler hat als ein Gerät zwei PROFINET-Schnittstellen, die jeweils mit einem Subnetz verbunden werden.

In der Projektierung werden aus diesem einen PN/PN Coupler zwei IO-Devices gemacht, und zwar für jede Station mit ihrem Subnetz jeweils ein IO-Device. Der jeweils andere Teil des PN/PN Couplers wird als Koppel-Partner bezeichnet. Mit Abschluss der Projektierung werden die beiden Teile zusammengeführt.

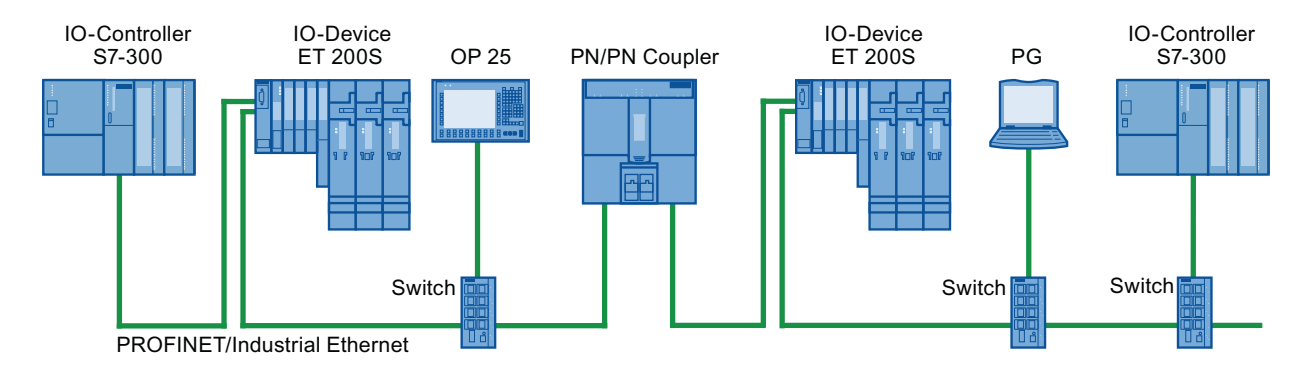

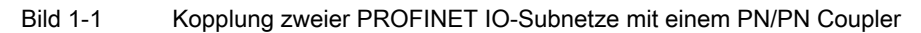

1.1 Anwendungsgebiet und Funktion

#### Funktionsweise

● Datenaustausch mit E/A-Modulen

Über die projektierten Eingänge eines Steckplatzes liest die lokale CPU die Werte, welche die CPU des anderen Subnetzes über die projektierten Ausgänge des Koppel-Partners schreibt. Über die projektierten Ausgänge eines Steckplatzes schreibt die lokale CPU Werte, welche die CPU des anderen Subnetzes über die projektierten Eingänge des Koppel-Partners empfängt.

Datensatzübertragung

Die Modultypen Publisher und Storage adressieren bei der Datensatzübertragung den DS-Auftrag jeweils über Moduladressen.

#### Anwendungsbeispiele für zyklischen E/A-Datenaustausch zwischen zwei IO-Controllern über PN/PN Coupler

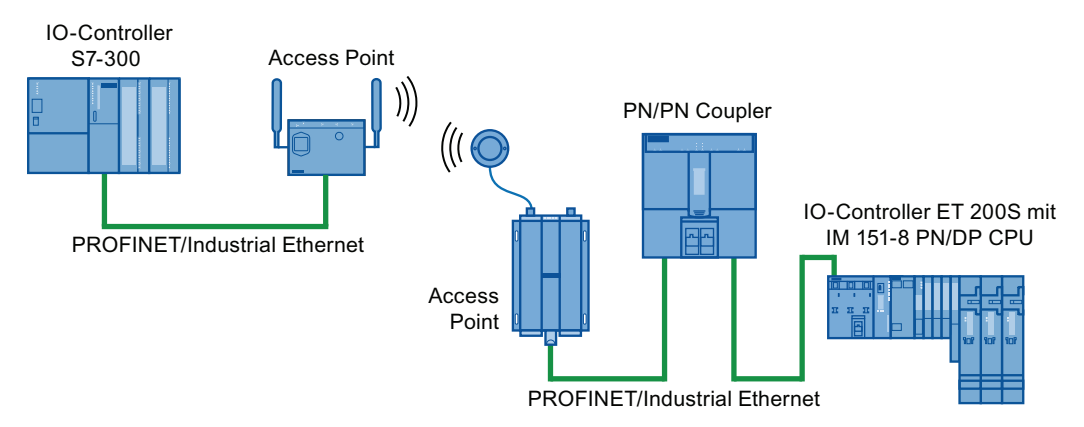

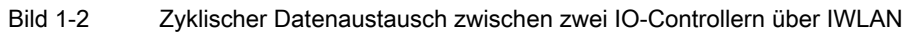

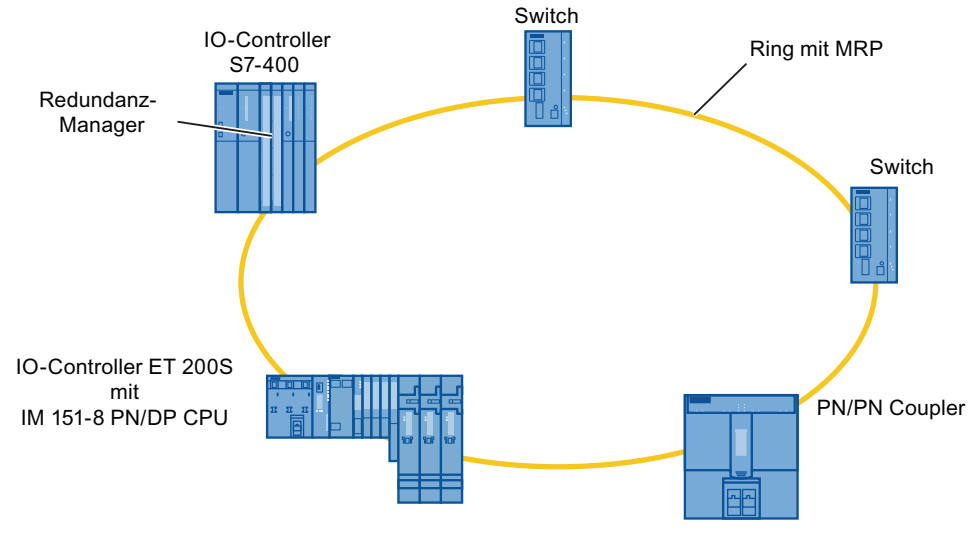

Bild 1-3 Zyklischer Datenaustausch zwischen zwei IO-Controllern über redundanten Ring

1.1 Anwendungsgebiet und Funktion

#### Projektierung

Sie projektieren den PN/PN Coupler entweder mit STEP 7 oder einem Projektierungswerkzeug, das den PN/PN Coupler mithilfe einer GSD-Datei einbindet.

Die E/A-Bereiche projektieren Sie mit virtuellen Modulen, die wie reale Module vom Hardware-Katalog in HW-Konfig auf Steckplätze des PN/PN Couplers gesteckt werden.

Sie wählen mit STEP 7 in HW-Konfig im Hardware-Katalog die für Ihren Anwendungsfall notwendigen E/A-Module für den PN/PN Coupler aus. Die Ausgangsdaten der einen Seite des PN/PN Couplers werden als Eingangsdaten der jeweils anderen Seite übernommen und umgekehrt.

Bei Datensatzmodulen finden zwischen den beiden PROFINET IO-Subnetzen Datensatzübertragungen statt. Es sind auf X1- und X2-Seite Paare zueinander passender Datensatz-Modultypen auf gleichen Steckplätzen zu projektieren, also RD WRITE STO und RD READ STO oder RD WRITE PUB und RD READ PUB.

Die Eingangsdaten und Ausgangsdaten der Datensatzmodule dienen zur Steuerung der Datensatzübertragung.

#### Beispiel

Nachfolgendes Beispiel zeigt, dass beide Netze voneinander unabhängig sind. Sie vergeben für jedes PROFINET IO-Netzwerk einen eigenen Gerätenamen.

Im nachfolgenden Bild sind dies die Gerätenamen "Subnetz1" und "Subnetz2".

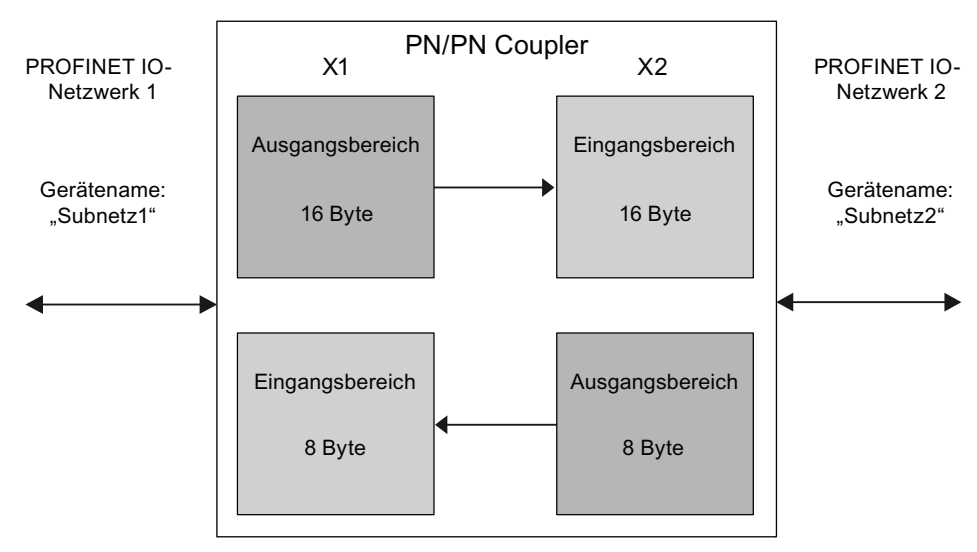

Bild 1-4 Prinzipielle Funktionsweise des PN/PN Couplers (Beispiel)

1.2 Ansicht

## <span id="page-11-0"></span>1.2 Ansicht

#### Anzeigeelemente und Schnittstellen

Das folgende Bild zeigt den PN/PN Coupler mit seinen Anzeigeelementen und Schnittstellen:

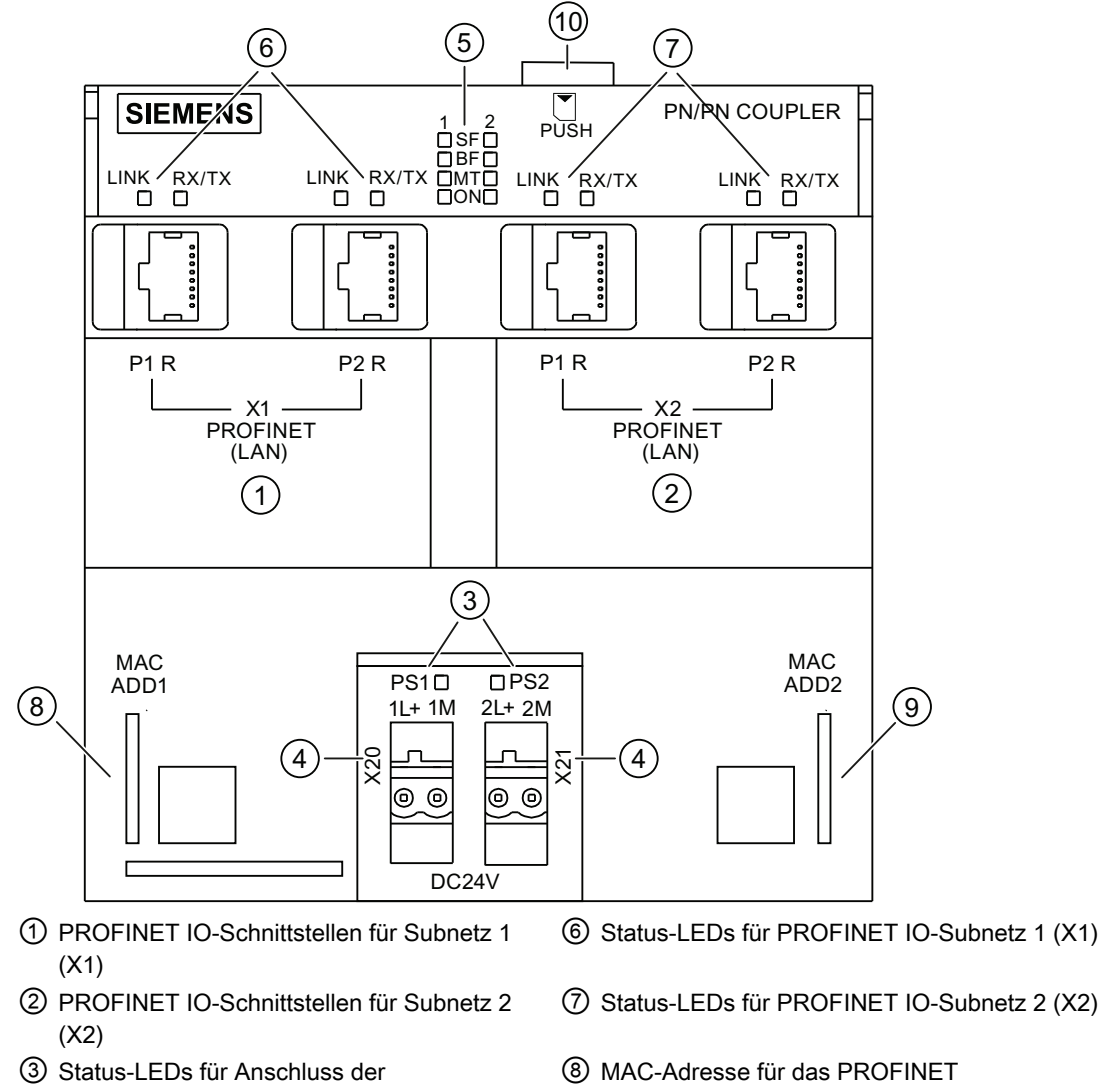

- Spannungsversorgung PS1 / PS2 ④ DC24V Spannungsversorgung PS1 / PS2
- (X20 / X21)
- ⑤ Diagnose-LEDs für PROFINET IO-Subnetz 1 und 2 (X1, X2)
- 
- ⑦ Status-LEDs für PROFINET IO-Subnetz 2 (X2)
- IO-Subnetz 1 (X1)
- ⑨ MAC-Adresse für das PROFINET IO-Subnetz 2 (X2)
- ⑩ Steckplatz für SIMATIC Micro Memory Card

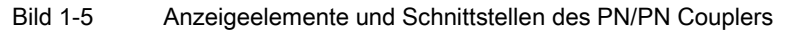

## <span id="page-12-0"></span>1.3 Eigenschaften

#### **Eigenschaften**

Der PN/PN Coupler verfügt über folgende Eigenschaften:

- Datensatzübertragung von einem IO-Controller der einen Seite zu einem IO-Controller der anderen Seite.
- Datenaustausch von maximal 1024 Byte Eingangsdaten / Ausgangsdaten mit beliebiger Aufteilung.
- Maximal 16 Eingangsbereiche / Ausgangsbereiche zum Austausch von Daten mit folgenden virtuellen Modulen: IN, OUT, IN/OUT, RD WRITE STO, RD READ STO, RD WRITE PUB und RD READ PUB.
- Potenzialtrennung zwischen den beiden PROFINET IO-Subnetzen
- Redundante Spannungsversorgung
- Diagnosealarme
- ReturnOfSubmodule-Alarme

#### Eigenschaften über PROFINET IO

- Beidseitig: integrierter Switch mit 2 Ports
- Port-Diagnose
- Deaktivieren von Ports
- Unterstützte Ethernet-Dienste: ping, arp, Netzdiagnose (SNMP) / MIB-2 / LLDP
- Isochronous Real-Time-Kommunikation (RT oder IRT)
- Priorisierter Hochlauf
- Gerätetausch ohne Wechselmedium/PG
- Shared Device
- Medienredundanz

Beschreibung

1.3 Eigenschaften

# <span id="page-14-1"></span><span id="page-14-0"></span>Montieren 2008 - 2008 Montieren 2008 Montieren 2008 Montieren 2008 Montieren 2008 Montieren 2008 Montieren 200

## <span id="page-14-2"></span>2.1 Montageregeln

#### **Einbaulage**

Den PN/PN Coupler können Sie in allen Lagen einbauen. Beachten Sie, dass bei waagrechter Einbaulage die maximale Umgebungstemperatur 60°C betragen darf, in allen anderen Einbaulagen 40°C.

Weitere Hinweise zu den Einsatzbedingungen finden Sie im Anhang [Technische Daten](#page-80-0) (Seite [81\)](#page-80-1).

#### Offenes Betriebsmittel

Der PN/PN Coupler ist ein offenes Betriebsmittel. Das heißt, Sie dürfen ihn nur in Gehäusen, Schränken oder in elektrischen Betriebsräumen aufbauen. Diese dürfen nur über Schlüssel oder ein Werkzeug zugänglich sein. Der Zugang zu den Gehäusen, Schränken oder elektrischen Betriebsräumen darf nur durch unterwiesenes oder zugelassenes Personal erfolgen.

#### Aufbautechnik

Den PN/PN Coupler montieren Sie auf einer Normprofilschiene (7,5 mm und 15 mm). Für eine unbehinderte Montage sehen Sie oberhalb und unterhalb der Baugruppe einen Freiraum von jeweils 40 mm vor.

## <span id="page-14-3"></span>2.2 PN/PN Coupler montieren

#### Benötigte Komponenten

- PN/PN Coupler
- Profilschiene:
	- Normprofilschiene (7,5 mm) oder
	- Normprofilschiene (15 mm)

Die Bestellnummern für die Komponenten finden Sie im Anhang [Bestellnummern und](#page-92-2)  [Zubehör](#page-92-2) (Seite [93\)](#page-92-2).

2.3 PN/PN Coupler demontieren

#### PN/PN Coupler auf Normprofilschiene montieren

- 1. Montieren Sie die Normprofilschiene so, dass genügend Raum für die Montage und Entwärmung der Baugruppen bleibt (mindestens 40 mm oberhalb und unterhalb der Baugruppen). Möchten Sie die SIMATIC Micro Memory Card nach der Montage des PN/PN Couplers ziehen oder stecken, müssen Sie zusätzlichen Raum dafür vorsehen.
- 2. Hängen Sie den PN/PN Coupler in die Normprofilschiene ein und schwenken Sie ihn nach unten.
- 3. Schließen Sie den PN/PN Coupler an, wie im Kapitel [Anschließen](#page-18-0) (Seite [19\)](#page-18-1) beschrieben.

#### **Hinweis**

Wenn der Untergrund für die Montage eine geerdete Metallplatte oder ein geerdetes Gerätetragblech ist, dann müssen Sie auf eine niederohmige Verbindung zwischen Normprofilschiene und Untergrund achten. Benutzen Sie z. B. bei lackierten oder eloxierten Metallen geeignete Kontaktierungsmittel oder Kontaktscheiben.

### <span id="page-15-0"></span>2.3 PN/PN Coupler demontieren

#### PN/PN Coupler demontieren

- 1. Schalten Sie die Versorgungsspannung des PN/PN Couplers ab.
- 2. Lösen Sie die Anschlüsse und die Busanschlussstecker am PN/PN Coupler.
- 3. Drücken Sie mit einem Schraubendreher den Schieber auf der Unterseite des PN/PN Couplers nach unten.
- 4. Schwenken Sie den PN/PN Coupler mit nach unten gedrücktem Schieber aus der Profilschiene heraus.

## <span id="page-15-1"></span>2.4 Farbkennzeichnungsschilder montieren

#### **Einleitung**

Die Farbkennzeichnungsschilder ermöglichen Ihnen eine individuelle Farbkodierung der PROFINET IO-Schnittstellen nach Firmen- und Ländervorschriften. Die Farbkennzeichnungsschilder sind in den Farben weiß, rot, gelb, gelb-grün, braun, blau und türkis verfügbar. Jede PROFINET IO-Schnittstelle am PN/PN Coupler können Sie mit einem Farbkennzeichnungsschild versehen.

Die Position der Farbkennzeichnungsschilder ist rechts unterhalb jeder PROFINET IO-Schnittstelle.

#### Benötigtes Werkzeug

Schraubendreher 3,5 mm Klingenbreite

#### 2.4 Farbkennzeichnungsschilder montieren

#### Farbkennzeichnungsschilder montieren

- 1. Drücken Sie den Zapfen des Farbkennzeichnungsschilds mit dem Schraubendreher in die dafür vorgesehene Öffnung des PN/PN Couplers.
- 2. Halten Sie das Farbkennzeichnungsschild in den folgenden Schritten fest.
- 3. Biegen Sie die sternförmige Halterung um ca. 30° bis 40° nach oben.
- 4. Trennen Sie durch seitliches Hin- und Herbewegen der Halterung das Farbkennzeichnungsschild ab.

#### Farbkennzeichnungsschilder demontieren

Hebeln Sie die Farbkennzeichnungsschilder mit einem Schraubendreher aus der Halterung.

#### Siehe auch

[Bestellnummern und Zubehör](#page-92-2) (Seite [93](#page-92-2))

#### Montieren

2.4 Farbkennzeichnungsschilder montieren

# <span id="page-18-1"></span><span id="page-18-0"></span>Anschließen 3

## <span id="page-18-2"></span>3.1 Potenzialtrennung und Erdung

#### <span id="page-18-3"></span>3.1.1 Einleitung

#### Redundante DC 24V-Spannungsversorgung

Sie haben die Möglichkeit, den PN/PN Coupler an zwei unabhängigen DC 24V-Spannungsversorgungen anzuschließen. Es ist nur eine DC 24V-Spannungsversorgung zu einem Zeitpunkt wirksam. Wenn eine Spannungsversorgung ausfällt, wird automatisch die andere wirksam. In der Parametrierung kennzeichnen Sie, welche Spannungsversorgungen (PS1, PS2 oder beide) angeschlossen sind und diagnostiziert werden sollen. Grundsätzlich ist zum Betrieb des PN/PN Couplers der Anschluss einer DC 24V-Spannungsversorgung ausreichend.

#### Eigenschaften des PN/PN Couplers

- Beide PROFINET IO-Subnetze sind voneinander galvanisch getrennt.
- Beide PROFINET IO-Subnetze sind zur DC 24V-Spannungsversorgung galvanisch getrennt.
- Beide DC 24V-Spannungsversorgungen sind voneinander galvanisch getrennt.
- Das PROFINET IO-Subnetz an X1 und die Logik des PN/PN Couplers sind galvanisch gebunden.

#### Erdfreie Einspeisung

Ein erdfreier Betrieb des PN/PN Couplers an einer DC 24V-Spannungsversorgung ist möglich.

#### Siehe auch

[Parameter](#page-32-0) (Seite [33](#page-32-0))

3.1 Potenzialtrennung und Erdung

#### <span id="page-19-0"></span>3.1.2 Allgemeine Regeln und Vorschriften zum Betrieb

#### **Einleitung**

Die beschriebenen Baugruppen erfordern als Bestandteil von Anlagen bzw. Systemen je nach Einsatzgebiet die Beachtung spezieller Regeln und Vorschriften.

Nachfolgend finden Sie die wichtigsten Regeln, die Sie für eine gefahrlose Integration in eine Anlage bzw. ein System beachten müssen.

#### Spezifischer Einsatzfall

Beachten Sie die für spezifische Einsatzfälle geltenden Sicherheits- und Unfallverhütungsvorschriften, z. B. die Maschinenschutzrichtlinien.

#### NOT-AUS-Einrichtungen

NOT-AUS-Einrichtungen gemäß IEC 6204 (entspricht DIN VDE 113) müssen in allen Betriebsarten der Anlage bzw. des Systems wirksam bleiben.

#### Anlauf der Anlage nach bestimmten Ereignissen

Die folgende Tabelle zeigt, worauf Sie beim Anlauf einer Anlage nach bestimmten Ereignissen achten müssen.

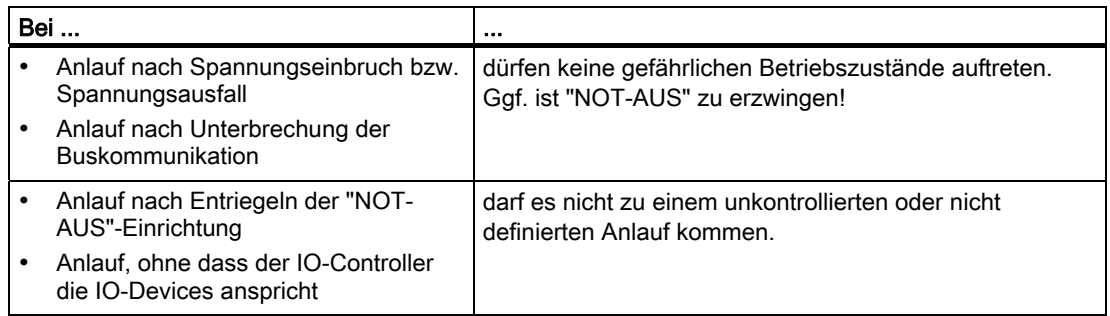

3.1 Potenzialtrennung und Erdung

#### DC 24V-Versorgung

Die folgende Tabelle zeigt, was Sie bei der 24V-Versorgung beachten müssen.

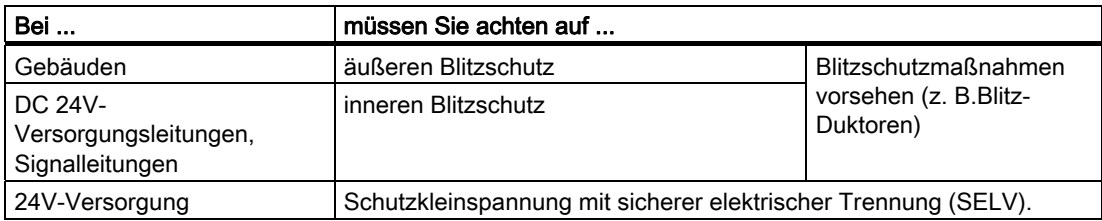

#### Hinweis

Informationen zum Blitzschutz finden Sie im Installationshandbuch SIMATIC Automatisierungssystem S7-300 Aufbauen: CPU 312 IFM – 318-2 DP [\(http://support.automation.siemens.com/WW/view/de/15390415](http://support.automation.siemens.com/WW/view/de/15390415)).

#### Schutz vor äußeren elektrischen Einwirkungen

Die folgende Tabelle zeigt, was Sie zum Schutz vor elektrischen Einwirkungen bzw. Fehlern beachten müssen.

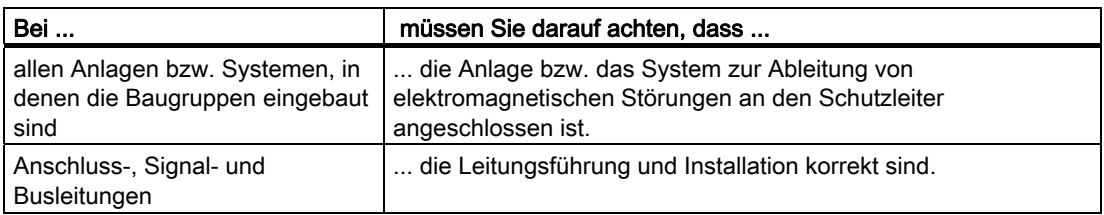

#### Mechanische Umgebungsbedingungen mit Schwingungen oder Schock

#### Hinweis

#### Interfacemodule mit PROFINET IO elektronisch

Nehmen Sie bei mechanischen Umgebungsbedingungen mit Schwingungen oder Schock eine Zugentlastung des PROFINET-Anschlusskabels vor.

Dazu benötigen Sie einen Kabelbinder mit einer Standardbreite von 2,5 mm oder 3,6 mm. Fixieren Sie damit das PROFINET-Anschlusskabel unmittelbar nach Austritt aus dem PROFINET-Stecker an der vorgesehenen Kabelauflage am Interfacemodul (frontseitig direkt unterhalb der PROFINET IO-Schnittstelle).

3.2 Anschlüsse

## <span id="page-21-0"></span>3.2 Anschlüsse

#### Anschlüsse des PN/PN Couplers

Das folgende Bild zeigt Ihnen alle Verbindungen, die Sie vom und zum PN/PN Coupler herstellen können:

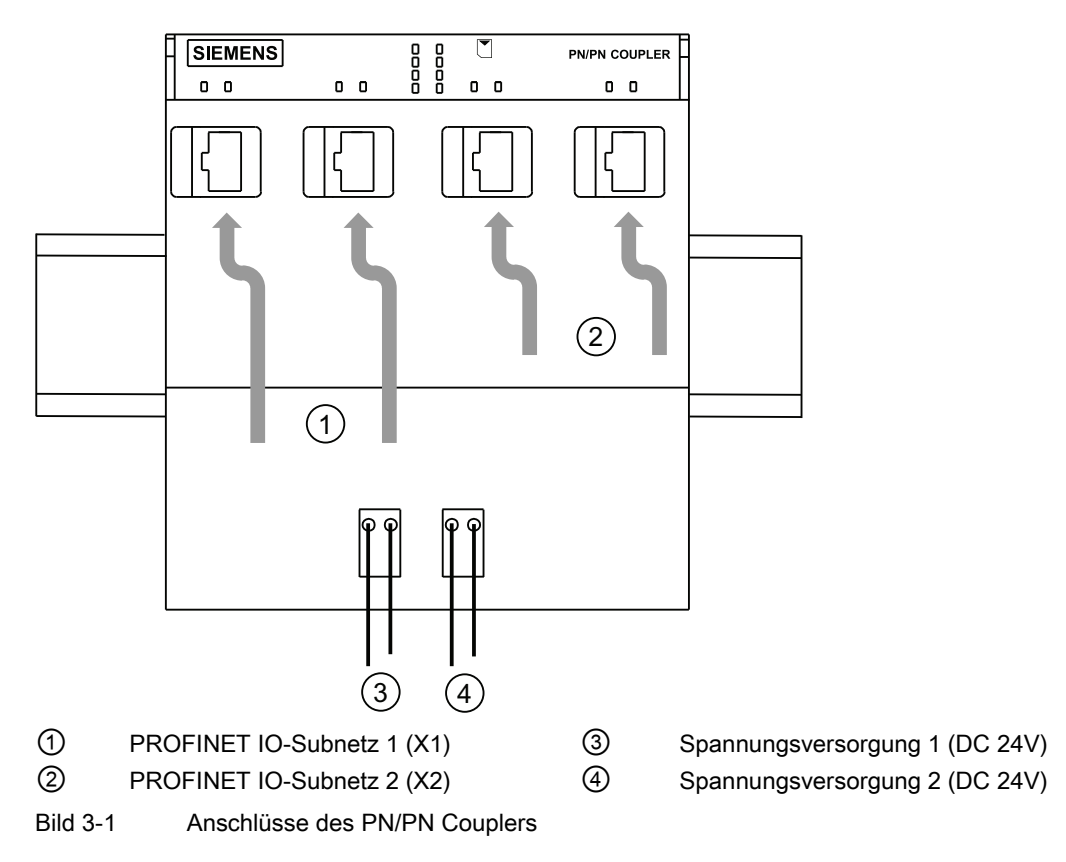

3.3 Spannungsversorgung anschließen

## <span id="page-22-0"></span>3.3 Spannungsversorgung anschließen

#### Benötigtes Werkzeug

Zum Anschließen der Spannungsversorgung benötigen Sie einen Schraubendreher mit 3 mm Klingenbreite.

#### Netzteil

Sie dürfen nur Netzteile vom Typ PELV mit sicherer elektrisch getrennter Funktionskleinspannung (≤ DC 60V) verwenden.

#### Redundante Spannungsversorgung

Sie haben die Möglichkeit, den PN/PN Coupler aus zwei Spannungsquellen zu versorgen (redundante Spannungsversorgung):

- Wenn eine Spannungsquelle ausfällt, dann schaltet der PN/PN Coupler automatisch auf die andere Spannungsquelle um.
- Wenn an beiden Anschlüssen (PS1 / PS2) Spannung anliegt, dann verwendet der PN/PN Coupler automatisch die Spannungsquelle von PS1.
- Wenn Sie den PN/PN Coupler nur an eine Spannungsversorgung anschließen, schließen Sie diese vorzugsweise an PS1 an.

#### Hinweis

Über die Diagnose können Sie auswerten, ob der PN/PN Coupler an beide DC 24V-Spannungsversorgungen angeschlossen ist.

#### Anschluss für Spannungsversorgung

Die Spannungsversorgungsanschlüsse für die 24V-Spannungsversorgung befinden sich vorne am PN/PN Coupler. Die Anschlüsse haben folgende Bedeutung:

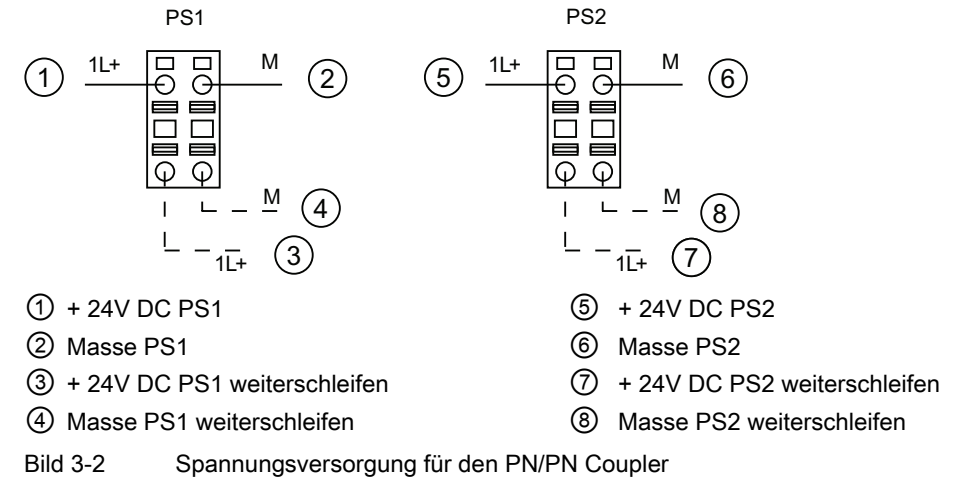

Der maximale Anschlussquerschnitt beträgt 2,5 mm2. Eine Zugentlastung ist nicht vorhanden. Die Anschlussstecker bieten Ihnen die Möglichkeit, die Spannungsversorgung auch im gezogenen Zustand unterbrechungsfrei weiterzuschleifen.

3.4 PROFINET IO anschließen

#### Vorgehensweise

- 1. Isolieren Sie die Adern auf 10 mm Länge ab.
- 2. Stecken Sie die Leitung bis zum Anschlag in die runde Öffnung des Anschlusssteckers. (Die Anschlussstecker sind im Auslieferungszustand auf den Spannungsversorgungsanschluss gesteckt.)

Wenn Sie eine redundate Spannungsversorgung des PN/PN Couplers haben, dann schließen Sie die zweite Spannungsversorgung am zweiten Anschlussstecker an.

Wenn Sie nur eine Spannungsquelle verwenden, schließen Sie diese vorzugsweise an PS1 an.

3. Stecken Sie den (die) verdrahteten Anschlussstecker auf den Spannungsversorgungsanschluss am PN/PN Coupler.

## <span id="page-23-0"></span>3.4 PROFINET IO anschließen

#### Voraussetzungen

● Beachten Sie die Angaben im Kapitel [Allgemeine Regeln und Vorschriften zum Betrieb](#page-19-0) (Seite [20\)](#page-19-0).

#### Benötigtes Werkzeug

- Schraubendreher 2,5 mm
- Industrial Ethernet Fast Connect Stripping Tool (6GK1901-1GA00) (Abisolierwerkzeug für Industrial Ethernet Fast Connect Installationsleitungen)

#### Buskabel und Anschluss-Stecker

Verwenden Sie für PROFINET IO nur das im Anhang [Bestellnummern und Zubehör](#page-92-2)  (Seite [93\)](#page-92-2) angegebene Zubehör.

#### Benötigtes Zubehör

- PROFINET-Stecker gemäß den Festlegungen im Installation Guide PROFINET [\(http://www.profinet.com/pall/meta/downloads/](http://www.profinet.com/pall/meta/downloads/))
- Industrial Ethernet Fast Connect Installationsleitungen

Geeignet sind:

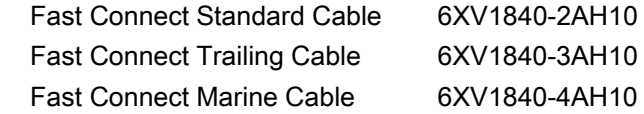

#### Busanschlussstecker montieren

Montieren Sie den PROFINET-Stecker entsprechend den Ausführungen im Installation Guide PROFINET (<http://www.profinet.com/pall/meta/downloads/>).

#### Vorgehensweise

- 1. Stecken Sie den Busanschlussstecker auf den PROFINET-Anschluss.
- 2. Befestigen Sie eventuell die Kabel mit Kabelbinder am PN/PN Coupler-Gehäuse.
- 3. Schließen Sie die Klappe des PN/PN Couplers.

Anschließen

3.4 PROFINET IO anschließen

<span id="page-26-1"></span><span id="page-26-0"></span>Projektieren und in Betrieb nehmen **4** 

## <span id="page-26-2"></span>4.1 PN/PN Coupler projektieren und in Betrieb nehmen (Übersicht)

#### Übersicht

Die folgende Tabelle zeigt Ihnen, welche Schritte Sie bis zur Inbetriebnahme ausführen müssen.

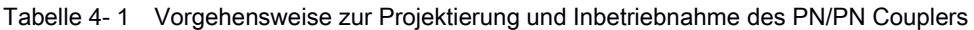

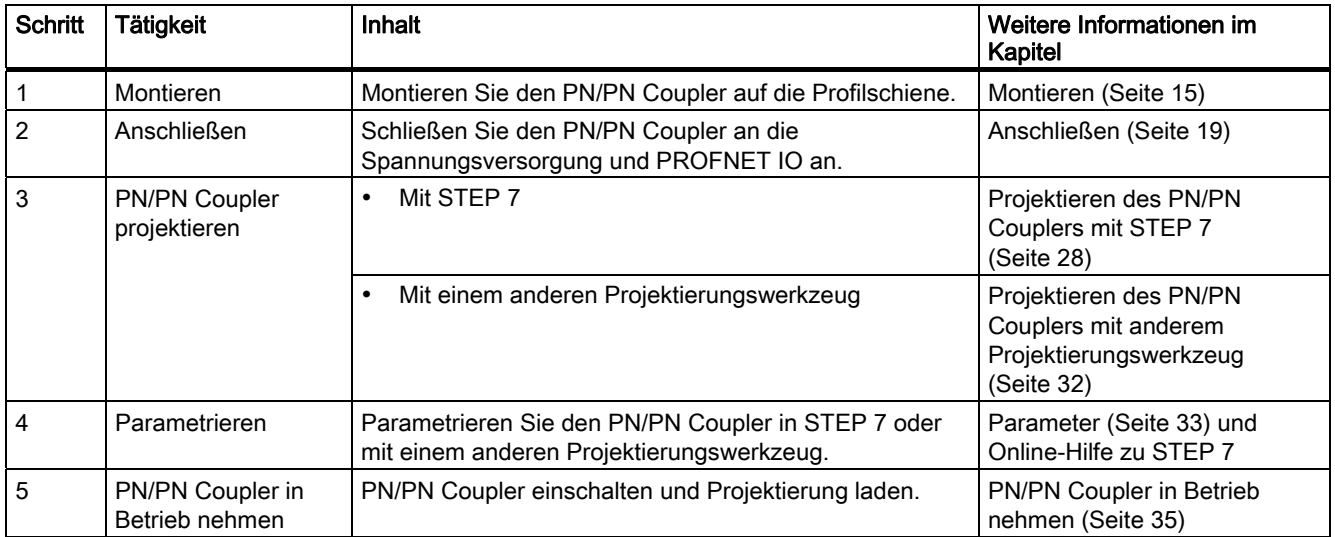

4.2 Projektieren des PN/PN Couplers mit STEP 7

## <span id="page-27-0"></span>4.2 Projektieren des PN/PN Couplers mit STEP 7

## <span id="page-27-1"></span>4.2.1 Voraussetzungen

#### Voraussetzungen

Um den PN/PN Coupler zu projektieren, benötigen Sie STEP 7 ab Version 5.5.

## <span id="page-27-2"></span>4.2.2 PN/PN Coupler mit STEP 7 projektieren

### **Einleitung**

Für den Standardbetrieb projektieren Sie den PN/PN Coupler mit STEP 7.

- Wenn Sie beide Subnetze in einem Projekt oder Multiprojekt projektieren, dann unterstützt Sie STEP 7 bei der korrekten Konfiguration.
- Wenn Sie die beiden Subnetze auf zwei STEP 7-Projekte aufteilen, dann müssen Sie den PN/PN Coupler getrennt in jedem der beiden Projekte projektieren.

#### ACHTUNG

#### Zuordnung der virtuellen Module

Beachten Sie bei der Kopplung der beiden Subnetze die zulässige Zuordnung der Module:

Für jedes Modul in einem Subnetz muss auf dem gleichen Steckplatz ein entsprechendes Modul gleicher Länge im anderen Subnetz projektiert sein.

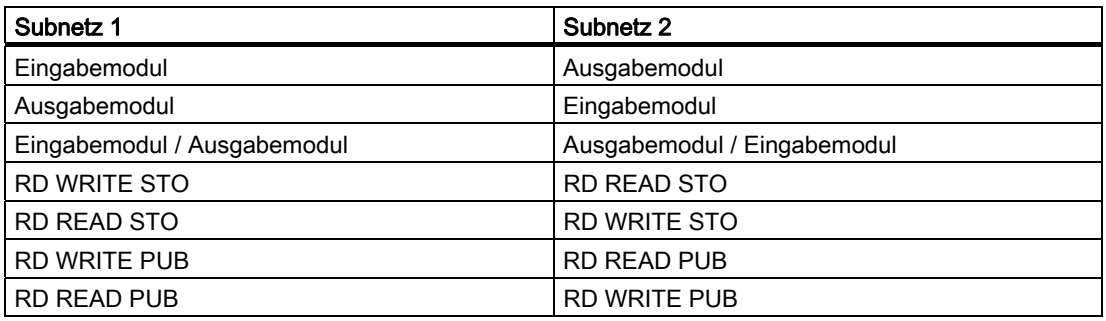

#### Projektierung des PN/PN Couplers

1. Starten Sie STEP 7 mit Ihrem Projekt und öffnen Sie HW-Konfig.

4.2 Projektieren des PN/PN Couplers mit STEP 7

- 2. Ziehen Sie aus dem Hardwarekatalog, Verzeichnis PROFINET IO\Gateway\PN/PN Coupler\PN/PN Coupler V3.0, den PN/PN Coupler X1 an das PROFINET-Netz.
- 3. Doppelklicken Sie auf das Symbol des PN/PN Couplers.
- 4. Vergeben Sie einen Gerätenamen für den PN/PN Coupler und bestätigen Sie mit "OK".

Am Ethernet-Subnetz muss dieser Gerätename eindeutig sein. Der Gerätename muss den DNS-Konventionen genügen. In der Online-Hilfe zu STEP 7 finden Sie weitere Informationen zur Vergabe des Gerätenamens.

5. Für die Projektierung der linken Busseite (X1) klicken Sie auf das Symbol des PN/PN Couplers.

Im Stationsfenster im unteren Bereich von HW-Konfig erscheinen die 16 Steckplätze des PN/PN Couplers.

- 6. Belegen Sie beginnend ab Steckplatz 1 die Steckplätze mit einem Modul aus dem Ordner "PN/PN Coupler V3.0 / PN/PN Coupler X1" im Hardware Katalog in HW-Konfig.
- 7. Wählen Sie im Register "Adressen" des Moduls die Anfangsadressen der Ein- und Ausgänge.
- 8. Bestätigen Sie die Eingaben mit "OK".

#### Hinweis

#### Busseiten getrennt projektieren

Für den Betrieb des PN/PN Couplers müssen linke Busseite (X1) und rechte Busseite (X2) immer getrennt projektiert werden, wobei diese sich auch in verschiedenen Projekten befinden können. Achten Sie darauf, dass Sie die Projektierung jeweils in die richtige Busseite, X1 und X2, geladen haben. Eine Projektierung mit falscher Zuordnung wird von der betreffenden Busseite des PN/PN Couplers abgelehnt.

#### **Hinweis**

#### Gerätename zuweisen

Weisen Sie den Gerätenamen dem PN/PN Coupler online zu.

#### Ergebnis

Die Projektierung für eine Seite des PN/PN Couplers ist abgeschlossen.

Wiederholen Sie die Projektierung des PN/PN Couplers und der Steckplätze des PN/PN Couplers für die andere Seite und beachten Sie dabei, dass Sie dort die Module konsistent zur anderen Busseite ergänzen.

4.2 Projektieren des PN/PN Couplers mit STEP 7

#### Kopplung beider Subnetze

Haben Sie eine Seite des PN/PN Couplers mit Modulen belegt, stellt STEP 7 eine Hilfsfunktion zur Verfügung, mit der die andere Seite automatisch mit den passenden Modulen belegt wird. Voraussetzung hierfür ist, dass sich die beiden Busseiten X1 und X2 im selben Projekt oder in einem Multiprojekt befinden.

#### Beispiel

In diesem Beispiel setzen wir voraus, dass die linke Seite (X1) bereits mit Modulen belegt ist. Um die Funktion "Kopplung" auf die rechte Seite (X2) anzuwenden, gehen Sie folgendermaßen vor:

- 1. Doppelklicken Sie auf das Symbol des PN/PN Couplers X2. Es öffnet sich das Fenster "Eigenschaften - PN/PN Coupler".
- 2. Wechseln Sie dort in das Register "Kopplung" und wählen Sie:
	- in einem Multiprojekt bei "Projekt" das Projekt und bei "Subnetz" das Ethernet-Subnetz des Koppel-Partners X1
	- in einem (Standard-) Projekt bei "Subnetz" das Ethernet-Subnetz des Koppel-Partners X1
- 3. Wählen Sie unter "Gerätename" den Koppel-Partner X1 aus.
- 4. Das Feld "Projektierung an:" wird automatisch belegt, je nachdem, welche Busseite im Koppel-Partner projektiert ist.
- 5. Bestätigen Sie die Eingaben mit "OK"

Es werden nun in der Seite X2 des PN/PN Couplers alle Module passend zur Seite X1 ergänzt, wobei E/A-Typ und die Längen der Module vorgegeben werden. Die Adressbereiche der Module können Sie beliebig verändern, ohne dass die Projektierung dabei inkonsistent wird. Im Register "Kopplung" des Koppel-Partners X1 ist nun ebenfalls die Busseite X2 als Koppel-Partner eingetragen.

Haben Sie die zwei Seiten eines PN/PN Couplers mit Hilfe der Funktion "Kopplung" als Koppel-Partner festgelegt, und es liegt eine nicht konsistente Projektierung zwischen den beiden Seiten vor, werden Sie beim Ausführen der Funktion "Speichern und Übersetzen" von STEP 7 auf die fehlerhafte Projektierung hingewiesen.

#### Tipp

Es empfiehlt sich folgende Vorgehensweise, wenn Sie Veränderungen bei einem Koppel-Partner vornehmen:

- 1. Veränderungen durchführen (z. B. E/A-Module hinzufügen)
- 2. Zum Koppel-Partner wechseln und im Register "Kopplung" auf "OK" klicken
- 3. Die Funktion "Speichern und Übersetzen" für beide Stationen ausführen

So liegt stets eine konsistente Projektierung vor.

Projektieren und in Betrieb nehmen

4.2 Projektieren des PN/PN Couplers mit STEP 7

## <span id="page-30-0"></span>4.2.3 Beispiel: Projektierung mit STEP 7

#### **Einleitung**

Dieses Beispiel zeigt eine typische Projektierung des PN/PN Couplers mit STEP 7.

#### Aufgabenstellung

Sie beabsichtigen E/A-Daten und Datensätze zum bzw. vom IO-Controller zu übertragen:

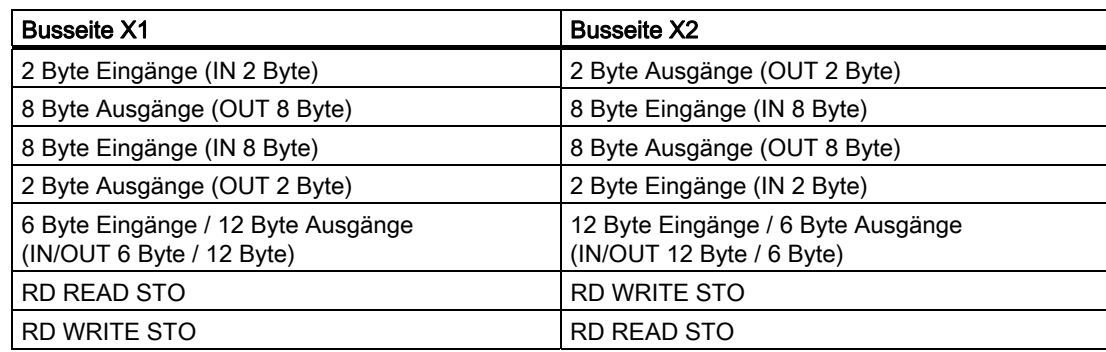

## Projektierung des PN/PN Couplers im Subnetz 1 in STEP 7

Die Projektierung des PN/PN Couplers im Subnetz 1 (Busseite X1) sieht wie folgt aus:

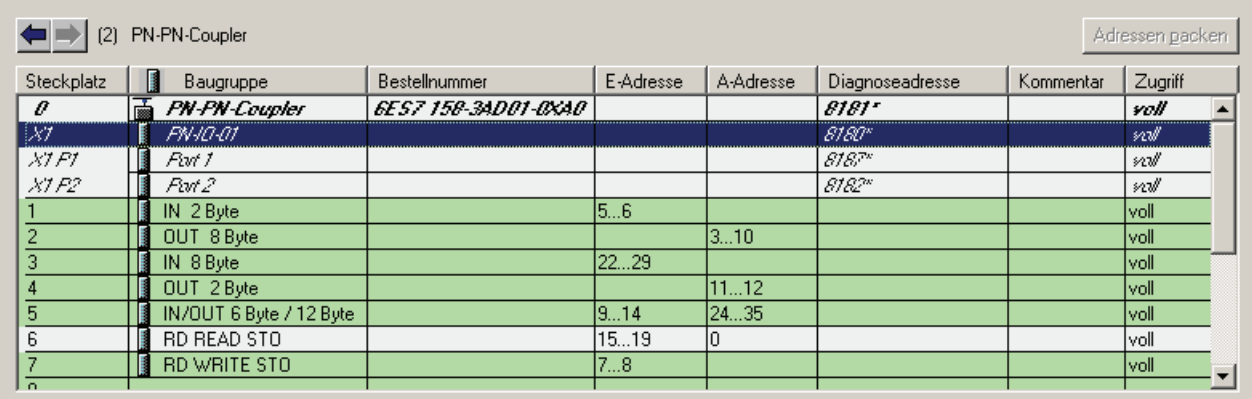

Bild 4-1 Beispiel: Projektierung des PN/PN Couplers im Subnetz 1

#### 4.3 Projektieren des PN/PN Couplers mit anderem Projektierungswerkzeug

## Projektierung des PN/PN Couplers im Subnetz 2 in STEP 7

Die Projektierung des PN/PN Couplers muss genau gegengleich zur Projektierung im Subnetz 1 sein. Die Projektierung des PN/PN Couplers in Subnetz 2 (Busseite X2) sieht dann wie folgt aus:

| PN-PN-Coupler-1<br>[3] |                         |                            |           |           |                 |           |         | Adressen packen |  |
|------------------------|-------------------------|----------------------------|-----------|-----------|-----------------|-----------|---------|-----------------|--|
| Steckplatz             | Baugruppe               | <b>Bestellnummer</b>       | E-Adresse | A-Adresse | Diagnoseadresse | Kommentar | Zugriff |                 |  |
| o                      | 孟<br>PN-PN-Coupler-1    | <b>GES7 158-3AD01-0XA0</b> |           |           | 8177*           |           | voll    |                 |  |
| $\chi_2$               | <b>FN-IO-02</b>         |                            |           |           | $8176^{\circ}$  |           | will    |                 |  |
| X2PI                   | Part 1                  |                            |           |           | 8179"           |           | γw      |                 |  |
| X2 P.2                 | Part 2                  |                            |           |           | 8178"           |           | vul     |                 |  |
|                        | OUT 2 Byte              |                            |           | 1314      |                 |           | lvoll   |                 |  |
| o                      | IN 8 Byte               |                            | 3037      |           |                 |           | lvoll   |                 |  |
| 3                      | OUT 8 Byte              |                            |           | 1522      |                 |           | voll    |                 |  |
|                        | IN 2 Byte               |                            | 5051      |           |                 |           | lvoll   |                 |  |
| 5                      | IN/OUT 12 Byte / 6 Byte |                            | 3849      | 3641      |                 |           | lvoll   |                 |  |
| ß                      | <b>RD WRITE STO</b>     |                            | 5253      |           |                 |           | voll    |                 |  |
|                        | RD READ STO             |                            | 54…58     | 142       |                 |           | lvoll   |                 |  |
| $\Omega$               |                         |                            |           |           |                 |           |         |                 |  |

Bild 4-2 Beispiel: Projektierung des PN/PN Couplers im Subnetz 2

## <span id="page-31-0"></span>4.3 Projektieren des PN/PN Couplers mit anderem Projektierungswerkzeug

#### **Einleitung**

Sie projektieren den PN/PN Coupler über eine GSD-Datei. Über diese Datei wird der PN/PN Coupler als IO-Device in Ihr Projektierungswerkzeug eingebunden. Die GSD-Datei können Sie im Internet [\(http://support.automation.siemens.com/WW/view/de/23742537](http://support.automation.siemens.com/WW/view/de/23742537)) herunterladen.

#### GSD-Datei

Folgende GSD-Datei ist für den PN/PN Coupler verfügbar: GSDML-V2.25-Siemens-PNPNIOC-"Datum im Format yyyymmdd".xml In der Online-Hilfe zu STEP 7 finden Sie weitere Informationen zur Vorgehensweise.

#### PN/PN Coupler projektieren

Projektieren Sie den PN/PN Coupler mit Ihrem Projektierwerkzeug wie jedes andere IO-Device bei PROFINET IO.

Laden Sie dazu die vollständige GSD-Datei für den PN/PN Coupler in Ihr Projektierwerkzeug. Sie müssen den PN/PN Coupler getrennt in jedem der beiden Subnetze projektieren. Wählen Sie dazu jeweils das mit X1 bzw. X2 gekennzeichnete Device aus (gilt nicht für Migrations-Koppler).

Beachten Sie bei der Zuweisung des Gerätenamens für den PN/PN Coupler: Am Ethernet-Subnetz muss dieser Gerätename eindeutig sein. Der Gerätename muss den DNS-Konventionen genügen.

Bei der Projektierung mittels GSD-Datei steht Ihnen eine Auswahl an Ein-, Ausgabe-, Mischmodulen und Modulen zur Datensatzübertragung zur Verfügung, die jeweils eine feste Länge haben. Eine Unterstützung bei der korrekten Konfiguration der Kopplung der beiden Subnetze (wie bei STEP 7) ist bei der Projektierung mittels GSD-Datei nicht möglich.

## <span id="page-32-0"></span>4.4 Parameter

Tabelle 4- 2 Parameter für den PN/PN Coupler

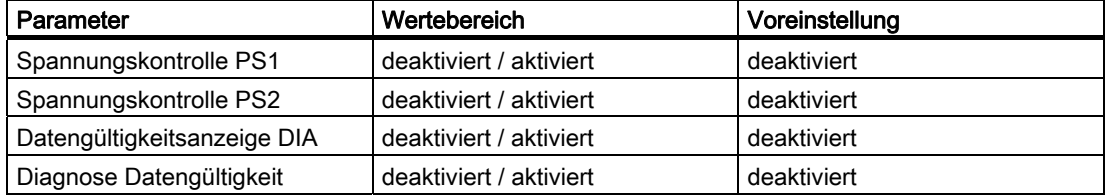

Die Parameter sind für beide Seiten des PN/PN Couplers getrennt einstellbar.

PS1 und PS2 sind nicht einer Seite zugeordnet und können auf beiden Seiten unabhängig voneinander überwacht werden.

Alarme (z. B. bei Überwachung einer Spannungsversorgung) werden für jede Seite getrennt generiert.

Die Datengültigkeitsanzeige DIA darf nur aktiviert werden, wenn in der betreffenden Seite des PN/PN Couplers Eingänge projektiert sind (Module zur Datensatzübertragung werden dabei nicht berücksichtigt).

#### Spannungskontrolle PS1 / PS2

Wenn die Spannungskontrolle PS1 / PS2 freigegeben ist, diagnostiziert der PN/PN Coupler den Ausfall der Spannungsversorgung am Anschluss PS1 bzw. PS2.

Aktivieren Sie die Spannungskontrolle nur dann, wenn tatsächlich die entsprechende Spannungsversorgung angeschlossen ist.

#### 4.4 Parameter

#### Datengültigkeitsanzeige DIA

Mit Hilfe der Datengültigkeitsanzeige DIA stellen Sie fest, ob der über den PN/PN Coupler angeschlossene IO-Controller aus dem "anderen" Subnetz noch gültige Daten liefert.

Angezeigt wird die Gültigkeit der Daten immer im Bit 0 des niederwertigsten Eingangsbytes des PN/PN Couplers:

Bit 0 = 1: empfangene Daten sind gültig; alle Nutzdatenbegleiter stehen auf "Good". Bit 0 = 0: empfangene Daten sind ungültig; mindestens ein Nutzdatenbegleiter steht auf "Bad".

Mögliche Ursachen:

- eine Schnittstelle des PN/PN Couplers ist gestört
- der PN/PN Coupler im anderen Subnetz ist ausgefallen
- der PN/PN Coupler im anderen Subnetz befindet sich im STOP-Zustand.

Das niederwertigste Eingangsbyte ergibt sich aus der niedrigsten Steckplatznummer des ersten Eingangsmoduls.

### VORSICHT

#### Falsche Programminterpretation

Wenn die "Datengültigkeitsanzeige DIA" aktiviert ist, dann dürfen Sie das erste Bit des ersten konfigurierten Eingangsbytes nicht für Eingangsdaten und das zugehörige erste Bit des ersten konfigurierten Ausgangsbytes im anderen Subnetz nicht für Ausgangsdaten verwenden!

#### Diagnose Datengültigkeit

Mit der Diagnose Datengültigkeit stellen Sie fest, ob sich der IO-Controller des Koppel-Partners im STOP-Zustand befindet. Die Diagnose wird abgesetzt, wenn der PN/PN Coupler Daten überträgt, deren Nutzdatenbegleiter auf "Bad" stehen. Die HW Konfig Online-Diagnose zeigt für den betreffenden Slot (Steckplatz) "Daten ungültig".

#### Verweis

Weitere Informationen siehe Kapitel "Diagnose bei Shared Device".

## <span id="page-34-0"></span>4.5 PN/PN Coupler in Betrieb nehmen

#### Voraussetzungen

Bevor Sie den PN/PN Coupler in Betrieb nehmen, müssen folgende Voraussetzungen erfüllt sein:

- Sie haben den PN/PN Coupler vollständig aufgebaut und angeschlossen, wie in den Kapiteln [Montieren](#page-14-0) (Seite [15](#page-14-1)) und [Anschließen](#page-18-0) (Seite [19\)](#page-18-1) beschrieben.
- Sie haben beide PROFINET IO-Subnetze vollständig aufgebaut. PROFINET IO ist betriebsbereit.
- Falls Sie eine SIMATIC Micro Memory Card verwenden, haben Sie sie in den dafür vorgesehenen Steckplatz des PN/PN Couplers gesteckt.
- Sie haben den PN/PN Coupler (X1 und X2) projektiert.
- Sie haben den PN/PN Coupler parametriert.

#### PN/PN Coupler in Betrieb nehmen

- 1. Schalten Sie die Spannungsversorgung für den PN/PN Coupler ein.
- 2. Weisen Sie dem PN/PN Coupler je Subnetz einen Gerätenamen zu.
- 3. Laden Sie die Projektierung für X1 in das Zielsystem über Zielsystem > Laden in Baugruppe.
- 4. Laden Sie die Projektierung für X2 in das Zielsystem über Zielsystem > Laden in Baugruppe.

Projektieren und in Betrieb nehmen

4.5 PN/PN Coupler in Betrieb nehmen
# 5.1 Datensatzübertragung von einem IO-Controller zu einem weiteren IO-Controller

# **Einleitung**

Die Datensatzübertragung über den PN/PN Coupler ab Bestell-Nr. 6ES7158-3AD01-0XA0 ermöglicht die azyklische Übertragung (Datensatzübertragung) von Daten bis zu 4096 Bytes pro Steckplatz von einem IO-Controller (Sender) zu einem weiteren IO-Controller (Empfänger).

Diese azyklische Datensatzübertragung ermöglicht die Überschreitung der zyklischen E/A-Datenübertragung von 1024 Byte Eingängen und Ausgängen (in Summe).

# Funktionsweise

Für die Übertragung von Datensätzen stehen die Modultypen Storage und Publisher zur Verfügung. Das folgende Bild zeigt den Ablauf der Übertragung eines Datensatzes von einem IO-Controller zu einem anderen.

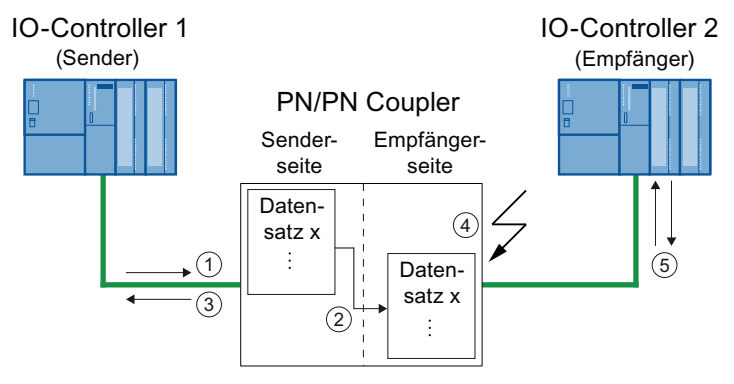

- ① IO-Controller 1 (Sender) stellt einen Sendeauftrag an den PN/PN Coupler und überträgt den Datensatz in den PN/PN Coupler.
- ② Der PN/PN Coupler überträgt den Datensatz von seiner Sender- auf seine Empfängerseite.
- ③ Der PN/PN Coupler sendet eine Quittung an den IO-Controller 1, dass der Datensatz empfangen wurde.
- ④ Der PN/PN Coupler zeigt auf seiner Empfängerseite an, dass ein Datensatz zum Lesen bereit steht (über Statusinformationen des PN/PN Couplers und optional über Update-Alarm im IO-Controller 2 (Empfänger)).
- ⑤ Nur Modultyp Storage: IO-Controller 2 (Empfänger) liest die Statusinformationen und den Datensatz und quittiert den Empfang.

Bild 5-1 Ablauf der Datensatzübertragung

5.1 Datensatzübertragung von einem IO-Controller zu einem weiteren IO-Controller

## Randbedingungen für die Datensatzübertragung

- Die Datensatzübertragung entspricht keinem Datensatz-Routing.
- Die E/A-Daten (Statusinformationen) werden nicht spiegelbildlich gekoppelt.
- Die Datensätze werden in eine Richtung übertragen, vom Sender zum Empfänger.
- Beide Seiten des PN/PN Couplers müssen im Datenaustausch mit den angeschlossenen IO-Controllern stehen. Falls eine Seite nicht im Datenaustausch steht und bereits Daten für das Lesen bereit gestellt wurden, werden diese Daten gelöscht, wenn die Seite in den Datenaustausch eintritt. Die Datensatzübertragung beginnt, wenn beide Seiten im Datenaustausch mit den IO-Controllern stehen, aus einem definierten Zustand.

#### Datensatzübertragung mit dem Modultyp Storage

- Der PN/PN Coupler kann maximal 8 Datensätze pro Steckplatz puffern, d. h. für das Lesen bereit stellen. Der Pufferspeicher funktioniert nach dem Prinzip first in - first out (FIFO).
- Wenn der Empfänger einen Datensatz erfolgreich gelesen hat, dann muss er über eine explizite Quittung das Löschen dieses Datensatzes aus dem Pufferspeicher des PN/PN Couplers veranlassen, damit der nächste Datensatz gelesen werden kann.
- Wenn ein Sender versucht einen Datensatz in den PN/PN Coupler zu schreiben, obwohl sein Pufferspeicher voll ist, dann wird der Datensatz vom PN/PN Coupler abgewiesen.

#### Datensatzübertragung mit dem Modultyp Publisher

- Der PN/PN Coupler puffert keine Datensätze.
- Der Sender kann nur Datensätze mit dem gleichen "Record Index" schreiben. Dieser "Record\_Index" wird als Parameter des Moduls auf der Senderseite eingestellt.
- Wenn der Sender den nächsten Datensatz liefert, dann wird der vorhergehende Datensatz überschrieben.
- Der PN/PN Coupler zeigt auf der Empfängerseite über einen Umlaufzähler die Existenz eines neuen Datensatzes an.
- Der Empfänger kann einen Datensatz beliebig oft lesen.
- Wenn der Empfänger die Länge des Datensatzes nicht kennt, dann müssen Sie die mögliche maximale Länge von 4096 Byte im Leseauftrag anfordern, um sicherzustellen, dass der gesamte Datensatz gelesen wird.

5.1 Datensatzübertragung von einem IO-Controller zu einem weiteren IO-Controller

### Projektierung für die Datensatzübertragung

Für die Datensatzübertragung projektieren Sie auf beiden Seiten des PN/PN Couplers (X1 und X2) ein virtuelles Modul:

- Modultyp Storage: "RD WRITE STO" auf der Senderseite und "RD READ STO" auf der Empfängerseite.
- Modultyp Publisher: "RD WRITE PUB" auf der Senderseite und "RD READ PUB" auf der Empfängerseite.

Nachfolgend finden Sie die Darstellung der Module im Katalog von HW-Konfig:

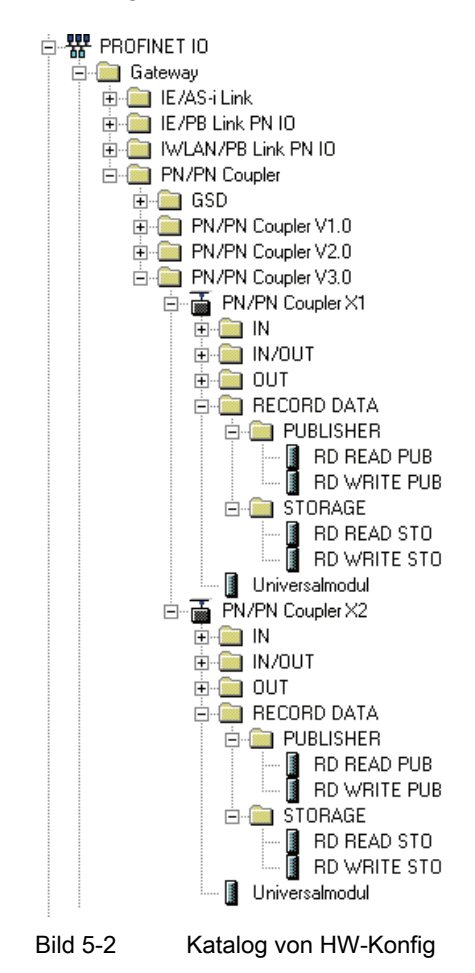

# Maximale Anzahl Sender- und Empfängermodule

Sie können pro PN/PN Coupler maximal 16 Module "RD WRITE STO", "RD READ STO", "RD WRITE PUB" und "RD READ PUB" projektieren (max. Datensatzlänge je 4096 Byte).

5.1 Datensatzübertragung von einem IO-Controller zu einem weiteren IO-Controller

# Aufbau und Bedeutung der Statusinformationen für die Datensatzübertragung im PN/PN Coupler

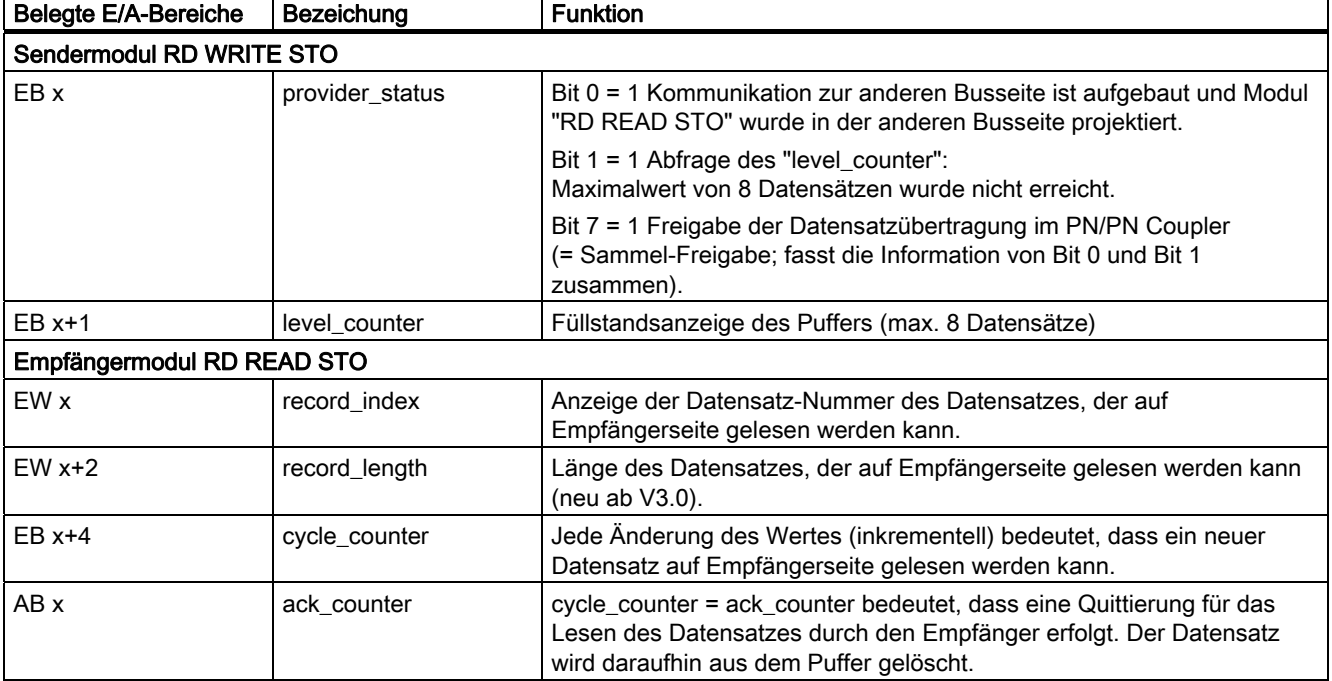

Tabelle 5- 1 Statusinformationen für die Datensatzübertragung - Modultyp Storage

# Aufbau und Bedeutung der Statusinformationen für die Datensatzübertragung im PN/PN Coupler

Tabelle 5- 2 Statusinformationen für die Datensatzübertragung - Modultyp Publisher

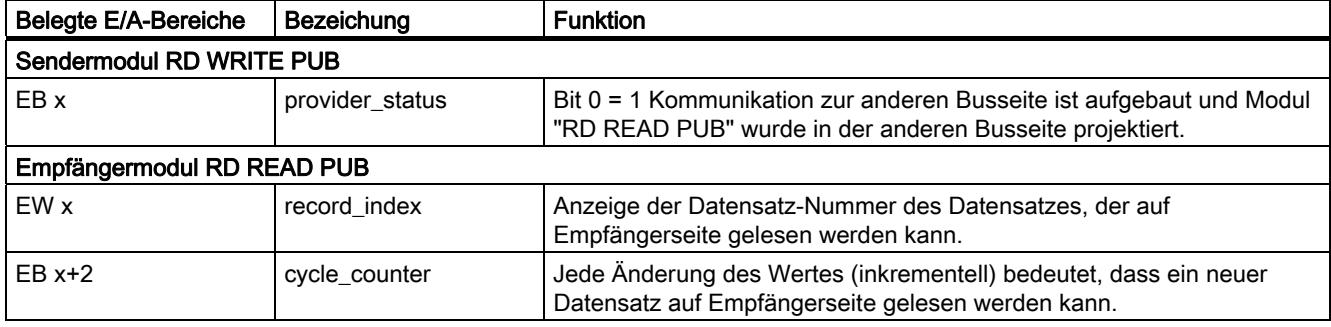

#### Hinweis

#### Datensätze schreiben mit RD WRITE PUB

Wenn Sie Datensätze schreiben, dann geben Sie in HW Konfig die entsprechende Datensatz-Nummer als Parameter ein. Einstellbereich: 2 (Voreinstellung) bis 7FFF.

#### 5.1 Datensatzübertragung von einem IO-Controller zu einem weiteren IO-Controller

## Update-Alarm (OB 56)

Sie können optional einen Update-Alarm bei der Parametrierung des Moduls "RD READ STO" oder "RD READ PUB" freigeben, der dem Empfänger anzeigt, dass ein neuer Datensatz im Puffer des PN/PN Couplers zum Lesen bereit steht. Defaultmäßig ist der Update-Alarm gesperrt. Ein neuer Update-Alarm kann erst abgesetzt werden, wenn der vorhergehende Alarm im Anwenderprogramm quittiert wurde.

#### Hinweis

Beim Modultyp Publisher kann der Sender den vorhergehenden Datensatz beliebig oft überschreiben. Somit ist nicht sichergestellt, dass der Empfänger für jeden neuen Datensatz einen Update-Alarm erhält.

Der Update-Alarm hat den AlarmType 6. Der Update-Alarm nutzt das optionale Strukturelement AlarmItem, dieses besteht aus:

- UserStructureIdentifier: 0x0050 (Unsigned16, herstellerspezifisch),
- Data (zur Kennzeichnung des bereitgestellten Datensatzes):
	- RecordIndex (Unsigned16)
	- RecordDataLength (Unsigned32) beim Modultyp Storage
	- Reserved (Unsigned32) beim Modultyp Publisher

#### Programmbeispiel zur Datensatzübertragung

Nachfolgend finden Sie ein Programmbeispiel zur Datensatzübertragung von einem Sender (CPU 317-2 PN/DP) zu einem Empfänger (CPU 317-2 PN/DP). Die Daten werden auf der Senderseite für die Übertragung im DB 12 zur Verfügung gestellt und auf der Empfängerseite im DB 13 abgelegt.

5.1 Datensatzübertragung von einem IO-Controller zu einem weiteren IO-Controller

# Senderseite mit Modultyp Publisher: CPU 317-2 PN/DP und PN/PN Coupler, Busseite X1

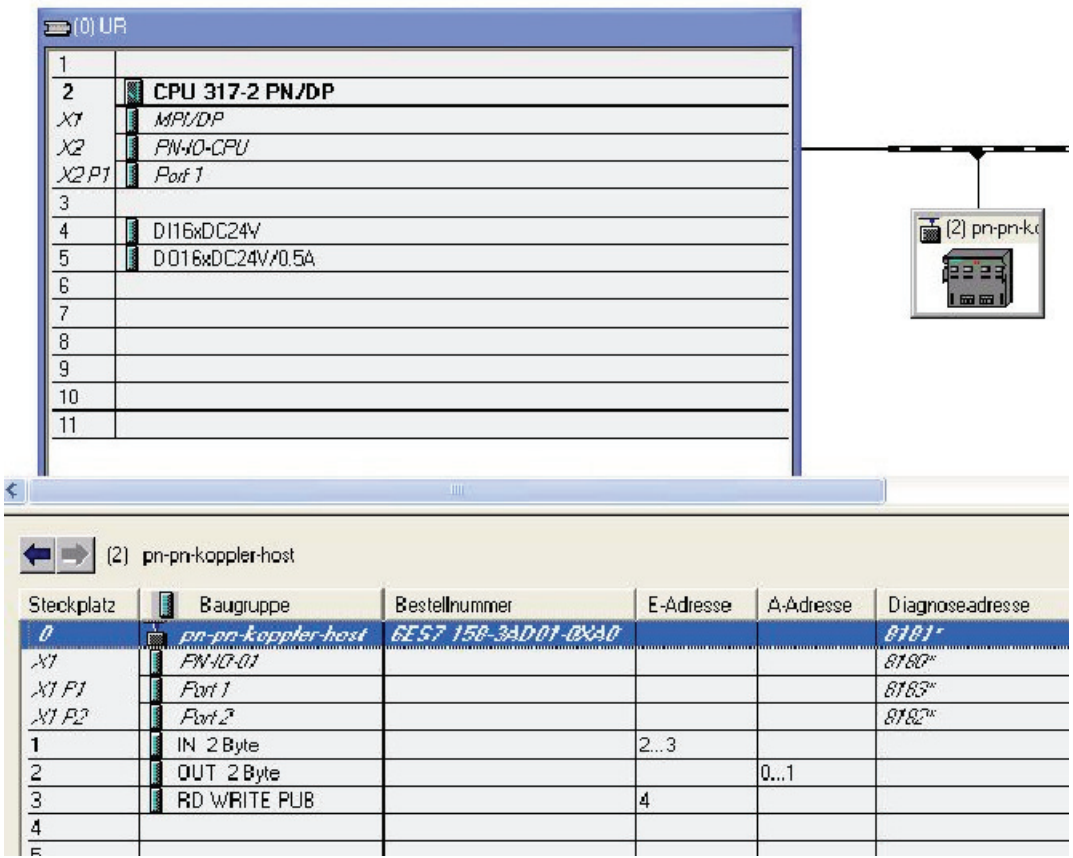

Bild 5-3 Projektierungsbeispiel PN/PN Coupler, Busseite X1

Tabelle 5- 3 Funktion: Datensatz schreiben mit dem SFB 53 "WRREC"

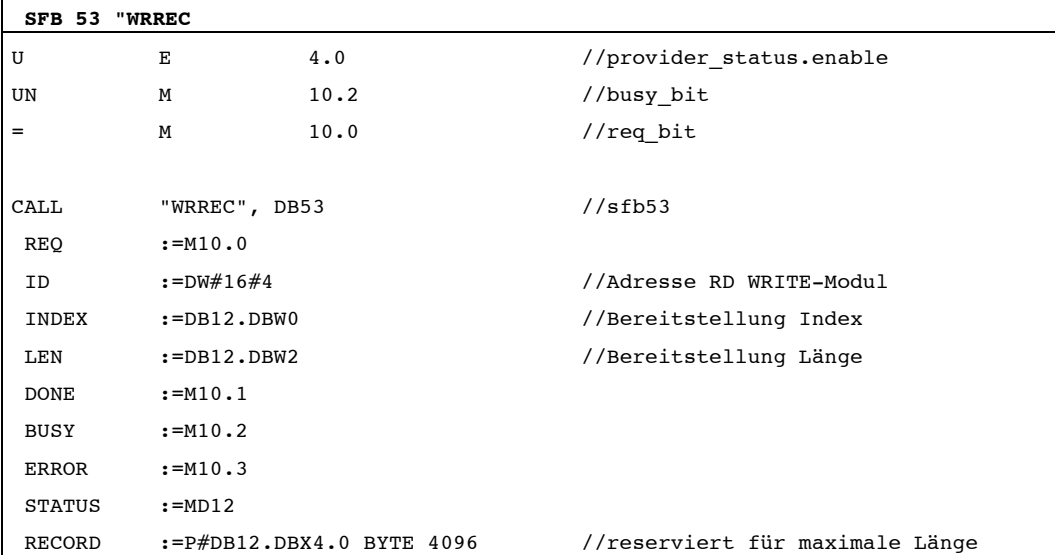

5.1 Datensatzübertragung von einem IO-Controller zu einem weiteren IO-Controller

# Empfängerseite mit Modultyp Publisher: CPU 317-2 PN/DP und PN/PN Coupler, Busseite X2

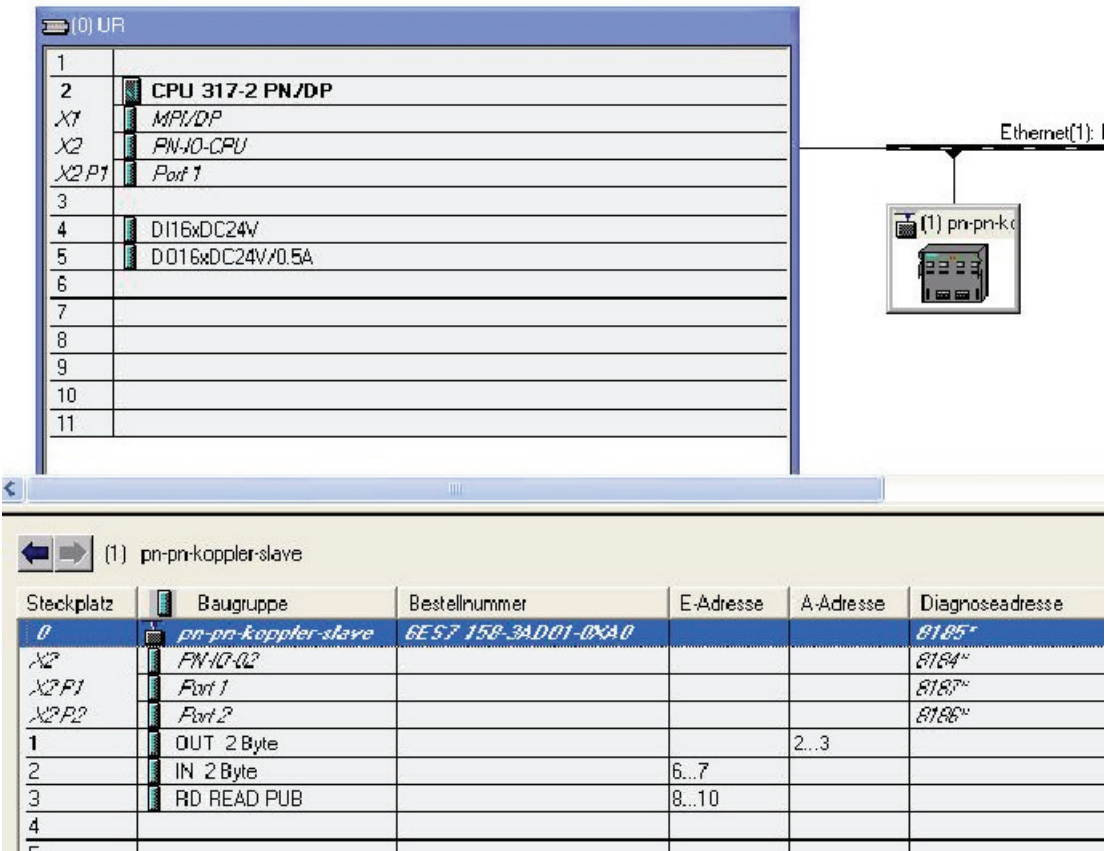

Bild 5-4 Projektierungsbeispiel PN/PN Coupler, Busseite X2

Tabelle 5- 4 Funktion: Datensatz lesen mit dem SFB 52 "RDREC"

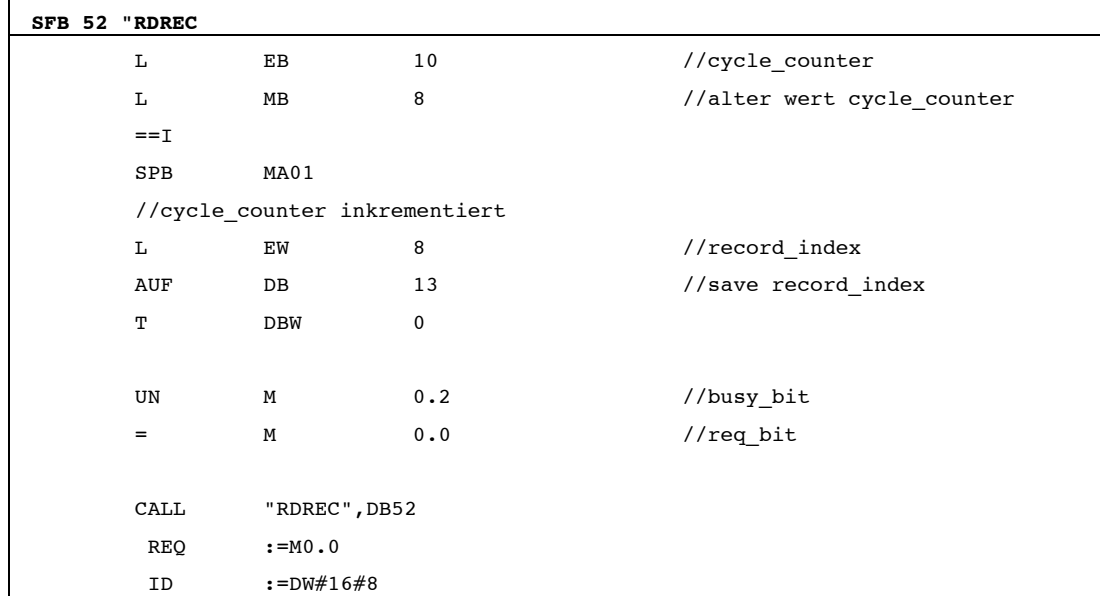

5.1 Datensatzübertragung von einem IO-Controller zu einem weiteren IO-Controller

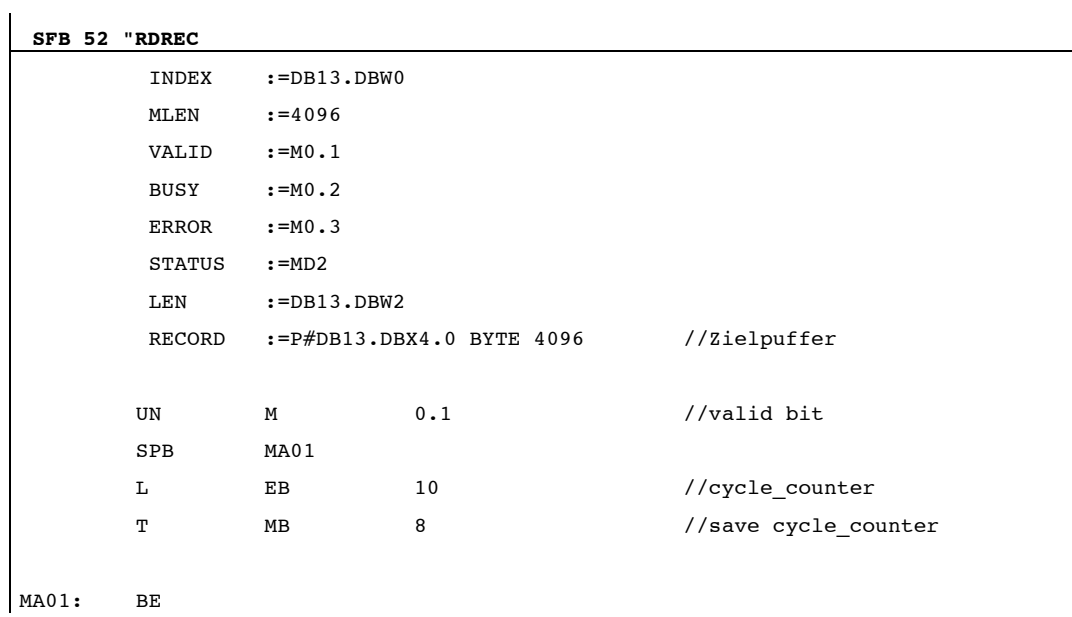

# Beispiel Senderseite mit Modultyp Storage

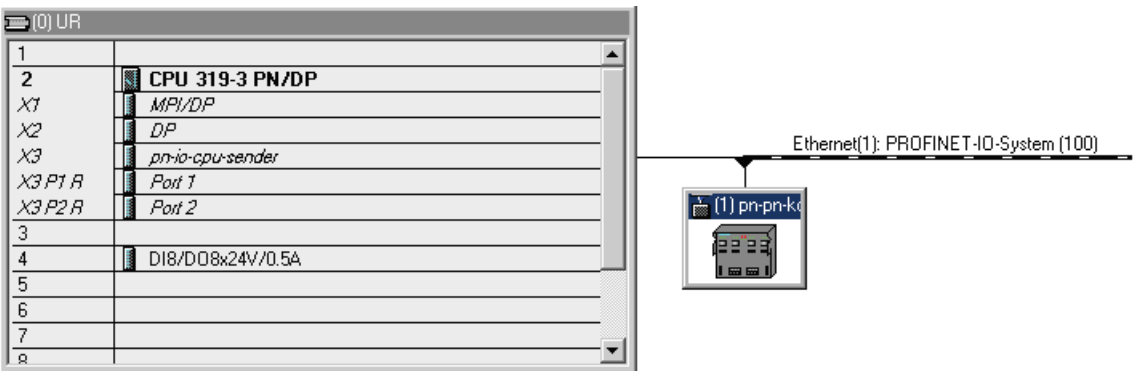

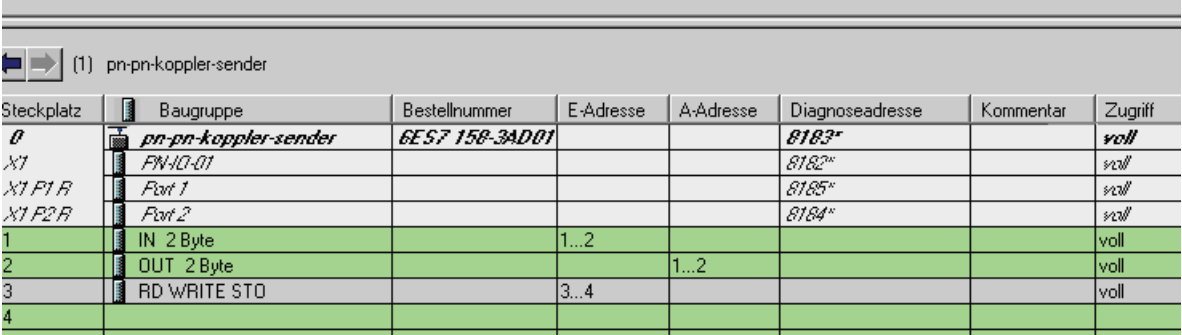

5.1 Datensatzübertragung von einem IO-Controller zu einem weiteren IO-Controller

| SFB 53 "WRREC       |                |                              |                                 |  |  |  |
|---------------------|----------------|------------------------------|---------------------------------|--|--|--|
| L                   | EB             | 4                            | //level counter                 |  |  |  |
| L                   | 8              |                              | //Maximalwert level counter     |  |  |  |
| $\leq$ $\mathbb{I}$ |                |                              |                                 |  |  |  |
| U                   | E              | 3.7                          | //provider status.enable        |  |  |  |
| UN                  | M              | 10.2                         | //busy bit                      |  |  |  |
| $=$                 | M              | 10.0                         | //req bit                       |  |  |  |
|                     |                |                              |                                 |  |  |  |
| <b>CALL</b>         |                | "WRREC", DB53                | //sfb53                         |  |  |  |
| <b>REQ</b>          | $:=M10.0$      |                              |                                 |  |  |  |
| ID                  | $:=$ DW#16#3   |                              | //Adresse RD WRITE-Modul        |  |  |  |
| INDEX               | $:=DB12, DBW0$ |                              | //Bereitstellung Index          |  |  |  |
| LEN                 | $:=DB12.DBW2$  |                              | //Bereitstellung Länge          |  |  |  |
| <b>DONE</b>         | $:=M10.1$      |                              |                                 |  |  |  |
| BUSY                | $:=M10.2$      |                              |                                 |  |  |  |
| <b>ERROR</b>        | $:=M10.3$      |                              |                                 |  |  |  |
| <b>STATUS</b>       | $:=MD12$       |                              |                                 |  |  |  |
| RECORD              |                | $:=$ P#DB12.DBX4.0 BYTE 4096 | //reserviert für maximale Länge |  |  |  |

Tabelle 5- 5 Funktion: Datensatz schreiben mit dem SFB 53 "WRREC"

5.1 Datensatzübertragung von einem IO-Controller zu einem weiteren IO-Controller

# Beispiel Empfängerseite mit Modultyp Storage

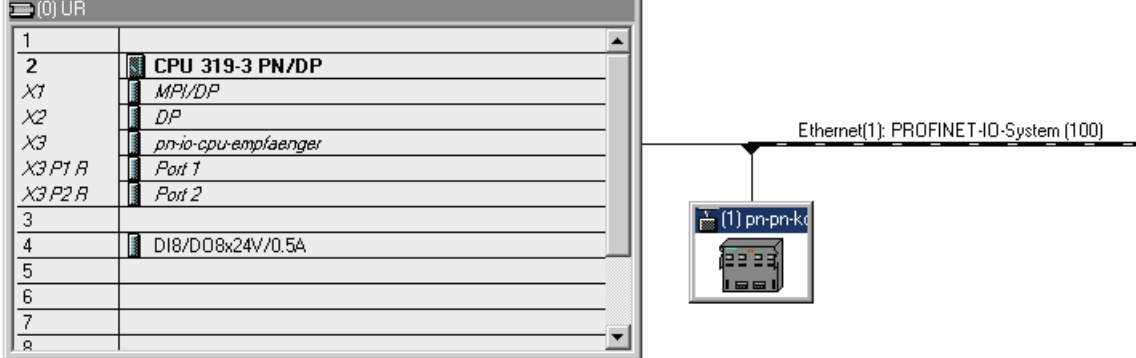

| pn-pn-koppler-empfaenger<br>(1) |                          |                              |           |                  |                 |           |         |  |  |  |  |
|---------------------------------|--------------------------|------------------------------|-----------|------------------|-----------------|-----------|---------|--|--|--|--|
| Steckplatz                      | B<br>Baugruppe           | Bestellnummer                | E-Adresse | <b>A-Adresse</b> | Diagnoseadresse | Kommentar | Zugriff |  |  |  |  |
| $\theta$                        | pn-pn-koppler-emptaenger | <i><b>GES7 158-34D01</b></i> |           |                  | 8183-           |           | voll    |  |  |  |  |
| X2                              | <i>FN-IO-02</i>          |                              |           |                  | <b>8182"</b>    |           | nı      |  |  |  |  |
| X2FIB                           | Part 1                   |                              |           |                  | 8185*           |           | ทฟ      |  |  |  |  |
| X2 P2 R                         | Part 2                   |                              |           |                  | 8184"           |           | nd      |  |  |  |  |
|                                 | OUT 2 Byte               |                              |           | 145              |                 |           | voll    |  |  |  |  |
| $\overline{2}$                  | IN 2 Byte                |                              | I6…7      |                  |                 |           | lvoll   |  |  |  |  |
| 3                               | RD READ STO              |                              | 812       | 10               |                 |           | lvoll   |  |  |  |  |
| 4                               |                          |                              |           |                  |                 |           |         |  |  |  |  |
| 片                               |                          |                              |           |                  |                 |           |         |  |  |  |  |

Tabelle 5- 6 Funktion: Datensatz lesen mit dem SFB 52 "RDREC"

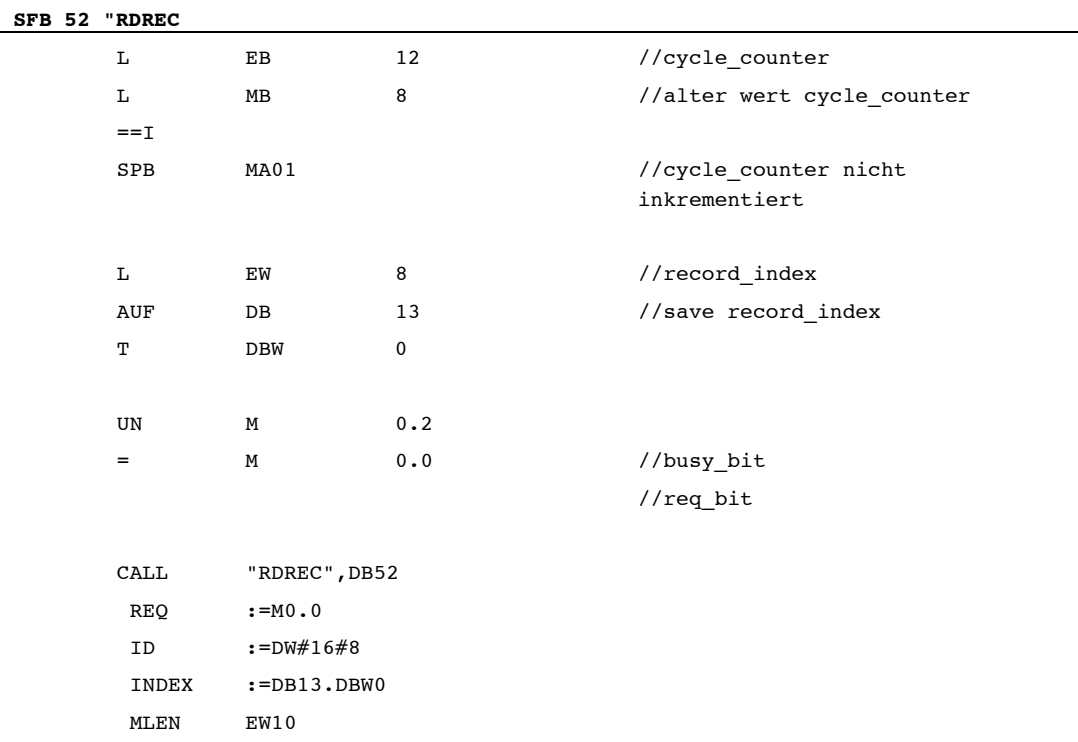

5.1 Datensatzübertragung von einem IO-Controller zu einem weiteren IO-Controller

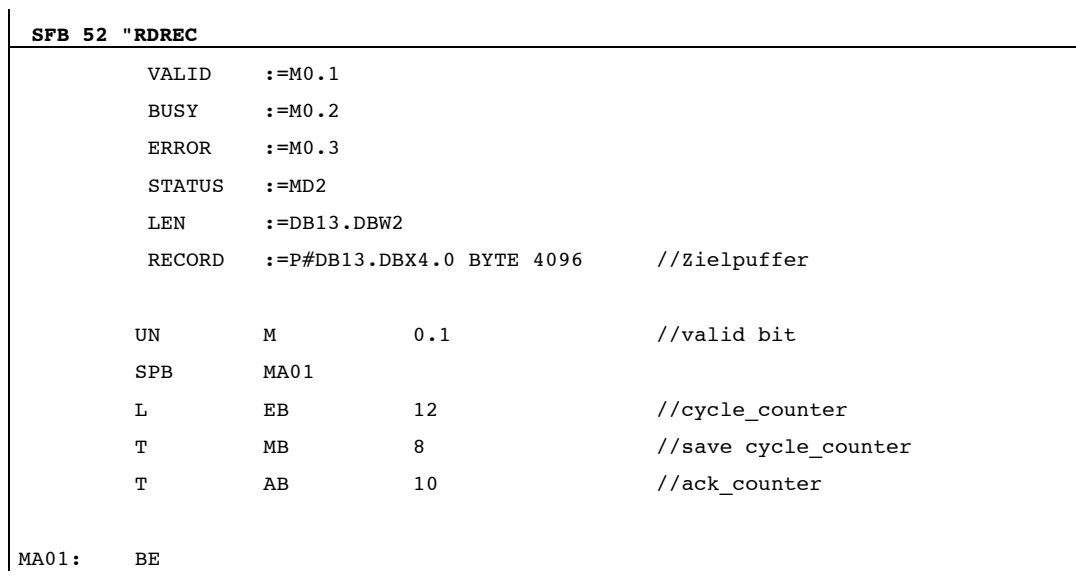

# Inhalt des DB12 und DB13 in den Programmbeispielen zur Datensatzübertragung

Tabelle 5- 7 Inhalt des DB12

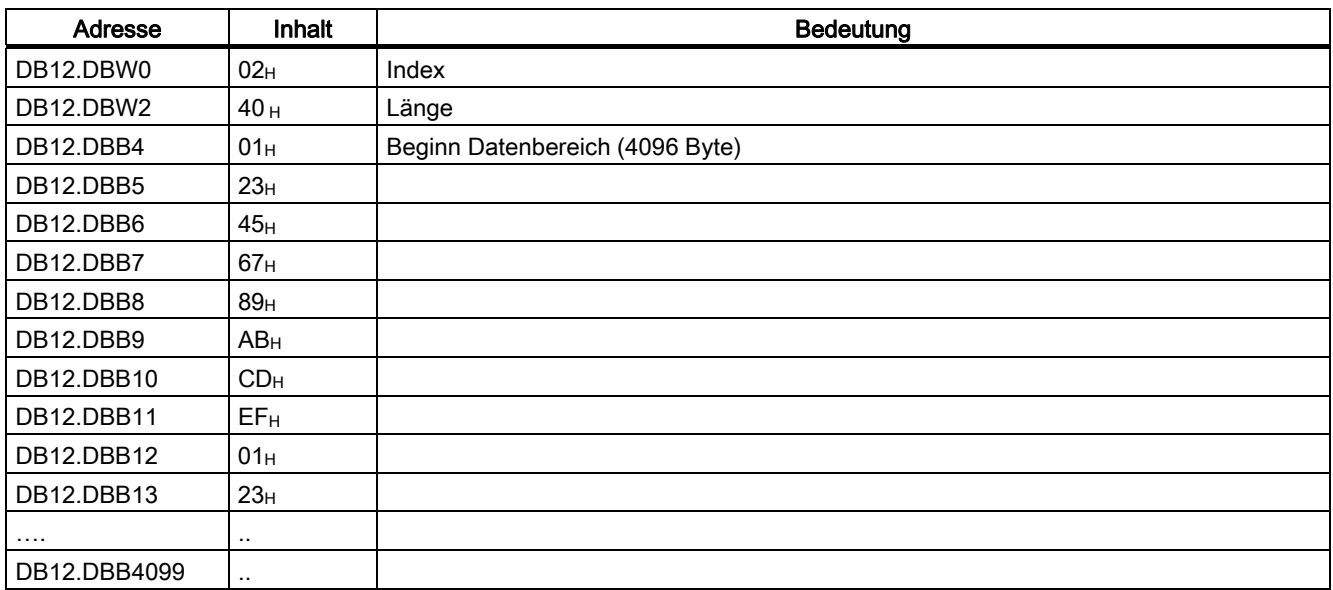

Tabelle 5- 8 Inhalt des DB13

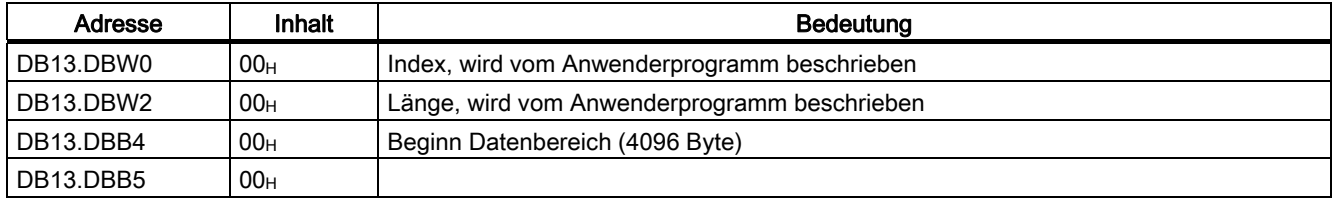

5.2 Isochronous Real-Time-Kommunikation

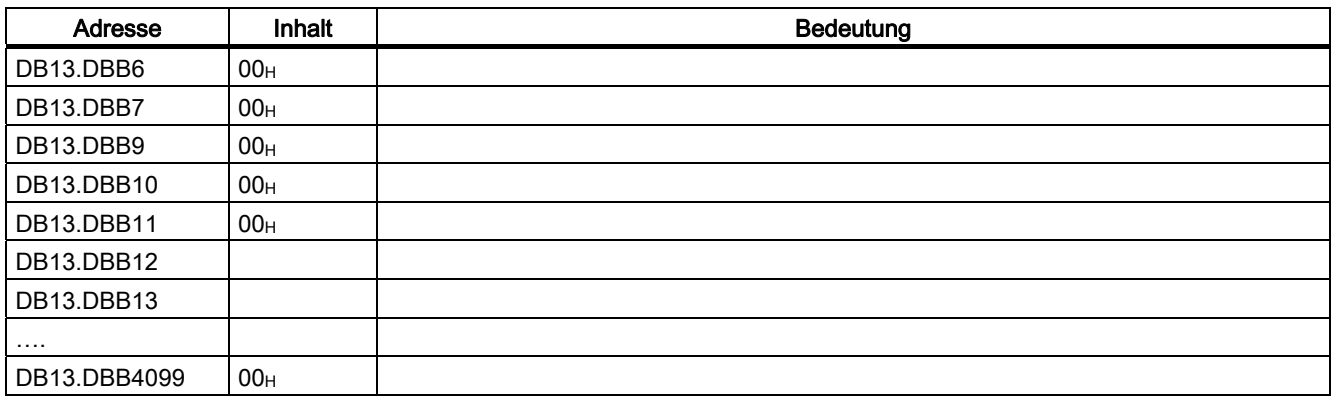

# 5.2 Isochronous Real-Time-Kommunikation

#### Isochronous Real-Time-Kommunikation

Synchronisiertes Übertragungsverfahren für den zyklischen Austausch von IRT-Daten zwischen PROFINET-Geräten. Für die IRT-IO-Daten steht eine reservierte Bandbreite innerhalb des Sendetakts zur Verfügung.

Die reservierte Bandbreite garantiert, dass die IRT-Daten auch von hoher anderer Netzlast (z. B. TCP/IP-Kommunikation oder zusätzlicher Real-Time-Kommunikation) unbeeinflusst in reservierten, zeitlich synchronisierten Abständen übertragen werden können.

PROFINET mit IRT kann in den zwei folgenden Optionen betrieben werden:

● IRT-Option "hohe Flexibilität":

Größtmögliche Flexibilität bei Planung und Erweiterung der Anlage. Eine topologische Projektierung ist nicht erforderlich.

● IRT-Option "hohe Performance":

Eine topologische Projektierung ist erforderlich.

#### **Hinweis**

#### IO-Controller als Sync-Master bei IRT-Kommunikation mit der Option "Hohe Performance"

Es wird empfohlen, bei der Projektierung der IRT-Kommunikation mit der Option "hohe Performance", den IO-Controller auch als Sync-Master zu betreiben. Andernfalls können bei Ausfall des Sync-Masters IRT- und RT-projektierte IO-Devices ausfallen.

#### Hinweis

#### Projektierung mit maximalem Mengengerüst

Bei der Projektierung eines PN/PN Couplers mit maximalem Mengengerüst der E/A-Daten wird bei der IRT-Kommunikation mit der Option "Hohe Performance" und einer Aktualisierungszeit von 250 µs die maximale Bandbreite für zyklische IO-Daten überschritten.

### Weitere Informationen

Weitere Informationen finden Sie in der Online-Hilfe von STEP 7 und in der Systembeschreibung PROFINET [\(http://support.automation.siemens.com/WW/view/de/19292127](http://support.automation.siemens.com/WW/view/de/19292127)).

# 5.3 Priorisierter Hochlauf

#### Priorisierter Hochlauf

Priorisierter Hochlauf bezeichnet die PROFINET-Funktionalität zur Beschleunigung des Anlaufs von IO-Devices in einem PROFINET IO-System mit RT- und IRT-Kommunikation.

Die Funktion verkürzt die Zeit, die die entsprechend projektierten IO-Devices benötigen, um in folgenden Fällen wieder in den zyklischen Nutzdatenaustausch zu gelangen:

- nach Wiederkehr der Spannungsversorgung
- nach Stationswiederkehr
- nach Aktivieren von IO-Devices

#### Priorisierter Hochlauf mit PN/PN Coupler

Wenn Sie die Funktion "Priorisierter Hochlauf" für den PN/PN Coupler nutzen möchten, müssen Sie die Funktion auf beiden Seiten des Kopplers, X1 und X2, einstellen.

#### Hinweis

#### Firmware-Update

Im priorisierten Hochlauf ist kein Firmware-Update über Micro Memory Card möglich.

#### Hinweis

#### Hochlaufzeiten

Die Hochlaufzeit ist abhängig von der Anzahl und Art der Module.

#### Hinweis

#### Priorisierter Hochlauf und Medienredundanz

Die Aufnahme eines IO-Devices mit priorisiertem Hochlauf in eine Ringtopologie mit Medienredundanz ist nicht möglich.

#### Verkabelung bei fester Porteinstellung

Wenn Sie in STEP 7 eine feste Verbindungseinstellung des Ports einstellen(d. h. keine Automatic settings), dann müssen Sie zusätzlich "Autonegotiation deaktivieren" einstellen. 5.4 Gerätetausch ohne Wechselmedium/PG

#### Weitere Informationen

Weitere Informationen finden Sie in der Online-Hilfe von STEP 7 und in der Systembeschreibung PROFINET ([http://support.automation.siemens.com/WW/view/de/19292127\)](http://support.automation.siemens.com/WW/view/de/19292127).

# <span id="page-49-0"></span>5.4 Gerätetausch ohne Wechselmedium/PG

#### Gerätetausch ohne Wechselmedium/PG

IO-Devices mit dieser Funktion sind auf einfache Weise austauschbar:

- Es ist kein Wechselmedium (z. B. SIMATIC Micro Memory Card) mit gespeichertem Gerätenamen erforderlich.
- Der Gerätename muss nicht mit dem PG zugewiesen werden.

Das eingewechselte IO-Device erhält den Gerätenamen vom IO-Controller, nicht mehr vom Wechselmedium oder vom PG. Der IO-Controller verwendet dazu die projektierte Topologie und die von den IO-Devices ermittelten Nachbarschaftsbeziehungen. Die projektierte Soll-Topologie muss dabei mit der Ist-Topologie übereinstimmen.

Setzen Sie IO-Devices, die sich bereits in Betrieb befanden, vor der Weiterverwendung auf Werkseinstellungen zurück.

#### Weitere Informationen

Weitere Informationen finden Sie in der Online-Hilfe von STEP 7 und in der Systembeschreibung PROFINET ([http://support.automation.siemens.com/WW/view/de/19292127\)](http://support.automation.siemens.com/WW/view/de/19292127).

# <span id="page-49-1"></span>5.5 SNMP

Der PN/PN Coupler unterstützt den Ethernet-Service SNMP. Es wird die MIB-2 (RFC1213) und die LLDP-MIB unterstützt. R/W-Objekte sind mit SNMP-Tools änderbar und werden im PN/PN Coupler gespeichert. Jede der beiden Busseiten (X1, X2) des PN/PN Couplers verfügt über einen eigenen Speicherbereich für die SNMP-Daten.

Nach einem Austausch mit einem fabrikneuen PN/PN Coupler stehen die R/W-Objekte im PN/PN Coupler auf Werkseinstellung.

#### Siehe auch

[Rücksetzen auf Werkseinstellungen](#page-59-0) (Seite [60](#page-59-0))

PROFINET Systembeschreibung ([http://support.automation.siemens.com/WW/view/de/19292127\)](http://support.automation.siemens.com/WW/view/de/19292127)

# 5.6 Shared Device

## Shared Device

Die Funktionalität "Shared Device" ermöglicht es, die Submodule eines IO-Device zwischen verschiedenen IO-Controllern aufzuteilen.

Um die Funktion "Shared Device" nutzen zu können, müssen sich die IO-Controller und das Shared Device im selben Ethernet-Subnetz befinden.

Die IO-Controller können sich im gleichen oder in verschiedenen STEP 7-Projekten befinden. Wenn sie sich im gleichen STEP 7-Projekt befinden, dann erfolgt die Konsistenzprüfung automatisch.

## PN/PN Coupler als Shared Device

Beim Konfigurieren des PN/PN Couplers als Shared Device gelten folgende Bedingungen:

- Jeder Steckplatz kann nur einem IO-Controller zugeordnet werden (kein Shared Input).
- Die Zuordnung der Steckplätze von einem IO-Device zum anderen IO-Device (Koppel-Partner) muss 1-zu-1 erfolgen (z. B. Slot 3 linke Kopplerseite > Slot 3 auf der rechten Kopplerseite)
- Die Zuordnung der Steckplätze eines IO-Devices zu einem IO-Controller ist beliebig. Es ist kein zusammenhängender Steckplatzbereich erforderlich.
- Auf beiden Busseiten können ein oder zwei IO-Controller konfiguriert werden.

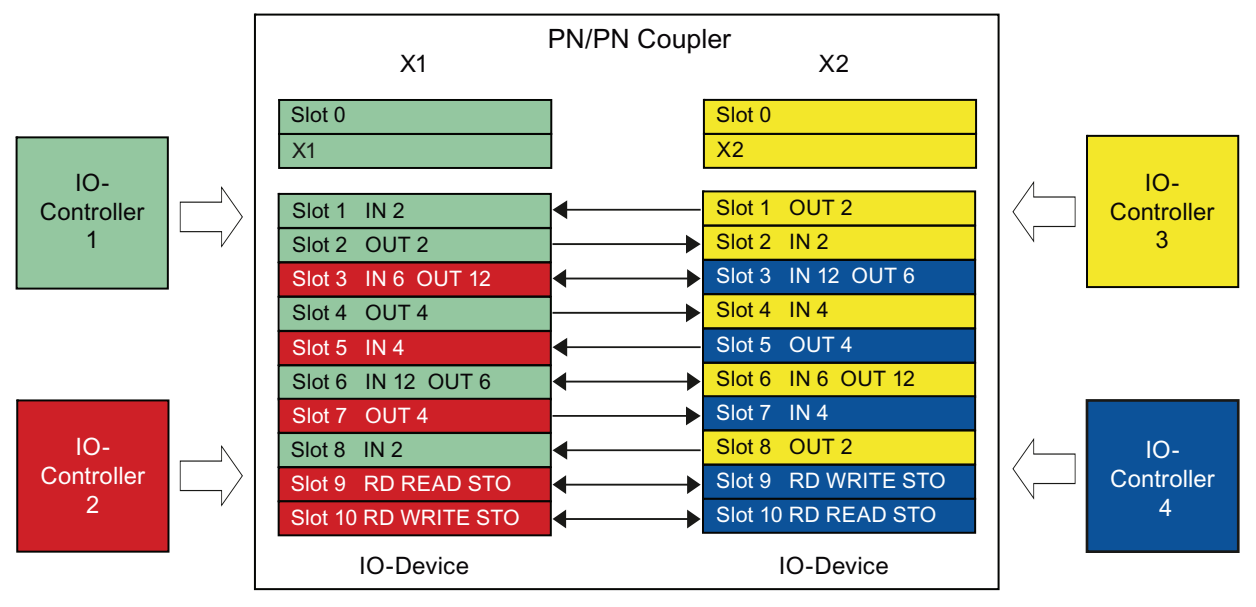

# Beispiel 1

Bild 5-5 Beispiel 1

5.6 Shared Device

# Beispiel 2

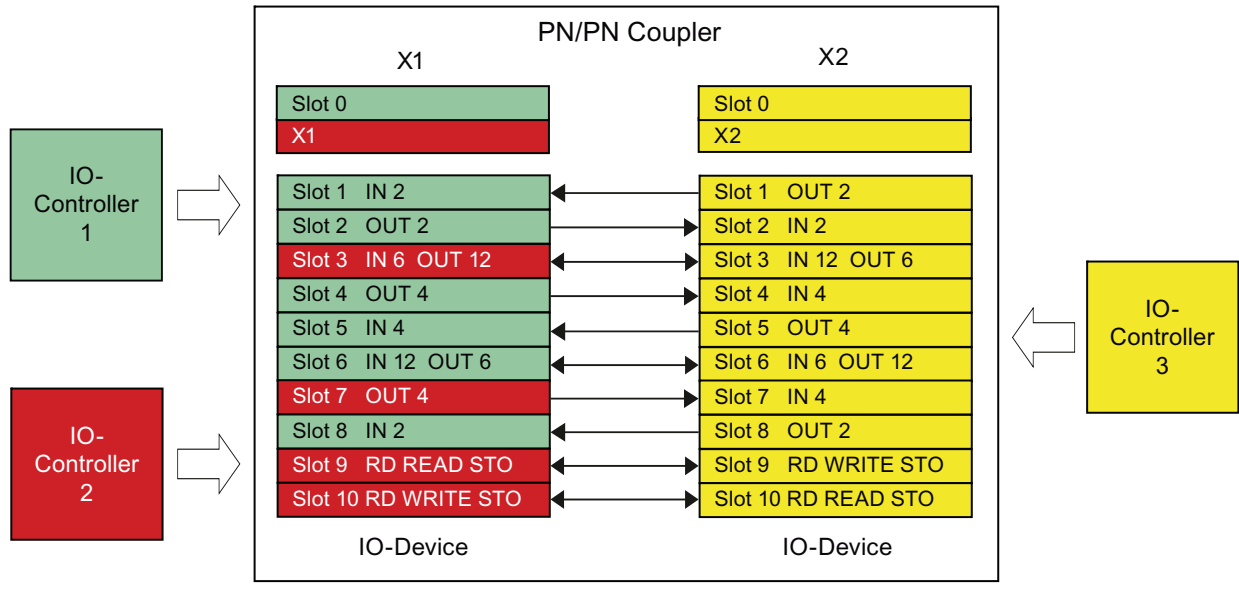

Bild 5-6 Beispiel 2

# Beispiel 3

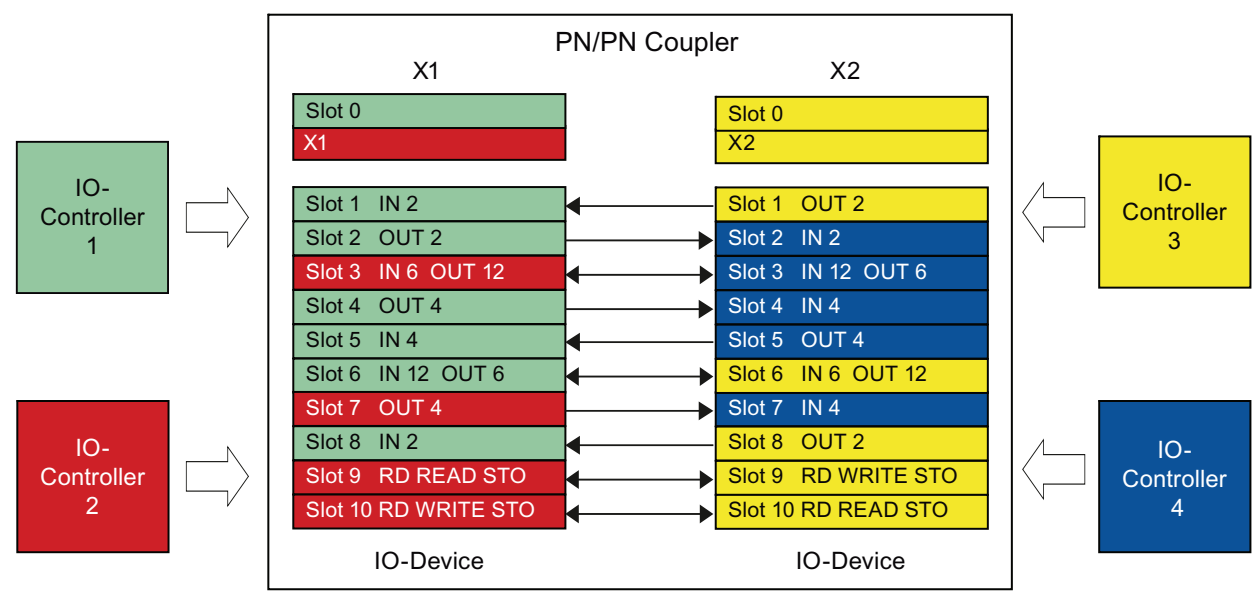

Bild 5-7 Beispiel 3

# Weitere Informationen

Weitere Informationen finden Sie in der Online-Hilfe von STEP 7 und in der Systembeschreibung PROFINET ([http://support.automation.siemens.com/WW/view/de/19292127\)](http://support.automation.siemens.com/WW/view/de/19292127).

# 5.7 Medienredundanz

## Medienredundanz

Funktion zur Sicherstellung der Netz- und Anlagenverfügbarkeit. Redundante Übertragungsstrecken (Ringtopologie) sorgen dafür, dass bei Ausfall einer Übertragungsstrecke ein alternativer Kommunikationsweg zur Verfügung gestellt wird.

Für die IO-Devices ist das Medienredundanz-Protokoll (MRP) aktivierbar, welches Bestandteil der PROFINET-Standardisierung nach IEC 61158 ist.

### Hinweis

Im Auslieferungszustand und nach "Rücksetzen auf Werkseinstellungen" ist MRP aktiv.

Weitere Informationen finden Sie in der Online-Hilfe von STEP 7 und in der Systembeschreibung PROFINET [\(http://support.automation.siemens.com/WW/view/de/19292127](http://support.automation.siemens.com/WW/view/de/19292127)).

5.7 Medienredundanz

# Betreiben **6**

# 6.1 Reaktionszeiten des PN/PN Couplers

## Übersicht

Dieser Abschnitt befasst sich damit, wie lange es durchschnittlich dauert, Daten vom IO-Controller (Subnetz 1) über den PN/PN Coupler zum IO-Controller (Subnetz 2) zu übertragen.

#### Reaktionszeiten

Die Dauer zwischen dem Schreiben eines IO-Controllers in das Prozessabbild der Ausgänge bis zur Lesbarkeit dieser Daten im Prozessabbild des zweiten IO-Controllers hängt von folgenden Größen ab:

- CPU-Zykluszeit der beiden IO-Controller
- Busumlaufzeit der zugehörigen IO-Controller
- Kopierdauer innerhalb des PN/PN Couplers (Tcopy)
- Gesamtdatenlänge in Byte (Input/Output)

Die Kopierdauer des PN/PN Couplers ist unabhängig von der verwendeten Datenübertragungsrate. Sie setzt sich zusammen aus der Kopierroutine für die Eingänge und für die Ausgänge. Es gelten die folgenden Maximalwerte:

- Ausgänge:  $T_{COPY} = 44 \mu s + n \times 0.2 \mu s$
- Eingänge:  $T_{COPY} = 68 \mu s + n \times 0.4 \mu s$  (n = Byteanzahl)

Die beiden Zeitwerte sind zu addieren. Es ergibt sich, dass auch bei der maximalen Größe der übertragbaren Daten (1024 Byte Eingangsdaten / Ausgangsdaten) die Kopierdauer  $<$  1 ms ist.

### Einflussfaktoren für die Reaktionszeit

Für zeitkritische Anwendungen gilt:

- Tauschen Sie über den PN/PN Coupler so wenig Daten wie möglich aus.
- Fordern Sie keine Diagnosedaten vom IO-Controller aus an.
- Aktivieren Sie nicht die Datengültigkeitsanzeige DIA.
- Aktivieren Sie nicht die Diagnose Datengültigkeit.

6.2 SIMATIC Micro Memory Card

# 6.2 SIMATIC Micro Memory Card

## Einsatz der SIMATIC Micro Memory Card

Als Speichermedium für den PN/PN Coupler wird eine SIMATIC Micro Memory Card verwendet.

#### Hinweis

Auf einer SIMATIC Micro Memory Card können Sie entweder Technologiedaten (Gerätenamen) oder Daten für ein Firmware-Update speichern.

#### Hinweis

#### Übernahme des Gerätenamens

Wenn der PN/PN Coupler bereits einen Gerätenamen besitzt, dann übernimmt eine leere SIMATIC Micro Memory Card den Gerätenamen.

## Lebensdauer einer SIMATIC Micro Memory Card

Die Lebensdauer einer SIMATIC Micro Memory Card hängt wesentlich von folgenden Faktoren ab:

- Anzahl der Lösch- bzw. Programmiervorgänge
- äußere Einflüsse, wie beispielsweise die Umgebungstemperatur

Bei einer Umgebungstemperatur von bis zu 60 °C beträgt die Lebensdauer einer SIMATIC Micro Memory Card bei maximal 100.000 Lösch-/Schreibvorgängen 10 Jahre.

# VORSICHT

#### Möglicher Datenverlust

Wird die maximale Anzahl der Lösch-/Schreibvorgänge überschritten, ist Datenverlust möglich.

#### Einsetzbare SIMATIC Micro Memory Cards

Es stehen Ihnen folgende Speichermodule zur Verfügung:

- Für die Speicherung des Gerätenamens ist eine SIMATIC Micro Memory Card 64k ausreichend.
- Für ein Firmware-Update sind die SIMATIC Micro Memory Cards ab 2 MByte Speicher notwendig.

Die Bestellnummern für die Speichermodule finden Sie im Anhang [Bestellnummern und](#page-92-0)  [Zubehör](#page-92-0) (Seite [93\)](#page-92-0).

## Stecken / Wechseln der SIMATIC Micro Memory Card

### ACHTUNG

Die Funktionen der SIMATIC Micro Memory Card sind nur gewährleistet, wenn diese im spannungslosen Zustand gezogen oder gesteckt wird.

Durch die abgeschrägte Ecke der SIMATIC Micro Memory Card wird verhindert, dass die Karte verkehrt herum gesteckt werden kann (Verpolschutz).

Der Modulschacht befindet sich auf der Oberseite des PN/PN Couplers.

Bauen Sie eventuell den PN/PN Coupler aus, um an den Modulschacht zu gelangen. Um die SIMATIC Micro Memory Card zu entnehmen, drücken Sie diese leicht nach unten, wodurch die SIMATIC Micro Memory Card entriegelt wird und aus dem Modulschacht ausgegeben wird.

# 6.3 Firmware aktualisieren

Die Firmware des PN/PN Couplers können Sie aktualisieren:

- Über PROFINET IO, z. B. mit HW-Konfig oder im SIMATIC Manager über Zielsystem > Erreichbare Teilnehmer anzeigen
- Über die SIMATIC Micro Memory Card

Für die Aktualisierung der Firmware benötigen Sie Dateien (\*.UPD) mit der aktuellen Firmware.

# 6.3.1 Firmware aktualisieren über PROFINET IO

#### Firmware aktualisieren über PROFINET IO

Die Aktualisierung der Firmware kann wahlweise über beide PROFINET IO-Schnittstellen durchgeführt werden.

Folgende Voraussetzungen müssen dafür erfüllt sein:

- Der PN/PN Coupler, dessen Firmware Sie aktualisieren wollen, muss online erreichbar sein.
- Die Dateien mit der aktuellen Firmware-Version müssen im Dateisystem Ihres PGs/PCs zur Verfügung stehen.

#### ACHTUNG

Wenn Sie beim Firmware-Update über PROFINET IO die Option "Firmware nach Laden aktivieren" gewählt haben, dann fallen beim Aktivieren der Firmware beide Kopplerseiten kurzzeitig aus

6.3 Firmware aktualisieren

#### Weitere Informationen

Die Dateien zur Aktualisierung der Firmware erhalten Sie im Internet (<http://www.siemens.com/automation/service&support/37382561>).

Informationen zur Vorgehensweise finden Sie in der Online-Hilfe von STEP 7.

## 6.3.2 Firmware aktualisieren mit SIMATIC Micro Memory Card

#### Voraussetzungen

Um die Firmware eines PN/PN Couplers zu aktualisieren, benötigen Sie:

- STEP 7 ab Version 5.3 SP1
- Eine SIMATIC Micro Memory Card mit mindestens 2 MB Speicherplatz
- Einen PC oder PG mit einer Vorrichtung zum Beschreiben einer SIMATIC Micro Memory Card

#### Hinweis

Im priorisierten Hochlauf ist kein Firmware-Update über Micro Memory Card möglich.

#### Vorgehensweise

Die Firmware-Aktualisierung führen Sie in zwei Schritten durch:

- 1. Übertragen der Update-Dateien auf eine SIMATIC Micro Memory Card.
- 2. Durchführen des Firmware-Updates eines PN/PN Couplers.

#### Übertragen der Update-Dateien auf eine SIMATIC Micro Memory Card

- 1. Erzeugen Sie sich mit dem Windows-Explorer ein neues Verzeichnis.
- 2. Laden Sie die gewünschte Update-Datei aus dem Internet in dieses Verzeichnis und entpacken Sie diese Update-Datei. Sie finden dort drei Dateien mit der Endung UPD.
- 3. Stecken Sie eine SIMATIC Micro Memory Card (≥ 2 MB) in das PG oder Schreibgerät.
- 4. Wählen Sie im SIMATIC Manager den Menübefehl Zielsystem > Betriebssystem aktualisieren.
- 5. Bestätigen Sie ggf. das Löschen der SIMATIC Micro Memory Card.
- 6. Wählen Sie im angezeigten Dialogfeld das Verzeichnis mit den UPD-Dateien aus.
- 7. Doppelklicken Sie auf eine der UPD-Dateien. Die SIMATIC Micro Memory Card wird beschrieben.

Die Update-Dateien befinden sich jetzt auf der SIMATIC Micro Memory Card.

#### Durchführen des Firmware-Updates

- 1. Schalten Sie den PN/PN Coupler spannungsfrei und stecken Sie die SIMATIC Micro Memory Card mit dem Firmware-Update in den Modulschacht.
- 2. Schalten Sie die Versorgungsspannung für den PN/PN Coupler ein.

Der PN/PN Coupler erkennt die SIMATIC Micro Memory Card mit dem Firmware-Update automatisch und startet das Update der Baugruppe. Während des Firmware-Updates leuchten auf der Seite X1 die LEDs SF und BF, die LED ON ist aus.

Nach Abschluss der Aktualisierung blinkt auf der Seite X1 die BF-LED mit 0,5 Hz.

- 3. Schalten Sie den PN/PN Coupler spannungsfrei und ziehen Sie die SIMATIC Micro Memory Card mit dem Firmware-Update.
- 4. Stecken Sie ggf. die SIMATIC Micro Memory Card mit dem Gerätenamen und schalten Sie die Spannungsversorgung wieder ein.

Der PN/PN Coupler läuft mit der neuen Firmware hoch und ist danach betriebsbereit.

# 6.4 Defekten PN/PN Coupler austauschen

#### **Einleitung**

Beim Einsatz eines fabrikneuen PN/PN Coupler stehen die R/W-Objekte (I&M-, SNMP- und Parametrierdaten) im PN/PN Coupler auf Werkseinstellung.

#### **Ersatzteilfall**

Ein verwendeter PN/PN Coupler muss in den Zustand "Rücksetzen auf Werkseinstellungen" gebracht werden, bevor Sie ihn als Ersatzteil einsetzen.

#### Vorgehensweise

Die folgende Liste zeigt die nötigen Schritte, um einen defekten PN/PN Coupler zu ersetzen.

- 1. Ziehen Sie die Busanschlussstecker von den PROFINET IO-Schnittstellen des defekten PN/PN Couplers ab.
- 2. Ziehen Sie die Spannungsversorgung des defekten PN/PN Couplers ab.
- 3. Wenn vorhanden, entnehmen Sie die SIMATIC Micro Memory Card mit dem Gerätenamen aus dem defekten PN/PN Coupler.
- 4. Wechseln Sie den defekten PN/PN Coupler aus.
- 5. Stecken Sie ggf. die SIMATIC Micro Memory Card mit dem Gerätenamen in den neuen PN/PN Coupler.
- 6. Stecken Sie den Spannungsversorgungsanschluss auf den neuen PN/PN Coupler.
- 7. Stecken Sie die Busanschlussstecker auf die PROFINET IO-Schnittstellen des neuen PN/PN Couplers.

6.5 Rücksetzen auf Werkseinstellungen

## Gerätetausch ohne Wechselmedium/PG

PN/PN Coupler ab Bestellnummer 6ES7158-3AD01-0XA0 können Sie ohne Wechselmedium/PG tauschen. Der eingewechselte PN/PN Coupler erhält den Gerätenamen vom IO-Controller.

### Siehe auch

[Gerätetausch ohne Wechselmedium/PG](#page-49-0) (Seite [50](#page-49-0))

# <span id="page-59-0"></span>6.5 Rücksetzen auf Werkseinstellungen

#### Rücksetzen auf Werkseinstellungen

Remanent gespeicherte Daten werden im HW-Konfig-Dialog "Zielsystem > Ethernet > Ethernet Teilnehmer bearbeiten", Schaltfläche "Zurücksetzen" unter "Rücksetzen auf Werkseinstellungen", in den Auslieferungszustand zurückgesetzt (ab *STEP 7* V5.3 SP3).

Folgende Daten werden beim Zurücksetzen nicht gelöscht:

- Die MAC-Adresse
- Die I&M0-Daten

#### **Hinweis**

#### Löschen des Gerätenamens

Das Löschen des Gerätenamens erfolgt durch Rücksetzen auf Werkseinstellung.

Nach dem Löschen des Gerätenamens können Sie einen neuen Gerätenamen vergeben: Weisen Sie dazu dem Gerät im SIMATIC-Manager oder in HW Konfig über den Menübefehl "Ethernet-Teilnehmer bearbeiten" einen Gerätenamen zu.

Weitere Informationen zu remanent gespeicherten Daten erhalten Sie in der Systembeschreibung PROFINET ([http://support.automation.siemens.com/WW/view/de/19292127\)](http://support.automation.siemens.com/WW/view/de/19292127).

## Siehe auch

[SNMP](#page-49-1) (Seite [50](#page-49-1))

# 6.6 Identifikationsdaten

## Definition

Identifikationsdaten sind in einer Baugruppe gespeicherte Informationen, die den Anwender unterstützen beim:

- Überprüfen der Anlagenkonfiguration
- Auffinden von Hardware-Änderungen einer Anlage
- Beheben von Fehlern in einer Anlage

Mit den Identifikationsdaten können Baugruppen online eindeutig identifiziert werden.

In STEP 7 werden die Identifikationsdaten in den Registern "Baugruppenzustand - PN/PN Coupler" und "Eigenschaften – PN/PN Coupler" angezeigt (siehe Online-Hilfe zu STEP 7).

#### Lesen der Identifikationsdaten

Jede der beiden Busseiten (X1, X2) des PN/PN Couplers verfügt über einen eigenen Speicherbereich für die Identifikationsdaten. Sie können getrennt für jede der beiden Busseiten die Identifikationsdaten eingeben bzw. auslesen (betrifft nicht I&M0).

Über Datensatz lesen können Sie gezielt auf bestimmte Identifikationsdaten zugreifen. Unter dem zugehörigen Datensatz-Index erhalten Sie den entsprechenden Teil der Identifikationsdaten.

Die Datensätze sind nach folgendem Prinzip aufgebaut:

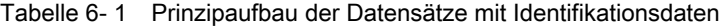

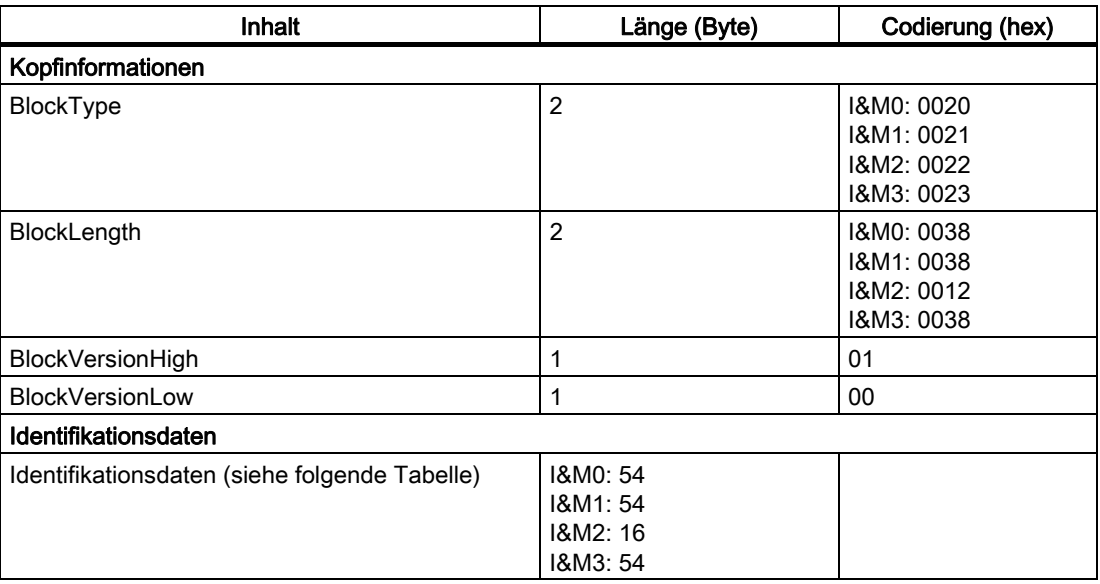

#### Betreiben

6.6 Identifikationsdaten

## Die Datenstrukturen in den Datensätzen entsprechen den Festlegungen von PROFINET IO.

#### Tabelle 6- 2 Identifikationsdaten

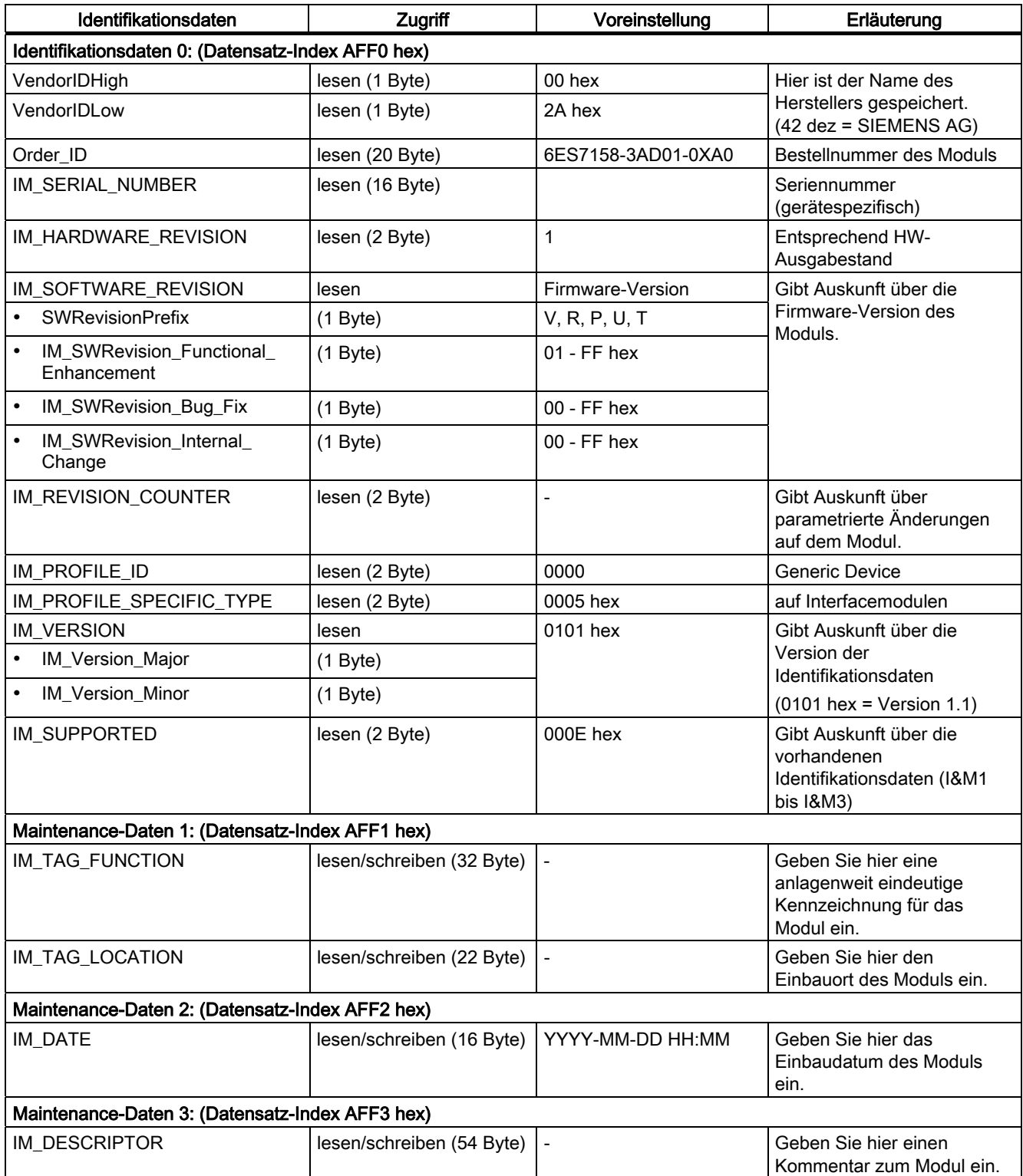

# Diagnose **7**

# 7.1 Diagnose über LED-Anzeigen

# LEDs am PN/PN Coupler

Im Folgenden finden Sie die LEDs am PN/PN Coupler und ihre Funktion beschrieben.

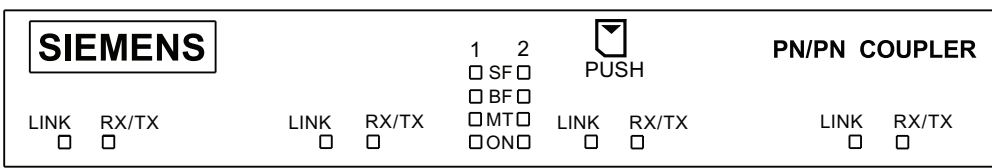

- SF 1 Sammelfehler PROFINET IO-Subnetz 1 (rot)
- SF 2 Sammelfehler PROFINET IO-Subnetz 2 (rot)
- BF 1 Busfehler PROFINET IO-Subnetz 1 (rot)
- BF 2 Busfehler PROFINET IO-Subnetz 2 (rot)
- MT 1 Wartungsanzeige PROFINET IO-Subnetz 1 (gelb)
- MT 2 Wartungsanzeige PROFINET IO-Subnetz 2 (gelb)
- ON Spannungsversorgung DC 24V (grün)
- LINK Verbindung zu einem Switch bzw. IO-Controller (grün), je Schnittstelle
- RX/TX Datenaustausch (gelb), je Schnittstelle

7.1 Diagnose über LED-Anzeigen

# Status- und Fehleranzeigen durch LEDs am PN/PN Coupler

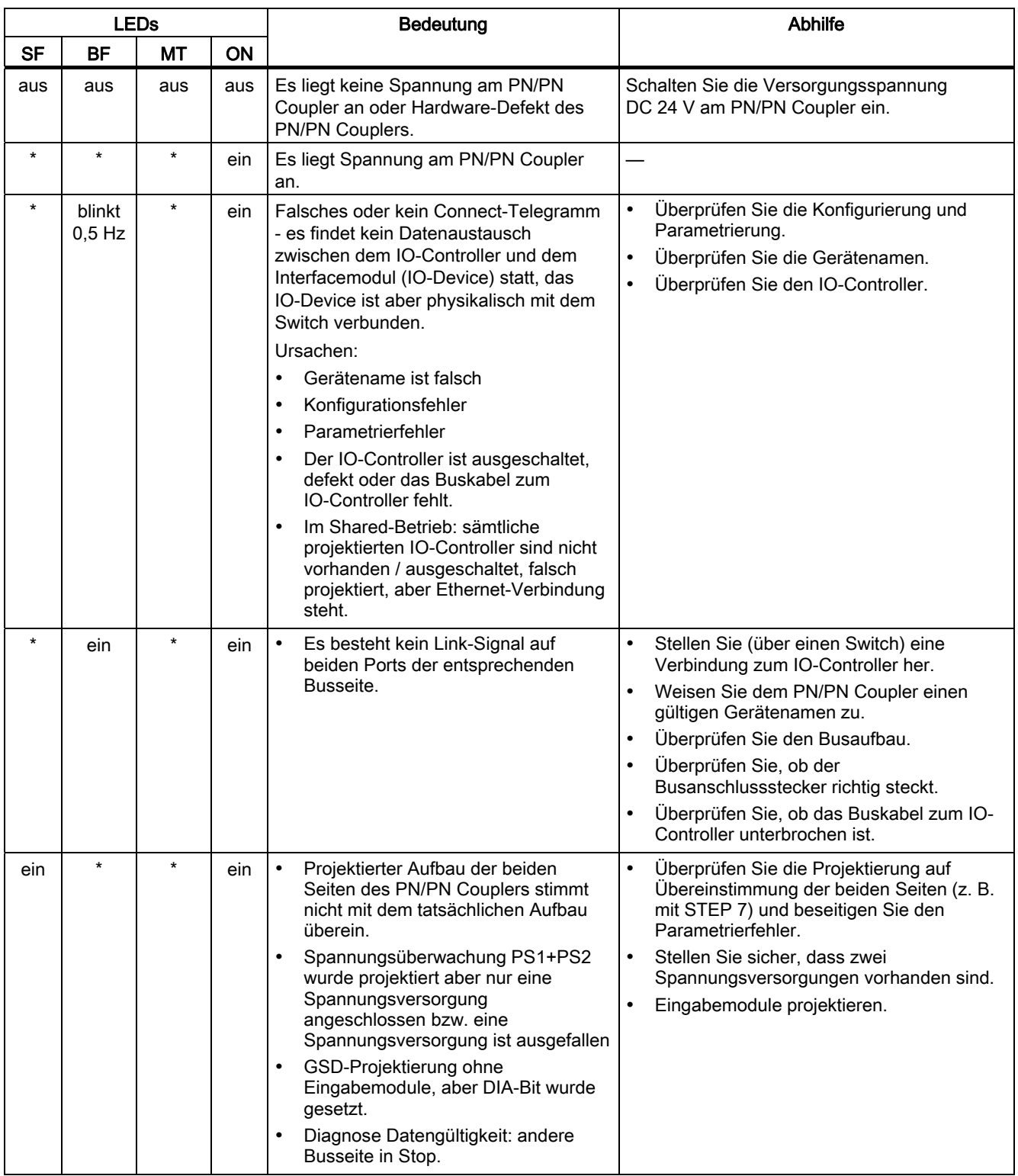

Tabelle 7- 1 Status- und Fehleranzeigen am PN/PN Coupler

#### **Diagnose**

7.1 Diagnose über LED-Anzeigen

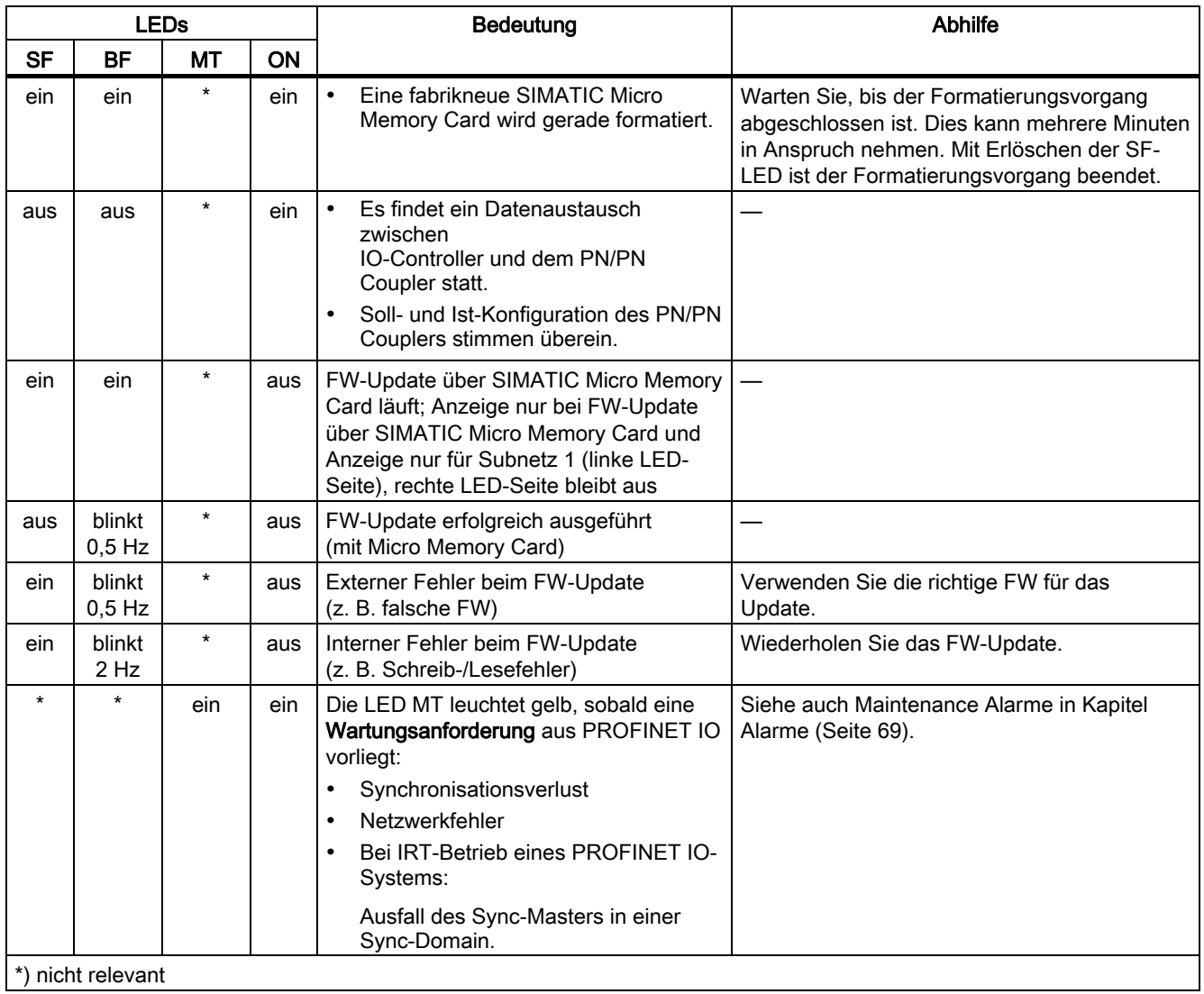

#### Diagnose

7.1 Diagnose über LED-Anzeigen

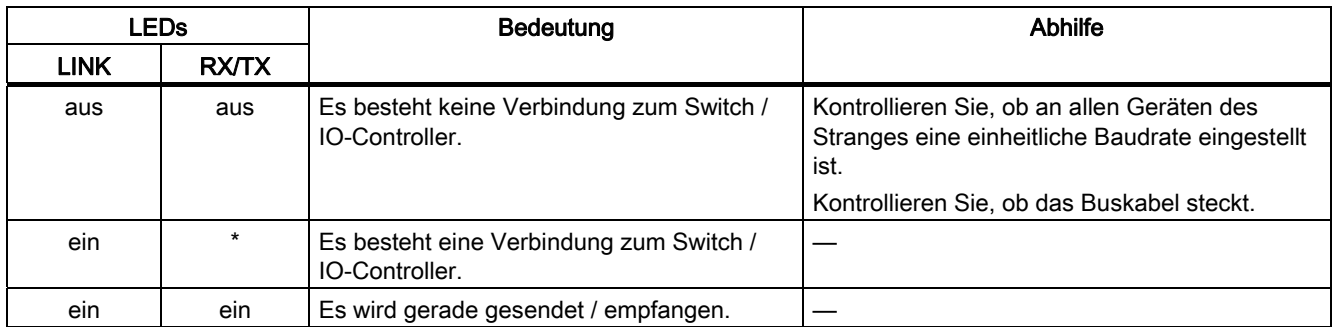

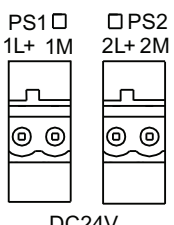

DC24V

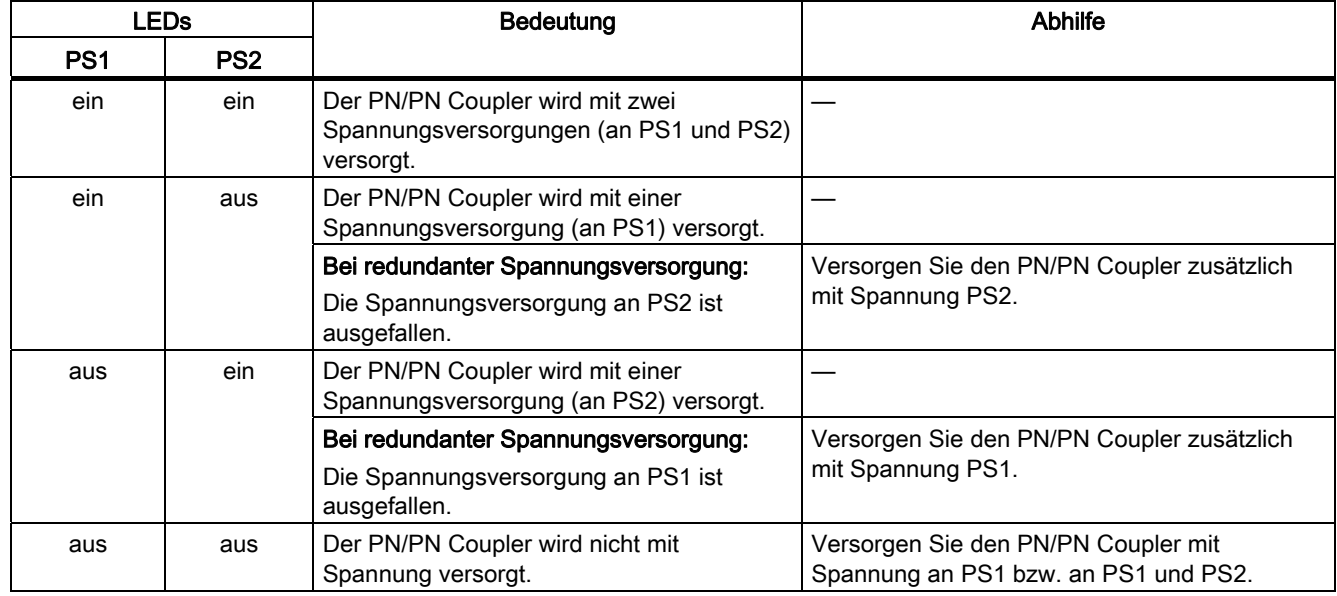

# 7.2 Diagnose durch Anwenderprogramm

# <span id="page-66-0"></span>7.2.1 Herstellerspezifische Diagnosen

Der PN/PN Coupler erzeugt für folgende Ereignisse herstellerspezifische Diagnosen:

- Ausfall der Spannungsversorgungen PS1 und PS2
- Andere Netzseite nicht projektiert oder ausgefallen
- Abweichende Projektierung der Subnetze X1 und X2
- Parameter Datengültigkeitsanzeige DIA gesetzt, aber keine Eingänge konfiguriert
- Übertragung ungültiger Daten

Jede herstellerspezifische Diagnose ist durch den UserStructureIdentifier (Wortwert) + 3 Byte herstellerspezifische Information gekennzeichnet.

# Herstellerspezifische Diagnose in der User Structure Identifier (USI)

Beim PN/PN Coupler werden folgende herstellerspezifische Diagnosen in der USI gemeldet:

- USI = W#16#0001: Ausfall einer Spannungsversorgung
- USI = W#16#0002: Projektierungsfehler
- USI = W#16#0003: Übertragung ungültiger Daten

## Aufbau der herstellerspezifischen Diagnosen

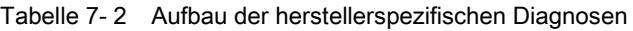

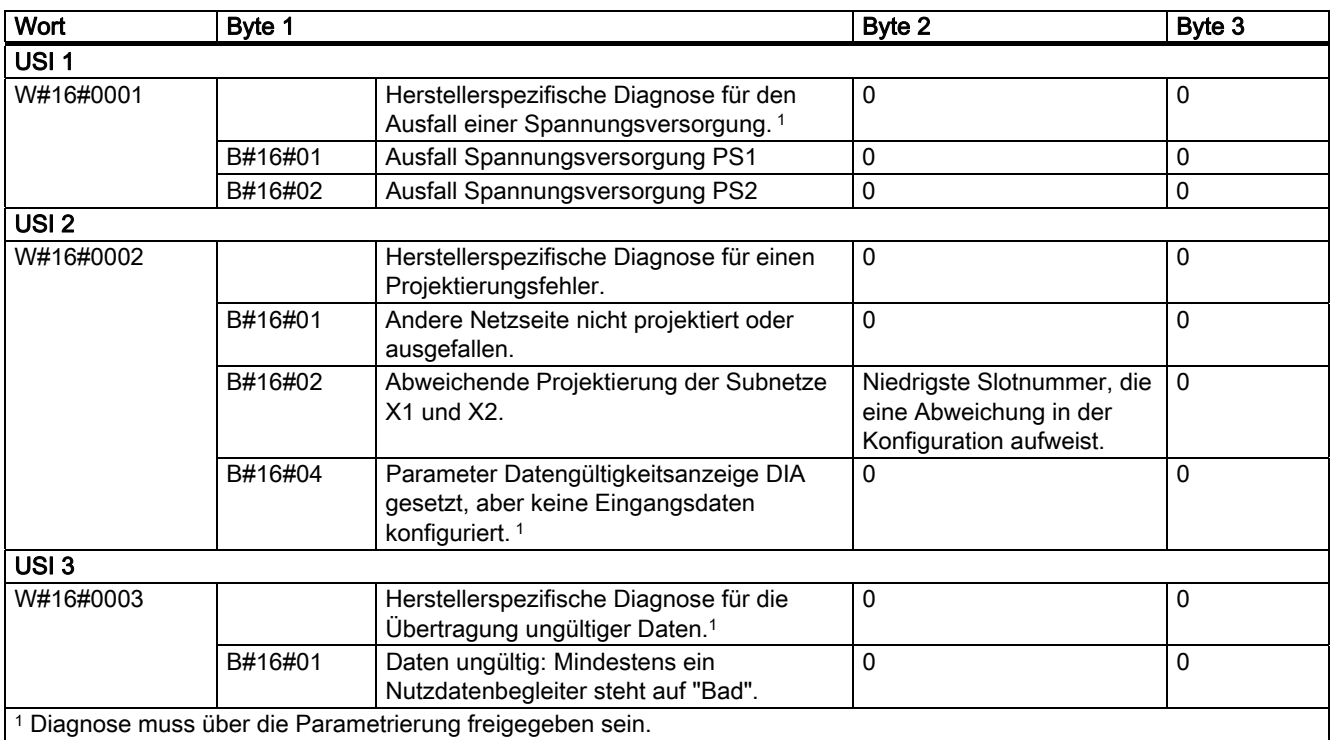

7.2 Diagnose durch Anwenderprogramm

## Erläuterung

● Für E/A-Module gilt:

Bei Ausfall des IO-Controllers oder Ziehen des Buskabels liefert der PN/PN Coupler auf der anderen Busseite Eingangswerte mit dem Ersatzwert "0" und setzt die Nutzdatenbegleiter auf den Wert "Bad".

- Wenn die beiden Busseiten des PN/PN Couplers nicht übereinstimmend projektiert sind, dann liefert STEP 7 im Dialog "Baugruppenzustand" auf beiden Busseiten in Hexadezimalcode die Information, ab welcher niedrigsten Slotnummer die erste Abweichung auftritt.
- Für die Module "RD WRITE STO", "RD WRITE PUB", "RD READ STO" und "RD READ PUB" gilt:

Bei Ausfall des IO-Controllers oder beim Ziehen des Buskabels werden weiterhin Statusinformationen für die Datensatzübertragung zur Verfügung gestellt. Die Nutzdatenbegleiter bleiben auf "Good".

## Siehe auch

[Parameter](#page-32-0) (Seite [33](#page-32-0))

# <span id="page-68-0"></span>7.2.2 Alarme

Bei bestimmten Fehlern werden vom IO-Device Alarme ausgelöst. Die Alarmauswertung erfolgt in Abhängigkeit vom eingesetzten IO-Controller.

Der PN/PN Coupler unterstützt folgende Alarme:

● Diagnosealarme

Besteht die Kommunikationsbeziehung zwischen IO-Controller und PN/PN Coupler, werden herstellerspezifische Diagnosen des PN/PN Couplers auch als Alarme wirksam, die in einer SIMATIC CPU zum Aufruf eines OB 82 führen.

ReturnOfSubmodule-Alarme

Nutzdatenbegleiter geben Auskunft über die Gültigkeit der IO-Daten eines Steckplatzes. Wechselt ein Nutzdatenbegleiter vom Wert "Bad" auf "Good", so wird ein ReturnOfSubmodule-Alarm erzeugt, der innerhalb einer SIMATIC-CPU zum OB 83-Aufruf führt.

Die Busseite des PN/PN Couplers, die bereits eine Projektierung erhalten hat, erzeugt bei der Projektierung der anderen Busseite für jeden in der Konfiguration übereinstimmenden Steckplatz einen ReturnOfSubmodule-Alarm.

Update-Alarm (OB 56) für die Module "RD READ STO" und "RD READ PUB":

Bei der Parametrierung der Module "RD READ STO" / "RD READ PUB" können Sie optional einen Update-Alarm freigeben. Dieser zeigt dem Empfänger an, dass ein neuer Datensatz im Puffer des PN/PN Couplers zum Lesen bereit steht.

Defaultmäßig ist der Update-Alarm gesperrt. Ein neuer Update-Alarm kann erst abgesetzt werden, wenn der vorhergehende Alarm im Anwenderprogramm quittiert wurde.

# **Hinweis**

## Modul "RD READ PUB"

Bei schnell aufeinanderfolgendem Empfang neuer Datensätze ist nicht sichergestellt, dass für jeden empfangenen Datensatz auch ein eigener Update-Alarm abgesetzt wird.

Maintenance-Alarme

Der PN/PN Coupler unterstützt das Diagnosekonzept und Maintenancekonzept in PROFINET nach der Norm IEC 61158-6-10. Ziel ist das frühzeitige Erkennen und Beseitigen von potenziellen Störungen.

Beim PN/PN Coupler signalisieren Maintenance-Alarme dem Anwender, wann eine Überprüfung oder der Austausch von Netzwerkkomponenten erforderlich ist.

7.2 Diagnose durch Anwenderprogramm

### Maintenance-Alarme

Bei folgenden Ereignissen meldet der PN/PN Coupler einen Maintenance-Alarm an das übergeordnete Diagnosesystem:

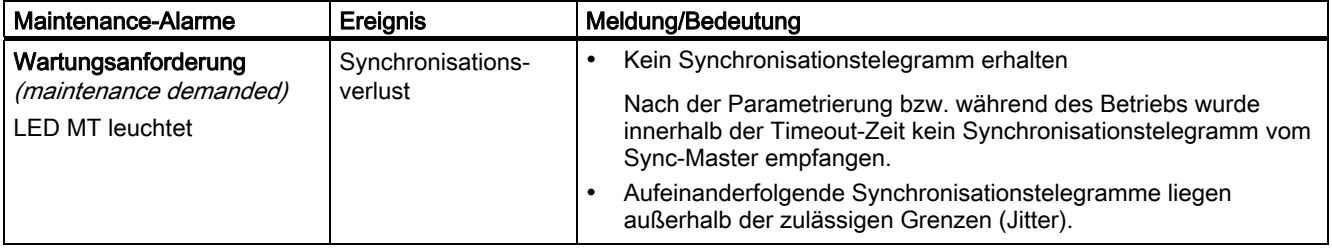

# Systemmeldungen in STEP 7

Die Maintenance-Informationen werden in STEP 7 mit folgender Systemmeldung generiert:

● Wartungsanforderung - symbolisiert je Port durch einen gelben Schraubenschlüssel.

# 7.2.3 Auslesen der Diagnose

## Möglichkeiten zum Auslesen der Diagnose

Herstellerspezifische Diagnosen können über die entsprechenden Datensätze (z.B. 0x800B) oder über Diagnosealarme ausgewertet werden.

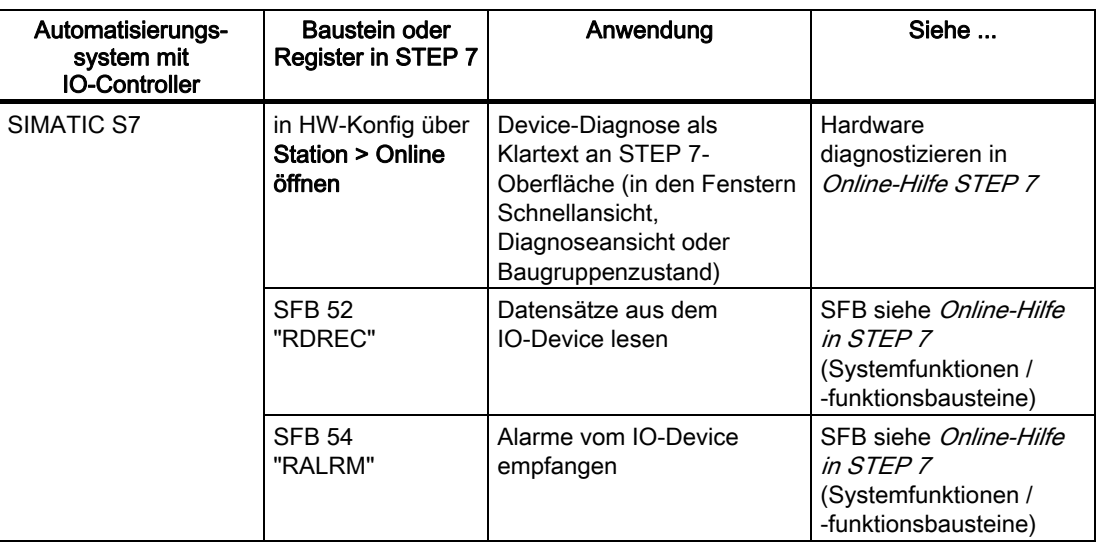

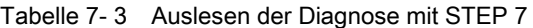

7.2 Diagnose durch Anwenderprogramm

#### Aufbau der Diagnosedatensätze

Den Aufbau der Diagnosedatensätze und Beispiele zur Programmierung finden Sie im Programmierhandbuch ([http://support.automation.siemens.com/WW/view/de/19289930\)](http://support.automation.siemens.com/WW/view/de/19289930) in den Kapiteln Aufbau der Diagnosedatensätze bzw. Beispiele zu den Diagnosedatensätzen.

Die Datensätze, die der PN/PN Coupler unterstützt, basieren auf der Norm PROFINET IO - Application Layer Service Definition V2.0.

Die Norm können Sie im Internet ([http://www.profibus.com\)](http://www.profibus.com/) kostenlos herunterladen.

#### Struktur der herstellerspezifischen Diagnosedatensätze

Die Struktur der Diagnosedatensätze wird über die BlockVersion unterschieden. Für den PN/PN Coupler gilt folgende BlockVersion:

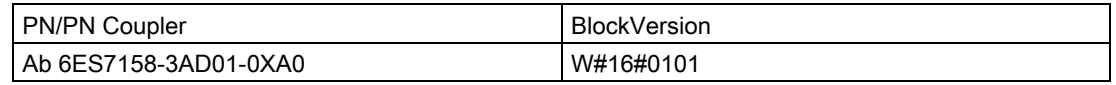

## Siehe auch

[Herstellerspezifische Diagnosen](#page-66-0) (Seite [67](#page-66-0))

#### **Diagnose**

7.2 Diagnose durch Anwenderprogramm

# 7.2.4 Beispiel einer Diagnose

# **Einleitung**

Dieses Beispiel zeigt Ihnen den Aufruf einer typischen Diagnose des PN/PN Couplers.

# Aufgabenstellung

Für das Beispiel gelten folgende Annahmen:

- Die Spannungsversorgung PS 2 (rechts) ist ausgefallen.
- Der PN/PN Coupler hat die Diagnoseadresse 8180 (entspricht 1FF4H).
- Das folgende Bild zeigt einen beispielhaften Aufbau für eine Diagnoseauswertung.

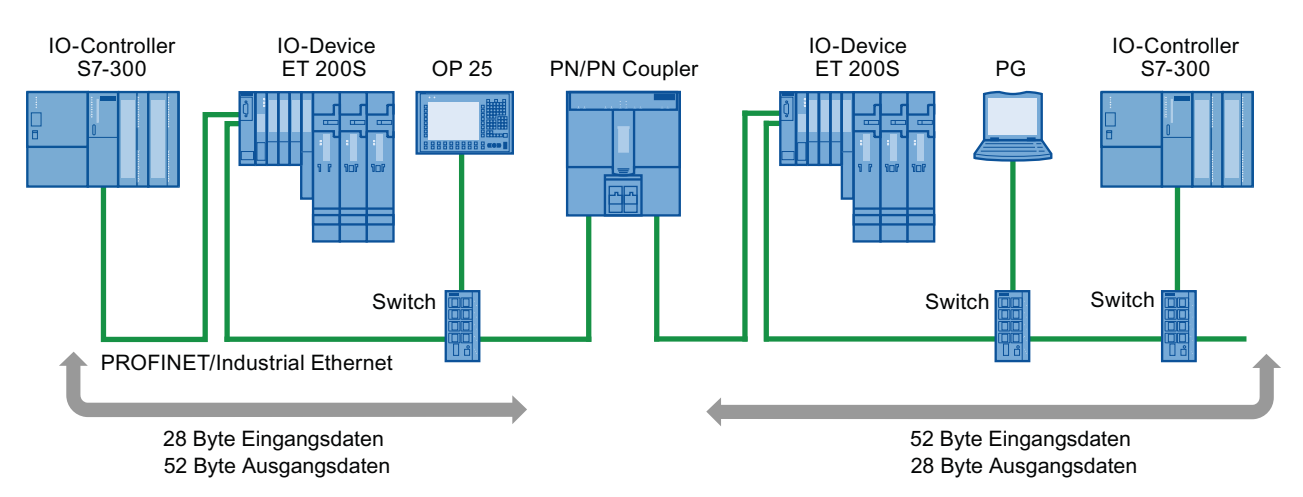

Bild 7-1 Beispielaufbau für eine Diagnoseauswertung des PN/PN Couplers

Es gibt zwei Varianten, den Diagnosealarm auszulesen:

- mit Hilfe des SFB 52 ("RDREC")
- mit Hilfe des SFB 54 ("RALRM")
7.2 Diagnose durch Anwenderprogramm

# Lösung mit Hilfe des SFB 52 ("RDREC")

Im OB 1 rufen Sie den SFB 52 auf und lesen einen Diagnosedatensatz aus (z. B. C00C oder E00C).

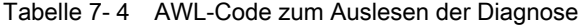

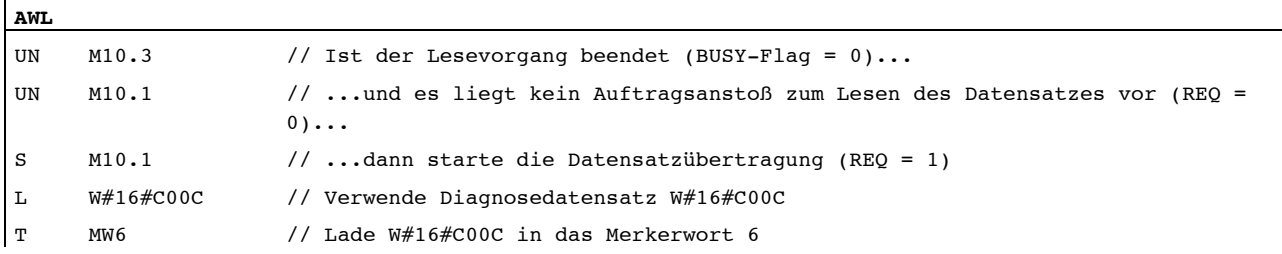

#### **CALL SFB 52, DB56**

 $\overline{1}$ 

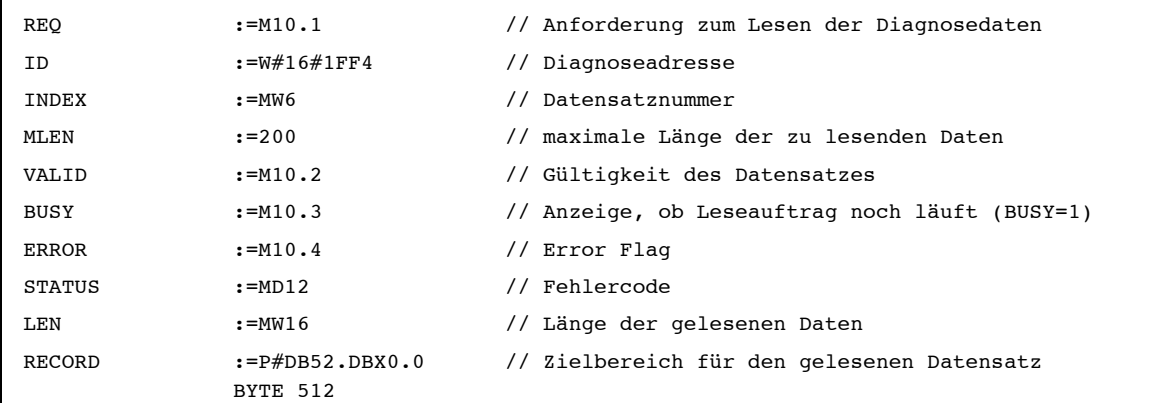

U M10.1

R M10.1 // Anforderungs-Merker rücksetzen

Für den DB 52 legen Sie folgende Struktur an:

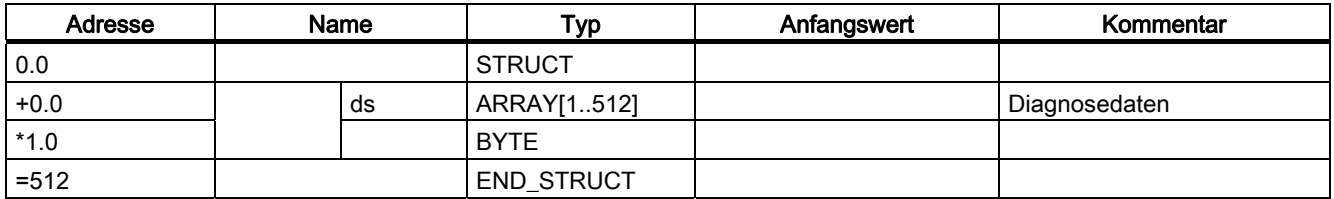

7.2 Diagnose durch Anwenderprogramm

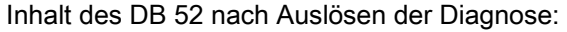

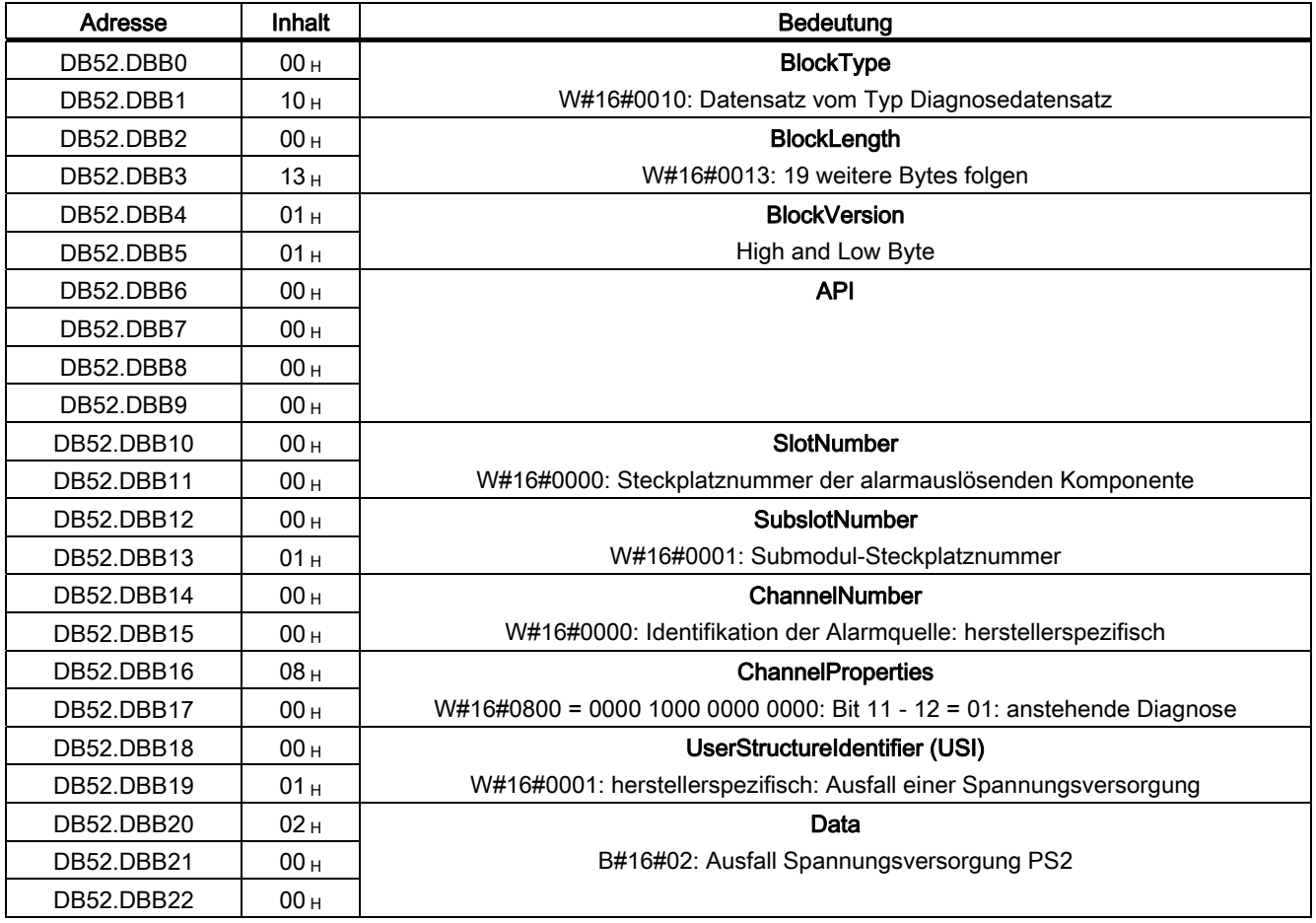

# Lösung mit Hilfe des SFB 54 ("RALRM")

Im OB 82 rufen Sie den SFB 54 auf und lesen die Diagnosealarmdaten aus.

Tabelle 7- 5 AWL-Code zum Auslesen der Diagnosealarme

| CALL SFB 54, DB54 |                                       |                                                                              |  |  |  |
|-------------------|---------------------------------------|------------------------------------------------------------------------------|--|--|--|
| MODE              | $: = 1$                               | // Betriebsart                                                               |  |  |  |
| F ID              | $:=$ DW#16#1FF4                       | // log. Anfangsadresse der Baugruppe, von der Alarm empfangen<br>werden soll |  |  |  |
| MLEN              | $:= 200$                              | // maximale Länge der zu lesenden Alarminformationen                         |  |  |  |
| NEW               | $: =$                                 | // ein neuer Alarm wurde empfangen (NEW = 1)                                 |  |  |  |
| STATUS            | $: =$                                 | // Fehlercode                                                                |  |  |  |
| ID                | $: =$                                 | // log. Anfangsadresse der Komponente, von der Alarm empfangen<br>wurde      |  |  |  |
| LEN               | $: =$                                 | // Länge der gelesenen Alarminformationen                                    |  |  |  |
| TINFO             | $:=$ P#DB80.DBX0.0<br>BYTE 32         | // Zielbereich für OB-Startinformationen und<br>Verwaltungsinformationen     |  |  |  |
| AINFO             | $:=$ P#DB81.DBX0.0<br><b>BYTE 255</b> | // Zielbereich für Kopfinformationen und<br>Alarmzusatzinformationen         |  |  |  |

#### Für den DB 80 legen Sie folgende Struktur an:

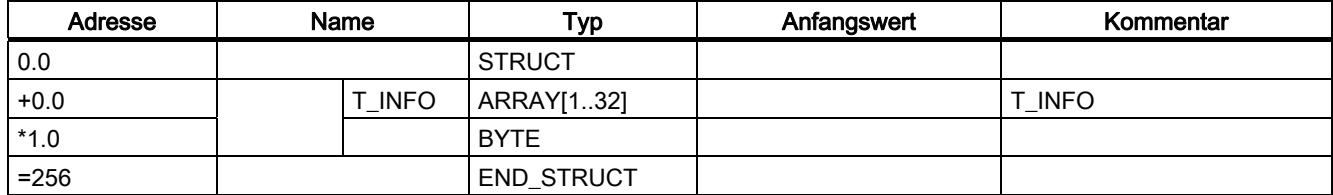

Für den DB 81 legen Sie folgende Struktur an:

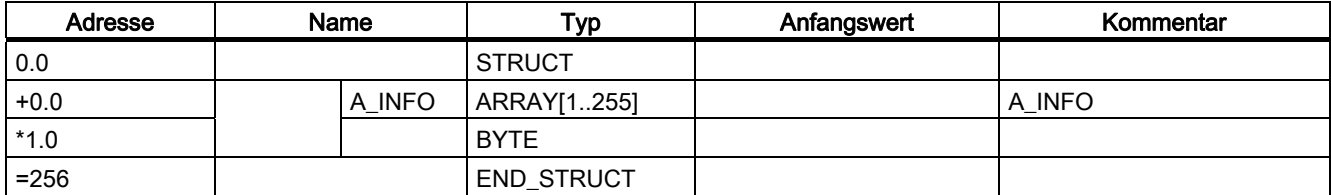

7.2 Diagnose durch Anwenderprogramm

Inhalt des DB 80 nach Auslösen der Diagnose:

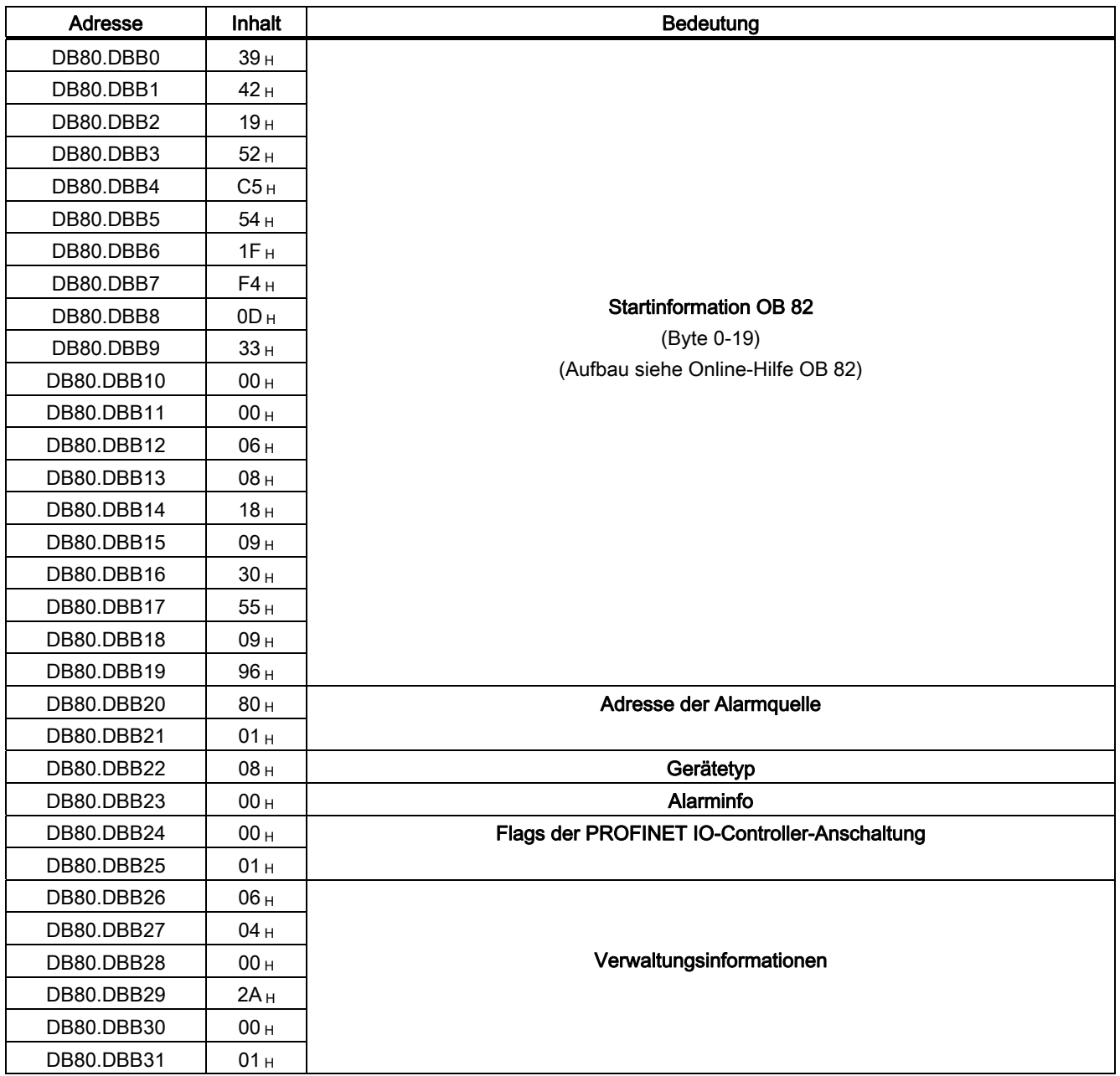

7.2 Diagnose durch Anwenderprogramm

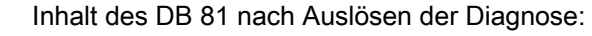

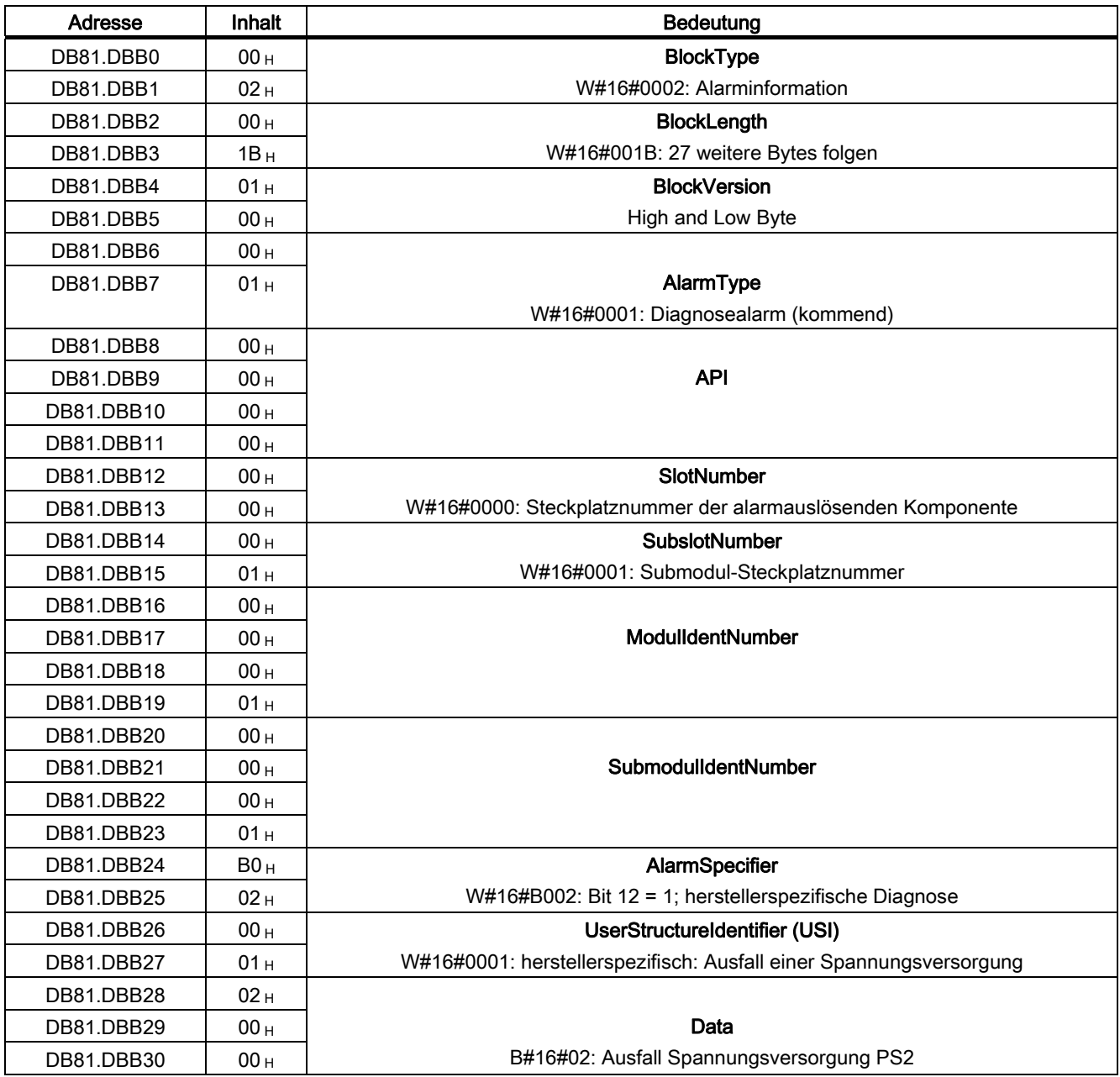

7.2 Diagnose durch Anwenderprogramm

### 7.2.5 Datengültigkeitsanzeige

Über den Parameter DIA (Datengültigkeitsanzeige) kann unmittelbar im Anwenderprogramm eine Information über die Gültigkeit der von der anderen Busseite des PN/PN Couplers gelieferten Eingangsdaten abgefragt werden.

#### Siehe auch

[Parameter](#page-32-0) (Seite [33](#page-32-0))

#### 7.2.6 Auswertung der Nutzdatenbegleiter

Jedem Peripherie-Modul ist im Eingangs- bzw. Ausgangsdatentelegramm ein Wert zugeordnet, welcher eine Aussage über die Qualität dieses Nutzdatums macht. Beispielsweise können dadurch die Ausgänge eines Moduls abgeschaltet werden, ohne andere Module zu beeinflussen.

Wird auf Ein- bzw. Ausgänge zugegriffen, deren Nutzdatenbegleiter den Wert "Bad" hat, so ruft die entsprechende CPU den Fehler-OB 85 bzw. 122 auf (je nachdem, ob das jeweilige Datum im Prozessabbild oder im erweiterten Prozessabbild der CPU liegt).

# 7.2.7 Diagnose bei Shared Device

#### <span id="page-77-0"></span>Besonderheiten bei Diagnosen und Datengültigkeit

Beim PN/PN Coupler als Shared Device gelten für Diagnosen und Datengültigkeit folgende Bedingungen:

- Diagnosen können nur an den IO-Controller gemeldet werden, der über Slot 0 verfügt.
- Die konfigurationsbezogenen Diagnosen beziehen alle Steckplätze ein:
	- Die Diagnose "Andere Netzseite nicht projektiert oder ausgefallen" wird generiert, wenn es für keinen einzigen Soll-Slot einen Partner-Soll-Slot gibt.
	- Die Diagnose "Abweichende Projektierung der Subnetze X1 und X2" wird generiert, wenn es für mindestens einen Slot einen Unterschied bezüglich der Modul-ID zum Partner-Slot gibt.
- Die Diagnose "Datengültigkeit DIA gesetzt, aber keine Eingangsdaten konfiguriert" erfasst nur die Slots, die zu dem IO-Controller gehören, der über den Slot 0 verfügt.
- Die Diagnose "Datengültigkeit" erfasst alle Nutzdatenbegleiter, unabhängig davon, mit welchem IO-Controller die Daten ausgetauscht werden.

# 7.2.8 STOP des IO-Controllers und Wiederkehr des IO-Device

#### STOP des IO-Controllers

Im STOP-Zustand liefert der IO-Controller Ausgangsdaten mit dem Nutzdatenbegleiter "Bad".

Der PN/PN Coupler zeigt den STOP-Zustand des IO-Controllers der anderen Busseite über die optionale Diagnose "Datengültigkeit" an.

#### <span id="page-78-0"></span>Diagnosen nach STOP des IO-Controllers

Treffen im Zustand STOP des IO-Controllers Diagnosen vom IO-Device ein, so führen diese Diagnosen nach Anlauf des IO-Controllers nicht zum Start der entsprechenden Organisationsbausteine. Sie müssen sich im OB 100 selbst ein Bild über den Zustand des IO-Device machen.

#### <span id="page-78-1"></span>Diagnosen nach Wiederkehr des IO-Device

Bei der Wiederkehr eines IO-Device müssen Sie mit dem SFB 52 den Datensatz E00C<sub>H</sub> lesen. Dort finden Sie alle Diagnosen für die einem IO-Controller zugeordneten Steckplätze in einem IO-Device.

7.2 Diagnose durch Anwenderprogramm

# Technische Daten Anderen Ausselle und der Anti-

# A.1 Technische Daten PN/PN Coupler (6ES7158-3AD01-0XA0)

# <span id="page-80-0"></span>Übersicht

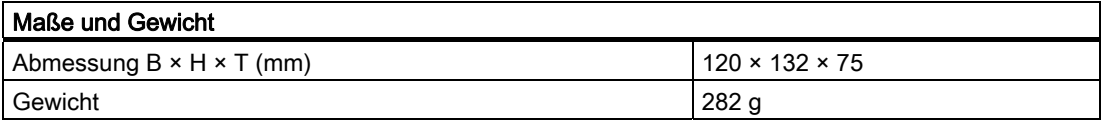

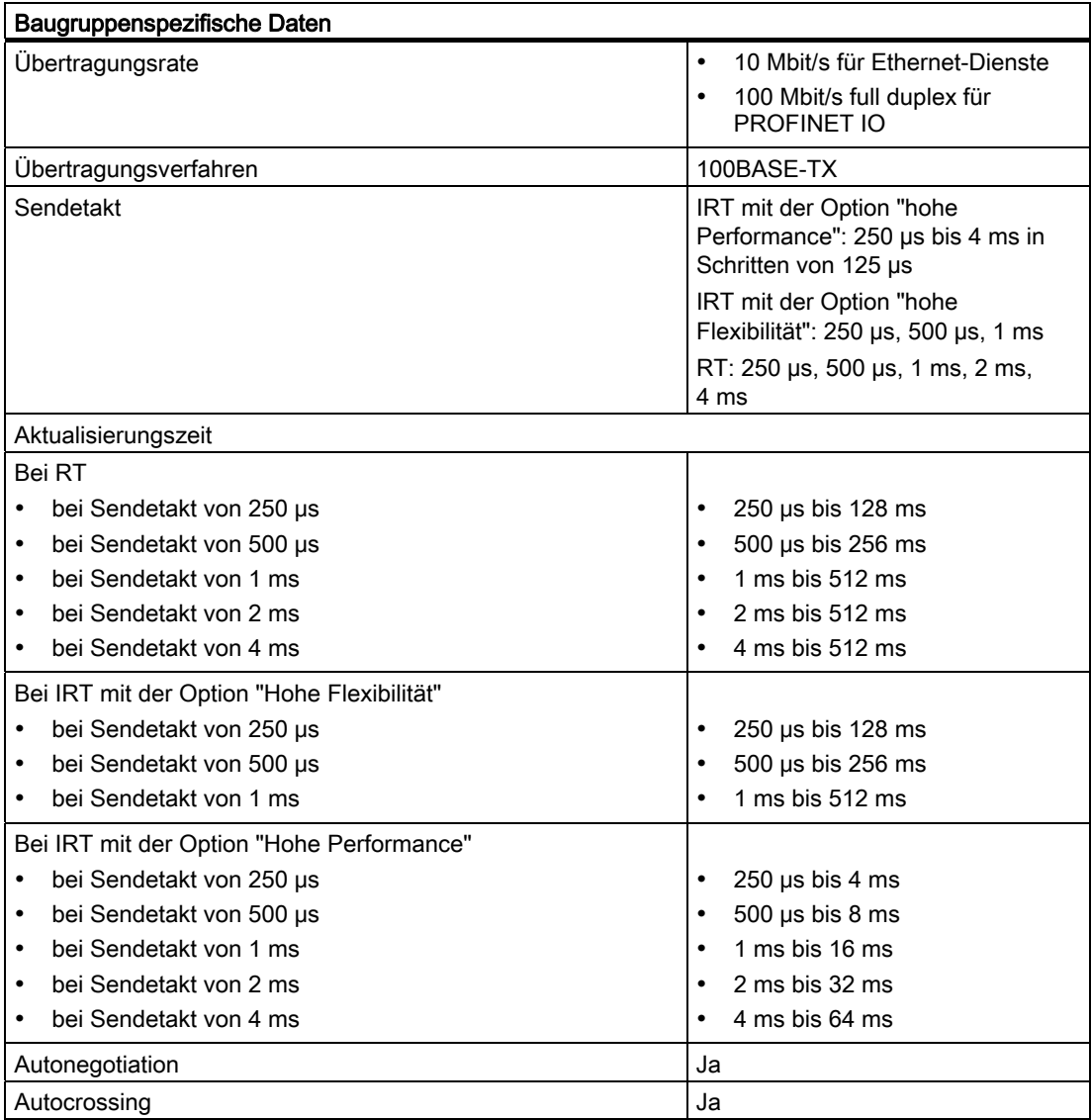

#### Technische Daten

A.1 Technische Daten PN/PN Coupler (6ES7158-3AD01-0XA0)

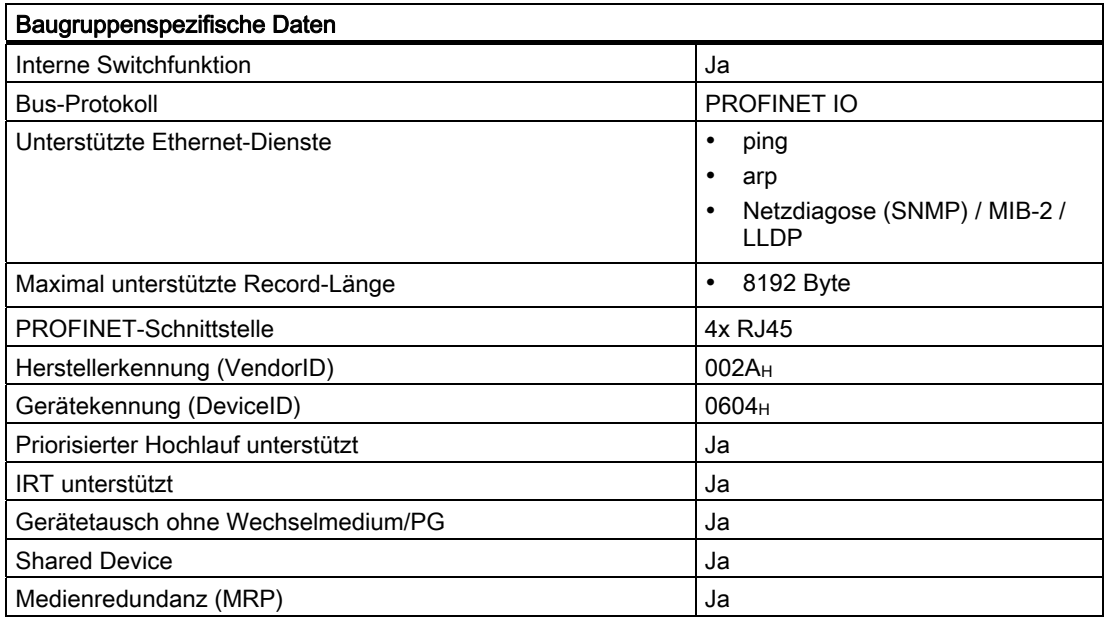

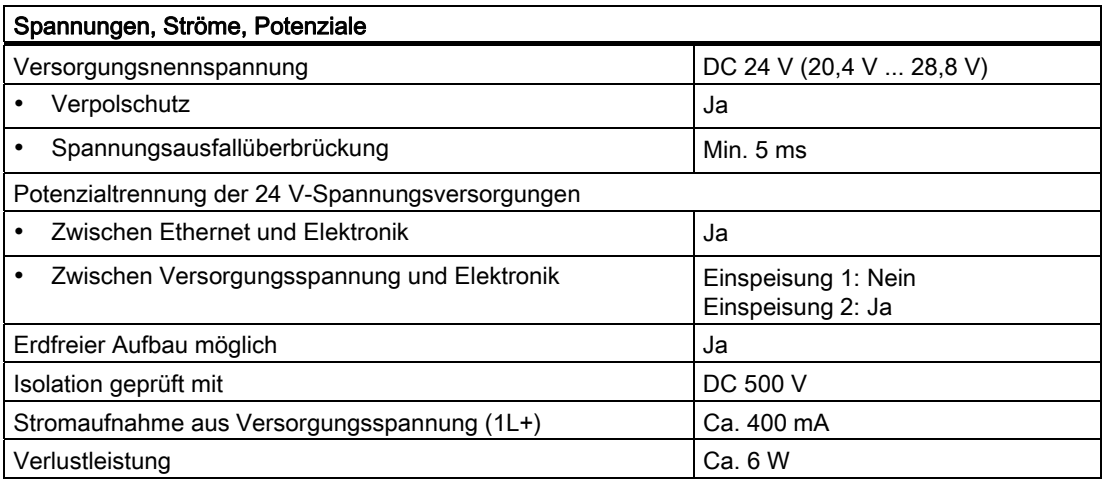

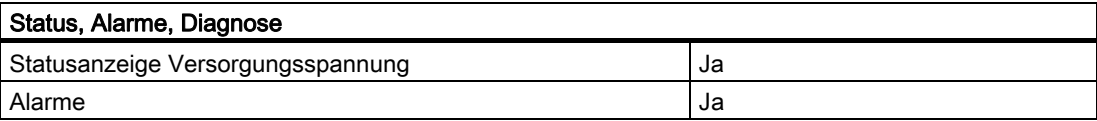

Technische Daten

A.2 Allgemeine technische Daten

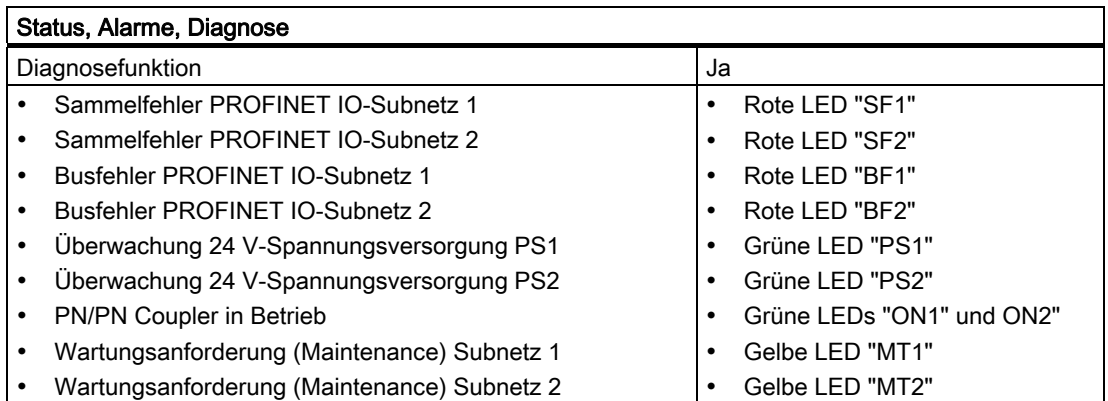

A.2 Allgemeine technische Daten

# A.2.1 Einleitung

#### Umfang der allgemeinen technischen Daten

Die allgemeinen technischen Daten umfassen:

- die Normen und Prüfwerte, die die beschriebenen Komponenten einhalten und erfüllen.
- die Prüfkriterien, nach denen die beschriebenen Komponenten getestet wurden.

Nachfolgend finden Sie die allgemeinen technischen Daten zu folgenden Bereichen:

- Normen und Zulassungen
- Elektromagnetische Verträglichkeit
- Transport- und Lagerbedingungen
- Mechanische und klimatische Umgebungsbedingungen für den Betrieb
- Angaben zu Isolationsprüfungen, Schutzklasse und Schutzgrad
- Nennspannung

# A.2.2 Normen und Zulassungen

#### <span id="page-83-0"></span>CE-Zulassung

Der PN/PN Coupler erfüllt die Anforderungen und Schutzziele der folgenden EG-Richtlinien und stimmt mit den harmonisierten europäischen Normen (EN) überein, die für Speicherprogrammierbare Steuerungen in den Amtsblättern der Europäischen Gemeinschaft bekannt gegeben wurden:

- 2006/95/EG "Elektrische Betriebsmittel zur Verwendung innerhalb bestimmter Spannungsgrenzen" (Niederspannungsrichtlinie)
- 2004/108/EG "Elektromagnetische Verträglichkeit" (EMV-Richtlinie)
- 94/9/EG "Geräte und Schutzsysteme zur bestimmungsgemäßen Verwendung in explosionsgefährdeten Bereichen" (Explosionsschutzrichtlinie)

Die EG-Konformitätserklärungen werden für die zuständigen Behörden zur Verfügung gehalten bei:

Siemens Aktiengesellschaft Bereich Automatisierungs- und Antriebstechnik I IA AS RD ST Type Test Postfach 1963 D-92209 Amberg

# <span id="page-83-1"></span>**Zulassungen**

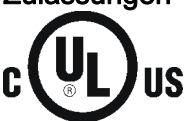

HAZ. LOC

Underwriters Laboratories Inc. nach

- UL 508 (Industrial Control Equipment)
- CSA C22.2 No. 142 (Process Control Equipment)

#### oder

Underwriters Laboratories Inc. nach

- UL 508 (Industrial Control Equipment)
- CSA C22.2 No. 142 (Process Control Equipment)
- UL 1604 (Hazardous Location)
- CSA-213 (Hazardous Location)

APPROVED for use in Class I, Division 2, Group A, B, C, D T4; Class I, Zone 2, AEx nC, Group IIC T4

#### Hinweis

Die aktuell gültigen Zulassungen finden Sie auf dem Typenschild des jeweiligen Moduls.

#### FM-Zulassung

<span id="page-84-2"></span>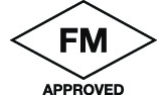

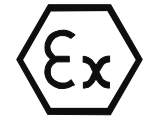

Factory Mutual Research (FM) nach Approval Standard Class Number 3611, 3600, 3810 APPROVED for use in Class I, Division 2, Group A, B, C, D T4; Class I, Zone 2, Group IIC T4

nach EN 60079-15 (Electrical apparatus for potentially explosive atmospheres; Type of protection "n")

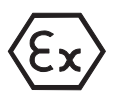

II 3 G Ex nA II T4

#### <span id="page-84-0"></span>Kennzeichnung für Australien

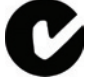

Die beschriebenen Komponenten erfüllen die Anforderungen der Norm AS/NZS 2064 (Class A).

#### <span id="page-84-3"></span>IEC 61131

Die beschriebenen Komponenten erfüllen die Anforderungen und Kriterien der Norm IEC 61131-2 (Speicherprogrammierbare Steuerungen, Teil 2: Betriebsmittelanforderungen und Prüfungen).

#### <span id="page-84-5"></span>Schiffsbau-Zulassung

Klassifikationsgesellschaften:

- ABS (American Bureau of Shipping)
- BV (Bureau Veritas)
- DNV (Det Norske Veritas)
- GL (Germanischer Lloyd)
- LRS (Lloyds Register of Shipping)
- Class NK (Nippon Kaiji Kyokai)

#### <span id="page-84-4"></span>PROFINET-Norm

Die beschriebenen Komponenten basieren auf der Norm IEC 61158-6-10.

#### <span id="page-84-1"></span>Einsatz im Industriebereich

SIMATIC-Produkte sind ausgelegt für den Einsatz im Industriebereich.

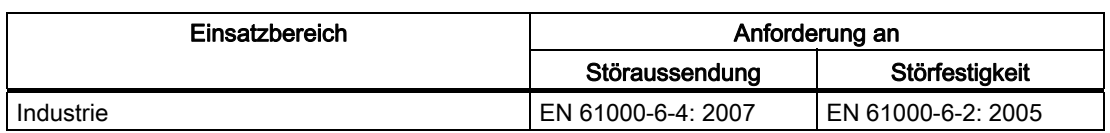

#### <span id="page-85-0"></span>Einsatz in Wohngebieten

Wenn Sie die beschriebenen Komponenten in Wohngebieten einsetzen, müssen Sie bezüglich der Emission von Funkstörungen die Grenzwertklasse B nach EN 55011 sicherstellen.

Folgende Maßnahmen sind zum Erreichen des Funkstörgrades der Grenzwertklasse B geeignet:

- Einbau in geerdeten Schaltschränken / Schaltkästen
- Einsatz von Filtern in Versorgungsleitungen

# WARNUNG

Es kann Personen- und Sachschaden eintreten.

In explosionsgefährdeten Bereichen kann Personen- und Sachschaden eintreten, wenn Sie bei laufendem Betrieb Steckverbindungen trennen.

Machen Sie in explosionsgefährdeten Bereichen zum Trennen von Steckverbindungen alle Komponenten immer stromlos.

# A.2.3 Elektromagnetische Verträglichkeit

#### <span id="page-86-0"></span>**Einleitung**

In diesem Kapitel finden Sie Angaben zur Störfestigkeit der beschriebenen Komponenten und Angaben zur Funkentstörung.

Die beschriebenen Komponenten erfüllen u. a. die Anforderungen des EMV-Gesetzes des europäischen Binnenmarktes.

#### <span id="page-86-1"></span>Impulsförmige Störgrößen

Die folgende Tabelle zeigt die elektromagnetische Verträglichkeit der beschriebenen Komponenten gegenüber impulsförmigen Störgrößen. Voraussetzung dafür ist, dass das System den Vorgaben und Richtlinien zum elektrischen Aufbau entspricht.

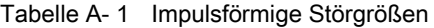

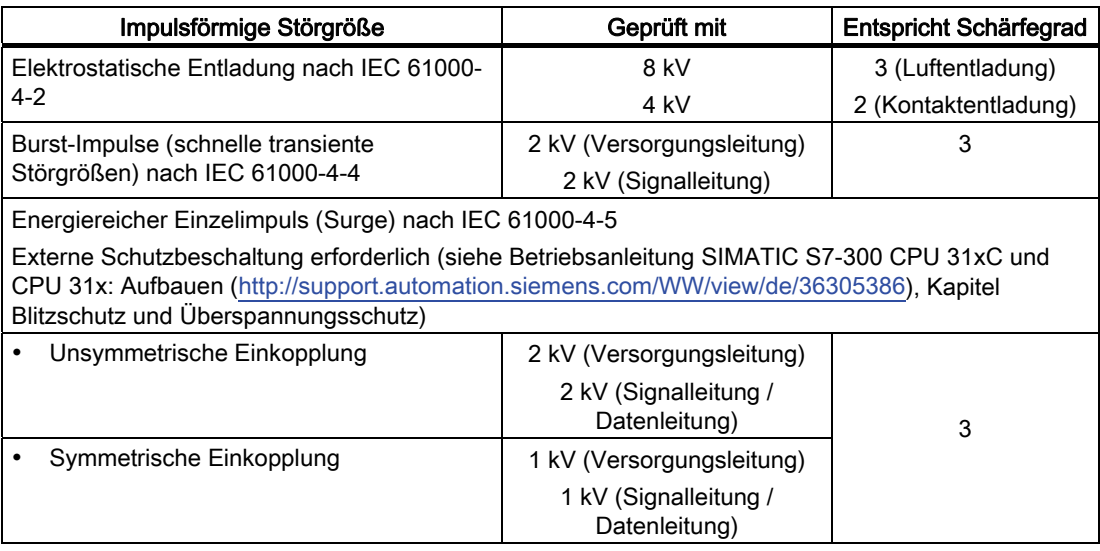

#### <span id="page-87-1"></span>Sinusförmige Störgrößen

Die folgende Tabelle zeigt das EMV-Verhalten der beschriebenen Komponenten gegenüber sinusförmigen Störgrößen.

Tabelle A- 2 Sinusförmige Störgrößen

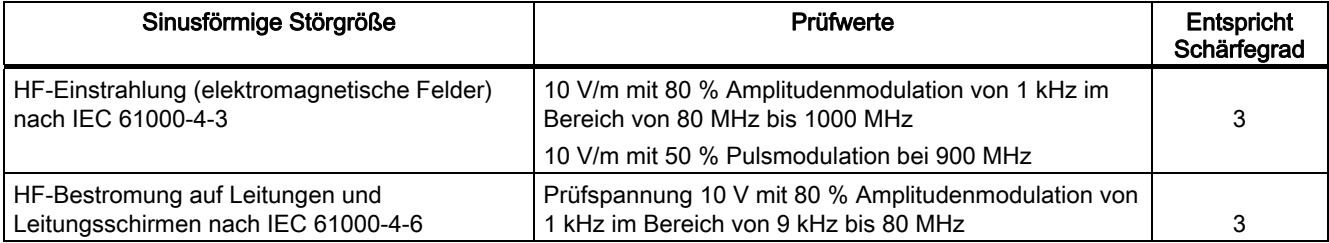

#### <span id="page-87-0"></span>Emission von Funkstörungen

Störaussendung von elektromagnetischen Feldern nach EN 55011: Grenzwertklasse A, Gruppe 1.

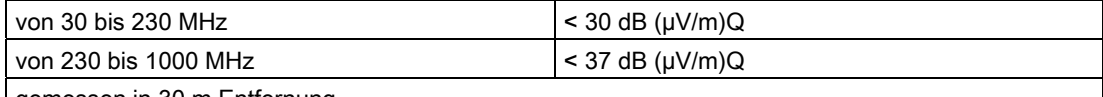

gemessen in 30 m Entfernung

Störaussendung über Netz-Wechselstromversorgung nach EN 55011: Grenzwertklasse A, Gruppe 1.

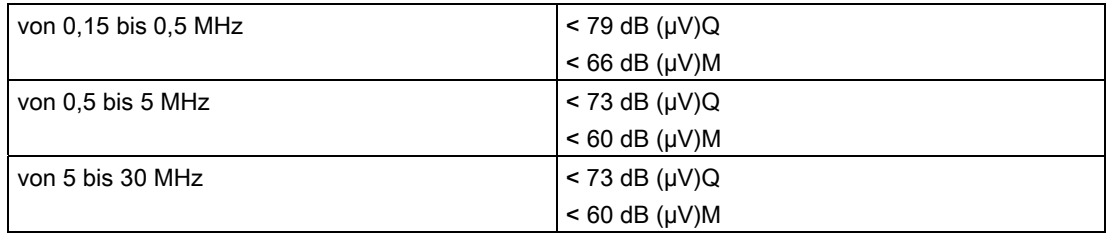

# A.2.4 Transport- und Lagerbedingungen

#### <span id="page-88-1"></span>Transport und Lagerung von Baugruppen

Die beschriebenen Komponenten übertreffen bezüglich Transport- und Lagerbedingungen die Anforderungen nach IEC 61131 Teil 2. Die folgenden Angaben gelten für Baugruppen, die in der Originalverpackung transportiert bzw. gelagert werden.

Tabelle A- 3 Transport- und Lagerbedingungen

| Art der Bedingung                            | Zulässiger Bereich                                                     |  |
|----------------------------------------------|------------------------------------------------------------------------|--|
| Freier Fall (in Versandpackung)              | $\leq 0.3$ m                                                           |  |
| Temperatur                                   | von $-40$ °C bis +70 °C                                                |  |
| Luftdruck                                    | von 1080 bis 660 hPa (entspricht einer Höhe von<br>$-1000$ bis 3500 m) |  |
| Relative Luftfeuchte                         | von 10 bis 95 %, ohne Kondensation                                     |  |
| Sinusförmige Schwingungen nach IEC 60068-2-6 | 5 - 9 Hz: 3,5 mm                                                       |  |
|                                              | 9 - 150 Hz: 9,8 m/s <sup>2</sup>                                       |  |
| Stoß nach IEC 60068-2-29                     | 250 m/s <sup>2</sup> , 6 ms, 1000 Schocks                              |  |

# A.2.5 Mechanische und klimatische Umgebungsbedingungen für den Betrieb

#### <span id="page-88-0"></span>Einsatzbedingungen

Die beschriebenen Komponenten sind für den wettergeschützten, ortsfesten Einsatz vorgesehen. Die Einsatzbedingungen übertreffen die Anforderungen nach IEC 61131 Teil 2.

Die beschriebenen Komponenten erfüllen die Einsatzbedingungen der Klasse 3C3 nach DIN EN 60721 Teil 2.

#### Einsatz mit Zusatzmaßnahmen

Ohne Zusatzmaßnahmen dürfen die beschriebenen Komponenten an folgenden Orten nicht eingesetzt werden:

- Orte mit hohem Anteil ionisierender Strahlung
- Orte mit erschwerten Betriebsbedingungen; z. B. durch
	- Staubentwicklung
	- ätzende Dämpfe oder Gase
	- starke elektrische oder magnetische Felder
- Anlagen, die einer besonderen Überwachung bedürfen, z. B.
	- Aufzugsanlagen
	- elektrische Anlagen in besonders gefährdeten Räumen

Eine Zusatzmaßnahme kann z. B. der Einbau in einen Schrank oder in ein Gehäuse sein.

#### <span id="page-89-2"></span>Mechanische Umgebungsbedingungen

Die mechanischen Umgebungsbedingungen für die beschriebenen Komponenten sind in der folgenden Tabelle für sinusförmige Schwingungen angegeben.

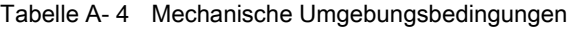

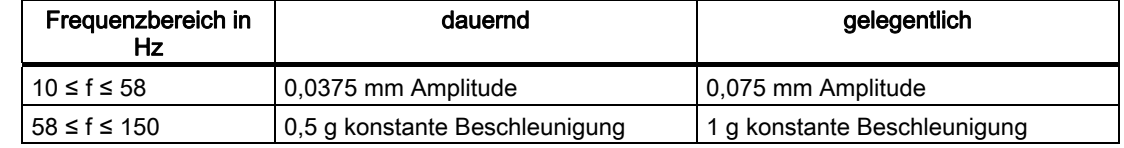

#### <span id="page-89-1"></span>Reduzierung von Schwingungen

Wenn die beschriebenen Komponenten größeren Stößen bzw. Schwingungen ausgesetzt sind, müssen Sie durch geeignete Maßnahmen die Beschleunigung bzw. die Amplitude reduzieren.

Wir empfehlen, die beschriebenen Komponenten auf dämpfenden Materialien (z. B. auf Schwingmetallen) zu befestigen.

#### <span id="page-89-0"></span>Prüfungen auf mechanische Umgebungsbedingungen

Die folgende Tabelle gibt Auskunft über Art und Umfang der Prüfungen auf mechanische Umgebungsbedingungen.

| Prüfung auf  | Prüfnorm                                                 | Bemerkungen                                                                                                    |
|--------------|----------------------------------------------------------|----------------------------------------------------------------------------------------------------|
| Schwingungen | Schwingungsprüfung<br>nach IEC 60068 Teil 2-6<br>(Sinus) | Schwingungsart:<br>Frequenzdurchläufe mit einer<br>Änderungsgeschwindigkeit von 1 Oktave/Minute.<br>10 Hz ≤ f ≤ 58 Hz, konstante Amplitude 0,075 mm<br>58 Hz ≤ f ≤ 150 Hz, konstante Beschleunigung 1 g<br>Schwingungsdauer: 10 Frequenzdurchläufe pro Achse<br>in jeder der 3 zueinander senkrechten Achsen |
| <b>Stoß</b>  | Stoßprüfung nach<br>IEC 60068 Teil 2-29                  | Art des Stoßes: Halbsinus<br>Stärke des Stoßes:<br>15 g Scheitelwert, 11 ms Dauer                                                                                                    |
|              |                                                          | Stoßrichtung:<br>3 Stöße jeweils in +/- Richtung in jeder der 3<br>zueinander senkrechten Achsen                                                                                                    |

Tabelle A- 5 Prüfung auf mechanische Umgebungsbedingungen

#### <span id="page-90-1"></span>Klimatische Umgebungsbedingungen

Die beschriebenen Komponenten dürfen unter folgenden klimatischen Umgebungsbedingungen eingesetzt werden:

Tabelle A- 6 Klimatische Umgebungsbedingungen

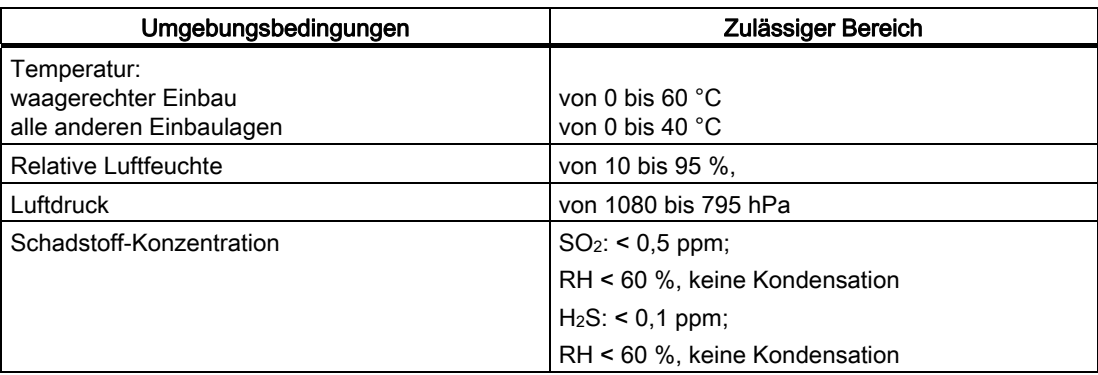

#### A.2.6 Angaben zu Isolationsprüfungen, Schutzklasse und Schutzgrad

#### <span id="page-90-0"></span>Prüfspannungen

Die Isolationsbeständigkeit wird bei der Stückprüfung mit folgenden Prüfspannungen nachgewiesen:

Tabelle A- 7 Prüfspannungen

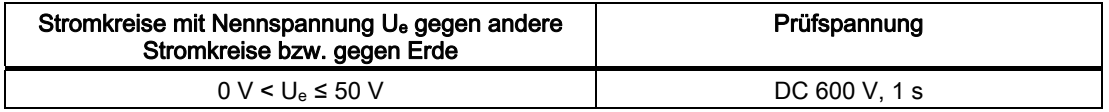

#### <span id="page-90-3"></span>**Schutzklasse**

Schutzklasse I nach IEC 60536, d. h. Schutzleiteranschluss an Profilschiene erforderlich!

#### <span id="page-90-2"></span>Fremdkörper- und Wasserschutz

Schutzart IP 20 nach IEC 60529, d. h. Schutz gegen Berührung mit Standard-Prüffingern. Es ist kein Schutz gegen Eindringen von Wasser vorhanden.

## A.2.7 Nennspannung

## <span id="page-91-0"></span>Nennspannung zum Betrieb

Die beschriebenen Komponenten arbeiten mit einer Nennspannung von DC 24 V. Der Toleranzbereich reicht von DC 20,4 bis 28,8 V.

# Bestellnummern und Zubehör Bestellnummern und Zubehör

# B.1 Bestellnummern und Zubehör

# <span id="page-92-0"></span>Übersicht

Tabelle B- 1 Bestellnummern für den PN/PN Coupler

| Komponente                                                                                                    | <b>Bestellnummer</b>       |
|----------------------------------------------------------------------------------------------------|----------------------------|
| PN/PN Coupler                                                                                                    | 6ES7158-3AD01-0XA0         |
| Normprofilschiene 35 mm                                                                                                    |                            |
| 483 mm                                                                                                    | 6ES5710-8MA11<br>$\bullet$ |
| 530 mm                                                                                                    | 6ES5710-8MA21              |
| $\bullet$                                                                                                    | $\bullet$                  |
| 830 mm                                                                                                    | 6ES5710-8MA31              |
| $\bullet$                                                                                                    | $\bullet$                  |
| 2000 mm<br>$\bullet$                                                                                                    | 6ES5710-8MA41              |
| <b>SIMATIC Micro Memory Cards</b>                                                                                                    |                            |
| SIMATIC Micro Memory Card 64k                                                                                                    | 6ES7953-8LF11-0AA0         |
| ٠                                                                                                    | $\bullet$                  |
| SIMATIC Micro Memory Card 64k                                                                                                    | 6ES7953-8LF20-0AA0         |
| $\bullet$                                                                                                    | $\bullet$                  |
| SIMATIC Micro Memory Card 128k                                                                                                    | 6ES7953-8LG11-0AA0         |
| $\bullet$                                                                                                    | $\bullet$                  |
| SIMATIC Micro Memory Card 128k                                                                                                    | 6ES7953-8LG20-0AA0         |
| $\bullet$                                                                                                    | $\bullet$                  |
| SIMATIC Micro Memory Card 512k                                                                                                    | 6ES7953-8LJ11-0AA0         |
| $\bullet$                                                                                                    | $\bullet$                  |
| SIMATIC Micro Memory Card 512k                                                                                                    | 6ES7953-8LJ20-0AA0         |
| $\bullet$                                                                                                    | ٠                          |
| SIMATIC Micro Memory Card 2M                                                                                                    | 6ES7953-8LL11-0AA0         |
| $\bullet$                                                                                                    | $\bullet$                  |
| SIMATIC Micro Memory Card 2M                                                                                                    | 6ES7953-8LL20-0AA0         |
| $\bullet$                                                                                                    | $\bullet$                  |
| SIMATIC Micro Memory Card 4M                                                                                                    | 6ES7953-8LM11-0AA0         |
| ٠                                                                                                    | $\bullet$                  |
| SIMATIC Micro Memory Card 4M                                                                                                    | 6ES7953-8LM20-0AA0         |
| ٠                                                                                                    | $\bullet$                  |
| SIMATIC Micro Memory Card 8M                                                                                                    | 6ES7953-8LP11-0AA0         |
| $\bullet$                                                                                                    | $\bullet$                  |
| SIMATIC Micro Memory Card 8M                                                                                                    | 6ES7953-8LP20-0AA0         |
| $\bullet$                                                                                                    | $\bullet$                  |
| Industrial Ethernet FC RJ45 Plug 90 (RJ45-<br>Steckverbinder für Industrial Ethernet mit robustem<br>Metallgehäuse und integrierten Schneid-/Klemm-<br>Kontakten zum Anschluss der Industrial Ethernet FC<br>Installationsleitungen; mit 90°-Kabelabgang |                            |
| 1 Stück                                                                                                    | 6GK1901-1BB20-2AA0<br>٠    |
| 10 Stück                                                                                                    | 6GK1901-1BB20-2AB0         |
| $\bullet$                                                                                                    | $\bullet$                  |
| 50 Stück                                                                                                    | 6GK1901-1BB20-2AE0         |
| $\bullet$                                                                                                    | $\bullet$                  |
| Industrial Ethernet Fast Connect Installationsleitungen                                                                                                    |                            |
| <b>Fast Connect Standard Cable</b>                                                                                                    | 6XV1840-2AH10              |
| $\bullet$                                                                                                    | ٠                          |
| <b>Fast Connect Trailing Cable</b>                                                                                                    | 6XV1840-3AH10              |
| ٠                                                                                                    | $\bullet$                  |
| <b>Fast Connect Marine Cable</b>                                                                                                    | 6XV1840-4AH10              |
| $\bullet$                                                                                                    | $\bullet$                  |

#### Bestellnummern und Zubehör

#### B.1 Bestellnummern und Zubehör

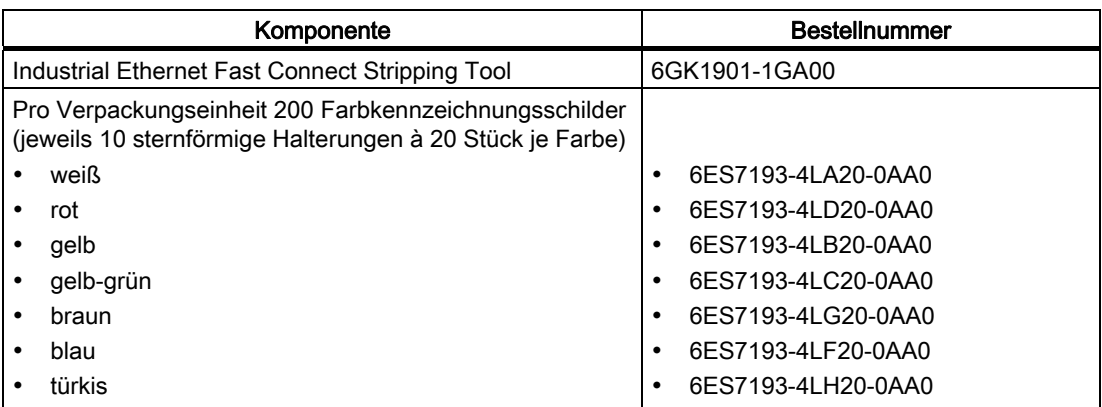

# C.1 Maßbild PN/PN Coupler

#### <span id="page-94-0"></span>Maßbild

Maßbild PN/PN Coupler (Maße in mm):

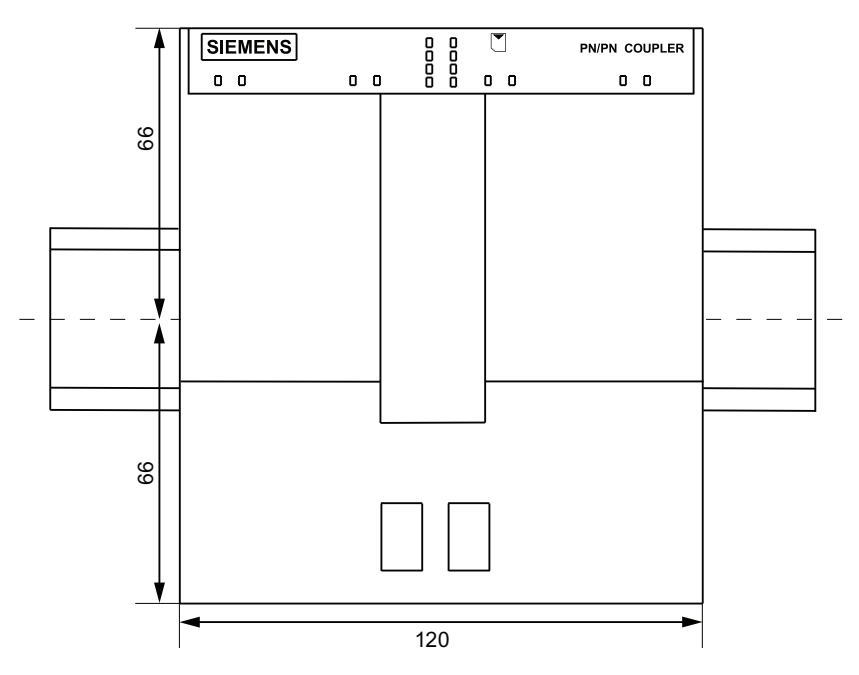

Maßbilder

C.1 Maßbild PN/PN Coupler

# Glossar

#### Äußerer Blitzschutz

Äußere Anlagenteile bei denen keine galvanische Blitzstromstoßeinkopplung auftreten kann. Entspricht Blitzschutzzone  $0_A$  und  $0_B$ .

#### Autonegotiation

Konfigurationsprotokoll im Fast Ethernet. Geräte am Netz vereinbaren vor der eigentlichen Datenübertragung einen Übertragungsmodus, den jedes beteiligte Gerät beherrscht (100 Mbit/s oder 10 Mbit/s, Vollduplex oder Halbduplex).

#### Betriebsmittel, elektrisch

Die Gesamtheit von Bauteilen, elektrischen Stromkreisen oder Teilen von elektrischen Stromkreisen, die sich üblicherweise in einem einzigen Gehäuse befinden.

#### Bezugspotenzial

Potential, von dem aus die Spannungen der beteiligten Stromkreise betrachtet und / oder gemessen werden.

#### Bus

Gemeinsamer Übertragungsweg, mit dem alle Teilnehmer verbunden sind; besitzt zwei definierte Enden.

#### Busanschlussstecker

Physikalische Verbindung zwischen Busteilnehmer und Busleitung.

#### Datensatz-Routing

Weiterleitung von Datensätzen über Subnetz-Grenzen hinweg von einem Sender über einen Router zu Empfängern.

#### **Diagnose**

Diagnose ist die Erkennung, Lokalisierung, Klassifizierung, Anzeige und weitere Auswertung von Fehlern, Störungen und Meldungen.

Diagnose bietet Überwachungsfunktionen, die während des Anlagenbetriebs automatisch ablaufen. Dadurch erhöht sich die Verfügbarkeit von Anlagen durch Verringerung der Inbetriebsetzungszeiten und Stillstandszeiten.

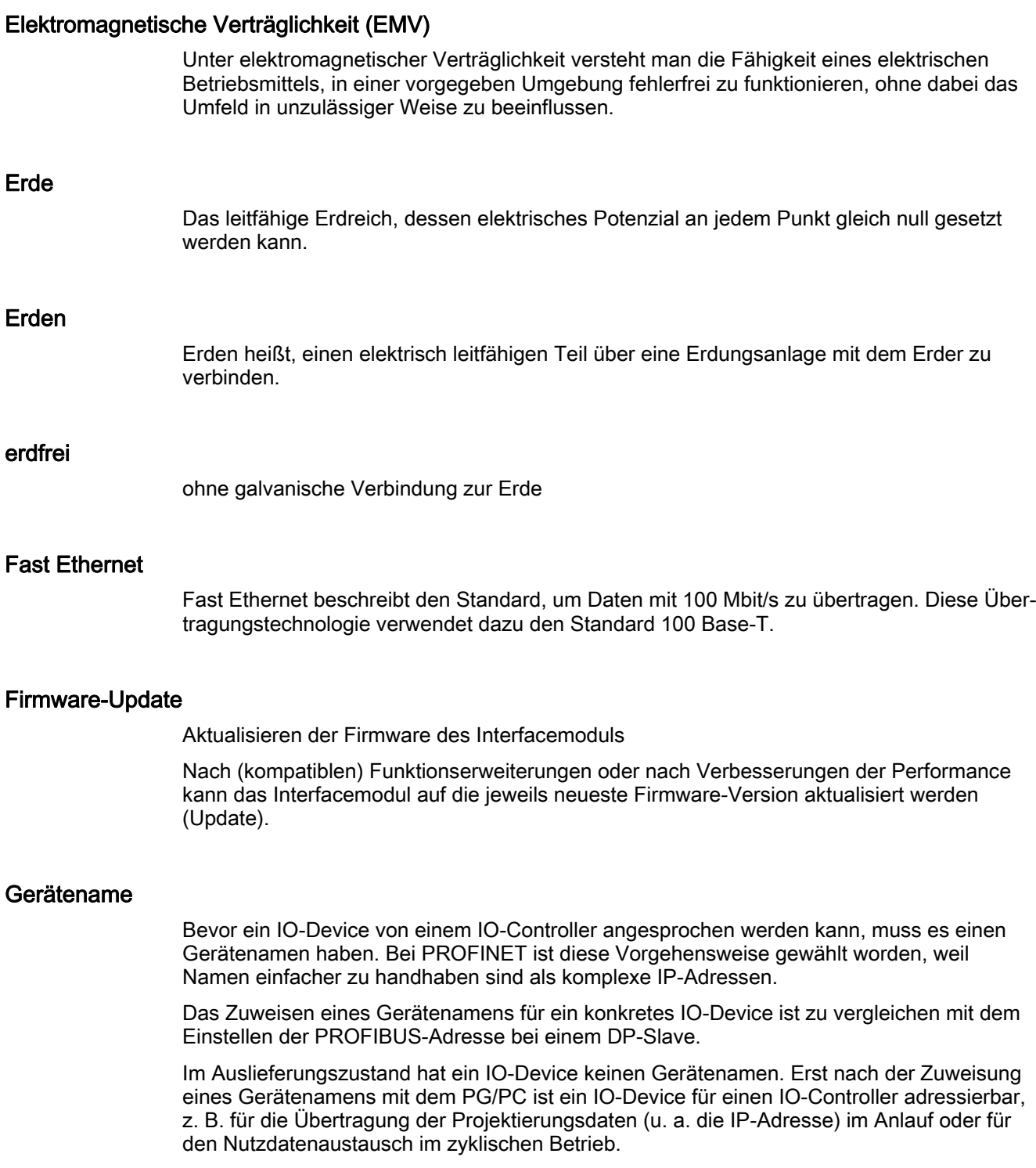

#### Gerätetausch ohne Wechselmedium/PG

IO-Devices mit dieser Funktion sind auf einfache Weise austauschbar:

- Es ist kein Wechselmedium (z. B. Micro Memory Card) mit gespeichertem Gerätenamen erforderlich.
- Der Gerätename muss nicht mit dem PG zugewiesen werden.

Das eingewechselte IO-Device erhält den Gerätenamen vom IO-Controller, nicht mehr vom Wechselmedium oder vom PG. Der IO-Controller verwendet dazu die projektierte Topologie und die von den IO-Devices ermittelten Nachbarschaftsbeziehungen. Die projektierte Soll-Topologie muss dabei mit der Ist-Topologie übereinstimmen.

#### GSD-Datei

Die Eigenschaften eines PROFINET-Gerätes werden in einer GSD-Datei (General Station Descriptor) beschrieben, die alle notwendigen Informationen für die Projektierung enthält.

Ebenso wie bei PROFIBUS können Sie ein PROFINET-Gerät über eine GSD-Datei in STEP 7 einbinden.

Bei PROFINET IO liegt die GSD-Datei im XML-Format vor. Die Struktur der GSD-Datei entspricht ISO 15734, dem weltweiten Standard für Gerätebeschreibungen.

#### HW-Konfig

Bestandteil von STEP 7 zum Konfigurieren von Hardware.

#### Industrial Ethernet

Industrial Ethernet (früher SINEC H1) ist eine Aufbautechnik, die es erlaubt, in einer industriellen Umgebung Daten störsicher zu übertragen.

Durch die Offenheit von PROFINET können Sie Standard-Ethernet-Komponenten verwenden. Wir empfehlen aber, PROFINET als Industrial Ethernet aufzubauen.

#### Isochronous Real-Time-Kommunikation

Synchronisiertes Übertragungsverfahren für den zyklischen Austausch von IRT-Daten zwischen PROFINET-Geräten.

Für die IRT-IO-Daten steht eine reservierte Bandbreite innerhalb des Sendetakts zur Verfügung. Die reservierte Bandbreite garantiert, dass die IRT-Daten auch bei hoher anderer Netzlast (z. B. TCP/IP-Kommunikation oder zusätzlicher Realtime-Kommunikation) in reservierten, zeitlich synchronisierten Abständen übertragen werden können.

#### LAN

Local Area Network, lokales Netzwerk, an das mehrere Rechner innerhalb eines Unternehmens angeschlossen sind. Das LAN hat also eine geringe räumliche Ausdehnung und unterliegt der Verfügungsgewalt einer Firma oder Institution.

#### LLDP

LLDP (Link Layer Discovery Protocol) ist ein Protokoll, das die Erkennung des nächsten Nachbarn ermöglicht. Es versetzt ein Gerät in die Lage, Informationen über sich selbst zu versenden und von seinen Nachbargeräten empfangene Informationen in der LLDP MIB zu speichern. Diese Informationen können über SNMP abgefragt werden. Mit Hilfe dieser Informationen kann ein Netzwerkmanagementsystem die Netzwerktopologie bestimmen.

#### MAC-Adresse

Jedem PROFINET-Gerät wird bereits im Werk eine weltweit eindeutige Geräte-Identifikation zugewiesen. Diese 6 Byte lange Geräte-Identifikation ist die MAC-Adresse.

Die MAC-Adresse teilt sich auf in:

- 3 Byte Herstellerkennung und
- 3 Byte Gerätekennung (laufende Nummer).

Die MAC-Adresse steht von vorne lesbar auf dem Gerät, z. B.: 08-00-06-6B-80-C0

#### **Masse**

Als Masse gilt die Gesamtheit aller untereinander verbundenen inaktiven Teile eines Betriebsmittels, die auch im Fehlerfall keine gefährliche Berührungsspannung annehmen können.

#### Netzteil

Ein Netzteil dient zur Speisung der Feldgeräte und der daran angeschlossenen Prozessperipherie.

#### Nutzdatenbegleiter

Jedem Peripherie-Modul ist im Eingangs- bzw. Ausgangsdatentelegramm ein Wert zugeordnet, welcher eine Aussage über die Qualität dieses Nutzdatums macht. Beispielsweise können dadurch die Ausgänge eines Moduls abgeschaltet werden, ohne andere Module zu beeinflussen.

#### Parametrieren

Parametrieren ist das Übergeben von Parametern vom IO-Controller zum IO-Device.

#### PELV

Protective Extra Low Voltage = Funktionskleinspannung mit sicherer Trennung

#### Potenzialausgleich

Elektrische Verbindung (Potenzialausgleichsleiter), die die Körper elektrischer Betriebsmittel und fremde leitfähige Körper auf gleiches oder annähernd gleiches Potenzial bringt, um störende oder gefährliche Spannungen zwischen diesen Körpern zu verhindern.

#### Priorisierter Hochlauf

Priorisierter Hochlauf bezeichnet die PROFINET-Funktionalität zur Beschleunigung des Anlaufs von IO-Devices in einem PROFINET IO-System mit RT- und IRT-Kommunikation. Sie verkürzt die Zeit, die die entsprechend projektierten IO-Devices benötigen, um in folgenden Fällen wieder in den zyklischen Nutzdatenaustausch zu gelangen:

- Nach Wiederkehr der Spannungsversorgung
- Nach Stationswiederkehr
- Nach Aktivieren von IO-Devices

#### PROFIBUS International

Technisches Komitee, das den PROFIBUS- und PROFINET-Standard definiert und weiterentwickelt.

#### PROFINET

Im Rahmen von Totally Integrated Automation (TIA) ist PROFINET die konsequente Fortführung von:

- PROFIBUS DP, dem etablierten Feldbus, und
- Industrial Ethernet, dem Kommunikationsbus für die Zellenebene.

Die Erfahrungen aus beiden Systemen wurden und werden in PROFINET integriert.

PROFINET als ethernet-basierter Automatisierungsstandard von PROFIBUS International (ehemals PROFIBUS Nutzerorganisation e.V.) definiert damit ein herstellerübergreifendes Kommunikations-, Automatisierungs- und Engineering-Modell. PROFINET ist seit 2003 Teil der Norm IEC 61158.

Siehe PROFIBUS International

#### PROFINET IO

Im Rahmen von PROFINET ist PROFINET IO ein Kommunikationskonzept für die Realisierung modularer, dezentraler Applikationen.

Mit PROFINET IO erstellen Sie Automatisierungslösungen, wie sie Ihnen von PROFIBUS her bekannt und vertraut sind.

Die Umsetzung von PROFINET IO wird einerseits durch den PROFINET-Standard für Automatisierungsgeräte und andererseits durch das Engineering-Tool STEP 7 realisiert.

Das bedeutet, dass Sie in STEP 7 die gleiche Applikationssicht haben - unabhängig davon, ob Sie PROFINET-Geräte oder PROFIBUS-Geräte projektieren. Die Programmierung Ihres Anwenderprogramms ist für PROFINET IO und PROFIBUS DP identisch, wenn Sie die für PROFINET IO erweiterten Bausteine und Systemzustandslisten verwenden.

#### PROFINET IO-Controller

Gerät, über das angeschlossene IO-Devices angesprochen werden. Das bedeutet: Der IO-Controller tauscht Ein- und Ausgangssignale mit zugeordneten Feldgeräten aus. Oft handelt es sich beim IO-Controller um die Steuerung, in der das Automatisierungsprogramm abläuft.

#### PROFINET IO-Device

Dezentral angeordnetes Feldgerät, das einem der IO-Controller zugeordnet ist (z. B. Remote IO, Ventilinseln, Frequenzumrichter, Switches).

#### PROFINET-Gerät

Ein PROFINET-Gerät hat immer mindestens einen Industrial Ethernet-Anschluss. Zusätzlich kann ein PROFINET-Gerät auch einen PROFIBUS-Anschluss haben, und zwar als Master mit Proxy-Funktionalität. Im Ausnahmefall kann ein PROFINET-Gerät auch mehrere PROFIBUS-Anschlüsse haben (z. B. CP 5614).

#### PROFINET-Komponente

Eine PROFINET-Komponente umfasst die gesamten Daten der Hardware-Konfiguration, die Parameter der Baugruppen sowie das zugehörige Anwenderprogramm. Die PROFINET-Komponente setzt sich zusammen aus:

● Technologischer Funktion

Die (optionale) technologische (Software-)Funktion umfasst die Schnittstelle zu anderen PROFINET-Komponenten in Form von verschaltbaren Eingängen und Ausgängen.

● Gerät

Das Gerät ist die Darstellung des physikalischen Automatisierungsgeräts oder Feldgeräts einschließlich der Peripherie, Sensoren und Aktoren, Mechanik sowie der Gerätefirmware.

#### Prozessabbild

Das Prozessabbild ist Bestandteil des Systemspeichers des IO-Controllers. Am Anfang des zyklischen Programmes werden die Signalzustände der Eingabebaugruppen zum Prozessabbild der Eingänge übertragen. Am Ende des zyklischen Programmes wird das Prozessabbild der Ausgänge als Signalzustand zum IO-Controller übertragen.

#### **SELV**

Sicherheitskleinspannung ((SafetyExtra Low Voltage SELV) ist eine Spannung ≤ AC 30 V/DC 60 V, die über einen Sicherheitstrafo oder Akku erzeugt wird.

#### SNMP

SNMP (Simple Network Management Protocol) ist das standardisierte Protokoll, um die Ethernet-Netzwerkinfrastruktur zu diagnostizieren und auch zu parametrieren.

Im Bürobereich und in der Automatisierungstechnik unterstützen Geräte unterschiedlichster Hersteller am Ethernet SNMP.

Applikationen auf Basis von SNMP können parallel zu Anwendungen mit PROFINET auf dem gleichen Netzwerk betrieben werden.

Der Umfang der unterstützten Funktionen unterscheidet sich je nach Gerätetyp. Ein Switch hat beispielsweise mehr Funktionen als ein CP 1616.

#### Switch

PROFIBUS ist ein linienförmiges Netz. Die Kommunikationsteilnehmer sind durch eine passive Leitung - den Bus - miteinander verbunden.

Im Gegensatz besteht das Industrial Ethernet aus Punkt-zu-Punkt-Verbindungen: jeder Kommunikationsteilnehmer ist mit genau einem Kommunikationsteilnehmer direkt verbunden.

Soll ein Kommunikationsteilnehmer mit mehreren Kommunikationsteilnehmern verbunden werden, wird dieser Kommunikationsteilnehmer an den Port einer aktiven Netzkomponente den Switch - angeschlossen. An die anderen Ports des Switches können nun weitere Kommunikationsteilnehmer (auch Switches) angeschlossen werden. Die Verbindung zwischen einem Kommunikationsteilnehmer und dem Switch bleibt weiterhin eine Punkt-zu-Punkt-Verbindung.

Ein Switch hat also die Aufgabe, empfangene Signale zu regenerieren und zu verteilen. Der Switch "lernt" die Ethernet-Adresse(n) eines angeschlossenen PROFINET-Geräts bzw. weiterer Switches und leitet nur die Signale weiter, die für das angeschlossene PROFINET-Gerät bzw. den angeschlossenen Switch bestimmt sind.

Ein Switch verfügt über eine bestimmte Anzahl von Anschlüssen (Ports). Schließen Sie an jeden Port maximal ein PROFINET-Gerät oder einen weiteren Switch an.

#### TN-S-System

In einem TN-S-System sind Neutralleiter (N) und Schutzleiter (PE) isoliert voneinander geführt. Der Neutralleiter ist an einer zentralen Stelle, und zwar ausschließlich dort, mit dem geerdeten Schutzleiter verbunden. Der Schutzleiter kann beliebig oft geerdet sein.

#### Übertragungsgeschwindigkeit

Die Übertragungsgeschwindigkeit gibt die Anzahl der übertragenen Bits pro Sekunde an.

Glossar

# Index

# A

Alarm Diagnosealarm, [69](#page-68-0)  ReturnOfSubmodule-Alarm, [69](#page-68-1) Update-Alarm, [69](#page-68-2) Anschlüsse, [22](#page-21-0)  Anwendungsgebiet, [9](#page-8-0)  Anzeigeelemente, [12,](#page-11-0) [63](#page-62-0) Approbationen, [3](#page-2-0)  Aufbau erdfrei, [19](#page-18-0)  Aufbautechnik, [15](#page-14-0)  Auslesen der Diagnose Möglichkeiten, [70](#page-69-0)  Auslieferungszustand, [60](#page-59-0) Austausch defekter PN/PN Coupler, [59](#page-58-0)  Australien-Kennzeichnung, [85](#page-84-0) Autonegotiation feste Porteinstellung, [49](#page-48-0)

# B

Baugruppentausch, [59](#page-58-0) Bestellnummern, [93](#page-92-0)  **Betriebsmittel** offene, [15](#page-14-1) BF (LED), [63](#page-62-0) **Blitzschutz** DC 24 V-Versorgung, [21](#page-20-0)

# C

CE-Kennzeichnung, [4](#page-3-0) CE-Zulassung, [84](#page-83-0)  CSA-Zulassung, [84](#page-83-1) C-Tick, [4](#page-3-1) 

# D

Datensatzübertragung, [37](#page-36-0) Projektieren, [39](#page-38-0) Statusinformation, [40](#page-39-0) DC 24 V-Versorgung, [21](#page-20-0)

PN/PN Coupler Montage- und Bedienhandbuch, 06/2010, A5E00717042-04 105

Demontage, [16](#page-15-0)  **Diagnose** Beispiel, [72](#page-71-0) herstellerspezifische Diagnosedatensätze, [70](#page-69-0) nach STOP IO-Controller, [79](#page-78-0) nach Wiederkehr IO-Device, [79](#page-78-1) Shared Device, [78](#page-77-0) Diagnosealarm, [69](#page-68-0) Diagnosedatensätze herstellerspezifisch, [70](#page-69-0) 

# E

Eigenschaften, [13,](#page-12-0) [19](#page-18-1) Einbaulage, [15](#page-14-2) Einsatz im Industriebereich, [85](#page-84-1) in Wohngebieten, [86](#page-85-0)  Einsatzbedingungen, [89](#page-88-0)  Elektromagnetische Verträglichkeit, [87](#page-86-0) Entsorgung, [4](#page-3-2)  erdfreier Aufbau, [19](#page-18-0)  Erdung, [19](#page-18-2) 

# F

Farbkennzeichnungsschilder, [16,](#page-15-1) [93](#page-92-0) Fehleranzeigen, [63](#page-62-0) Firmware aktualisieren SIMATIC Micro Memory Card, [58](#page-57-0)  Firmware-Update Priorisierter Hochlauf, [49](#page-48-1)  FM-Zulassung, [85](#page-84-2) Funkstörungen Emission von, [88](#page-87-0)  Funktionsweise, [10](#page-9-0)

# G

Galvanische Eigenschaften, [19](#page-18-1) Gerätename löschen, [60](#page-59-0)  Gerätetausch ohne Wechselmedium/PG, [50](#page-49-0) Grundkenntnisse, [3](#page-2-1) GSD-Datei, [32](#page-31-0)  Gültigkeitsbereich, [3](#page-2-2)

### H

Handbücher Weitere wichtige Handbücher, [4](#page-3-3)

# I

Identifikationsdaten, [61](#page-60-0) IEC 61131, [85](#page-84-3) Inbetriebnahme, [35](#page-34-0)  Industriebereich Einsatz im, [85](#page-84-1)  Informationslandschaft, [4](#page-3-3) IRT Isochronous-Real-Time-Kommunikation, [48](#page-47-0)  Isolationsprüfung, [91](#page-90-0)

# K

Kabel, [93](#page-92-0)  Klimatische Umgebungsbedingungen, [91](#page-90-1)  Komponenten für Montage, [15](#page-14-3) 

# L

LEDs, [63](#page-62-0)  LINK (LED), [63](#page-62-0)

# M

Maintenance-Alarm, [69](#page-68-3)  Maßbild, [95](#page-94-0)  Mechanische Umgebungsbedingungen, [90](#page-89-0)  Modultyp Publisher, [39](#page-38-1) Storage, [39](#page-38-1) Montage, [15](#page-14-3) Montageregeln Einbaulage, [15](#page-14-2)

# N

Nennspannung, [92](#page-91-0) Neuerungen, [3](#page-2-3)  Normen, [4](#page-3-4), [84](#page-83-0)  Normprofilschiene, [16,](#page-15-2) [93](#page-92-0) NOT-AUS-Einrichtungen, [20](#page-19-0) 

# O

OB 56, [41](#page-40-0) ON (LED), [63](#page-62-0) 

## P

PN/PN Coupler austauschen, [59](#page-58-0)  demontieren, [16](#page-15-0)  montieren, [15](#page-14-3) Potentialtrennung, [19](#page-18-2) PROFINET IO anschließen, [24](#page-23-0) Kabel, [93](#page-92-0)  Norm, [85](#page-84-4)  Projektieren Beispiel, [31](#page-30-0) mit anderem Projektierungswerkzeug, [32](#page-31-0) mit GSD-Datei, [32](#page-31-0)  mit STEP 7, [28](#page-27-0)  RD READ PUB, [39](#page-38-2)  RD READ STO, [39](#page-38-3)  RD WRITE PUB, [39](#page-38-2) RD WRITE STO, [39](#page-38-3) Übersicht, [27](#page-26-0)  Prüfspannungen, [91](#page-90-0)

# R

Randbedingungen Datensatzübertragung, [38](#page-37-0) Reaktionszeiten, [55](#page-54-0) Einflussfakoren, [55](#page-54-1)  Recycling, [4](#page-3-2)  ReturnOfSubmodule-Alarm, [69](#page-68-1)  RX/TX (LED), [63](#page-62-0)

# S

Schiffsbau-Zulassung, [85](#page-84-5) Schnittstellen, [12](#page-11-0) Schutzart, [91](#page-90-2) Schutzklasse, [91](#page-90-3)  Schwingungen, [90](#page-89-1)  SF (LED), [63](#page-62-0)  Shared Device Diagnose, [78](#page-77-0)  SIMATIC Micro Memory Card, [58](#page-57-0) einsetzbare SIMATIC Micro Memory Cards, [56](#page-55-0)  Lebensdauer, [56](#page-55-1) 

Stecken, wechseln, [57](#page-56-0)  Steckplatz, [12](#page-11-0)  SNMP, [50](#page-49-1) Spannungsversorgung anschließen, [23](#page-22-0)  zweiseitig, [23](#page-22-1)  Status- und Fehleranzeigen LEDs, [64](#page-63-0) Statusanzeigen, [63](#page-62-0) **Statusinformation** Datensatzübertragung, [40](#page-39-0)  STEP 7 Diagnose, [70](#page-69-0)  STOP IO-Controller Diagnose danach, [79](#page-78-0) Störgrößen impulsförmige, [87](#page-86-1)  sinusförmige, [88](#page-87-1)

# Z

Zubehör, [93](#page-92-0) Zulassung CE, [84](#page-83-0) CSA, [84](#page-83-1) FM, [85](#page-84-2)  UL, [84](#page-83-1) Zweck des Handbuchs, [3](#page-2-4)  Zweiseitige Spannungsversorgung, [23](#page-22-1) 

# T

Technische Daten, [81](#page-80-0)

# U

UL-Zulassung, [84](#page-83-1)  Umgebungsbedingungen Betrieb, [89](#page-88-0) klimatische, [91](#page-90-1) mechanisch, [90](#page-89-2) Transport und Lagerung, [89](#page-88-1)  Update-Alarm, [69](#page-68-2)

# V

Vorkenntnisse, [3](#page-2-1)

# W

Wegweiser durch das Handbuch, [4](#page-3-5) Werkseinstellungen Auslieferungszustand, [60](#page-59-0) Rücksetzen auf, [60](#page-59-0)  Wiederkehr IO-Device Diagnose danach, [79](#page-78-1) Wohngebiete Einsatz in, [86](#page-85-0) 

**Index**